Universidade de Aveiro Departamento de Engenharia Mecânica M 2016

André Domingos da Costa Pinheiro

Sistema de Automação e Gestão Visual da Fábrica

### André Domingos da Costa Pinheiro

### Sistema de Automação e Gestão Visual da Fábrica

Relatório de estágio apresentado à Universidade de Aveiro para cumprimento dos requisitos necessários à obtenção do grau de Mestre em Engenharia de Automação Industrial, realizada sob a orientação científica do Professor Doutor José Paulo Oliveira Santos, Professor Auxiliar do Departamento de Engenharia Mecânica da Universidade de Aveiro, e co-orientação científica do Professor Doutor Pedro Nicolau Faria da Fonseca, Professor Auxiliar do Departamento de Eletrónica, Telecomunicações e Informática da Universidade de Aveiro.

### o júri

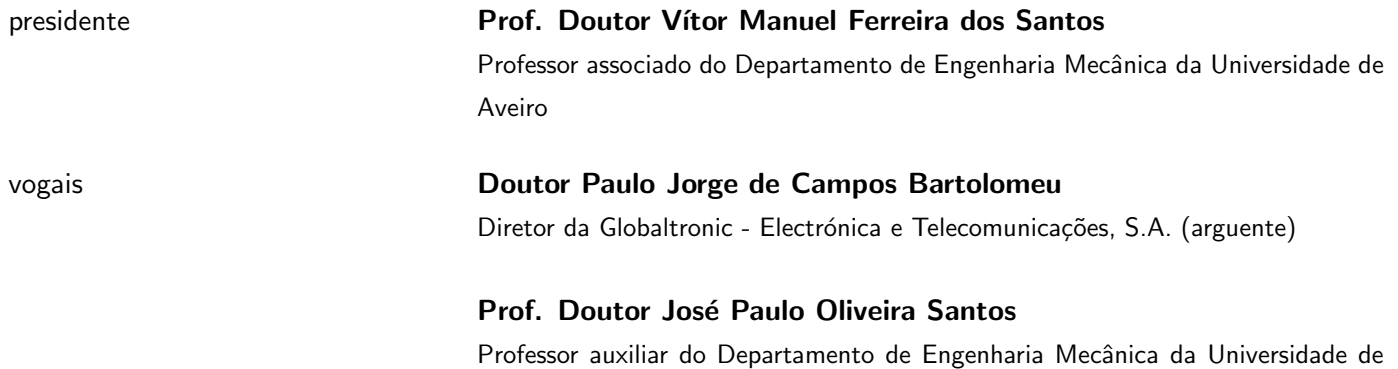

Aveiro (orientador)

Agradecimentos Em primeiro lugar gostaria de agradecer aos meus pais, pois sem eles nada disto seria possível, foram eles que me deram os alicerces necessários para poder ser o que sou hoje. Em segundo lugar agradecer ao meu irmão, à minha cunhada, aos meus afilhados, e ao resto da minha família por todo apoio prestado ao longo destes anos, por estarem sempre presentes em todos os momentos e por me encorajarem a seguir em frente independentemente das dificuldades encontradas. Um obrigado especial à minha prima Carina, pela sua importante ajuda.

> Queria agradecer também à RiaBlades, S.A. pela oportunidade de realização deste estágio, em particular ao Eng. Bruno Cordeiro e ao Daniel Marques pela orientação, ensinamentos, entusiasmo transmitido e disponibilidade demonstrada. Sem esquecer todas as pessoas que fazem parte do departamento de manutenção, em especial ao segundo turno, pelo apoio e convívio demonstrado ao longo destes meses.

> Agradeço aos professores José Santos e Pedro Fonseca pelo acompanhamento, orientação e ajuda durante a realização deste estágio.

> Deixo também um especial agradecimento aos meus amigos e colegas de curso, pela amizade demonstrada, por todo apoio, companheirismo e ajuda partilhada ao longo destes anos.

> Por fim agradecer à minha namorada, pelo amor, pelo carinho, pelo apoio e pela paciência demonstrada ao longo destes meses.

Um muito obrigado a todos.

Palavras chave Sistemas de monitorização, sistemas de controlo, automação, SCADA, PLC, HMI, módulos de comunicação.

Resumo **A** realização deste estágio efetuado na RiaBlades S.A., teve como objetivo o desenvolvimento de uma solução que permitisse, a partir do departamento de manutenção, o controlo e a monitorização dos equipamentos existentes na fábrica.

> A plataforma desenvolvida tem como ponto central uma consola HMI instalada no departamento de manutenção que, com recurso ao  $\mathit{software}$  iX Developer permite: a gestão de alarmes à distância, a leitura dos consumos energéticos dos moldes de produção e o acesso remoto aos equipamentos, facilitando desta forma a gestão dos equipamentos produtivos, de processo e auxiliares presentes na fábrica.

> O sistema tem por base uma rede industrial cujo seu núcleo se baseia na norma Ethernet TCP/IP e, recorre depois a vários protocolos de comunicação, como por exemplo, o Modbus TCP e PROFINET IO, para comunicar com os restantes equipamentos. Nos equipamentos auxiliares que não possuíam um sistema automatizado, a aquisição de dados, o controlo e a monitorização só foi possível com instalação de módulos de comunicação e I/O da WAGO. Os módulos comunicam com um PLC que tem como função implementar a automação correspondente e gerir a comunicação, para que por fim seja possível monitorizar os equipamentos auxiliares através do sistema central.

> Com a implementação desta solução é agora possível, a partir do departamento de manutenção, monitorizar e controlar, em tempo real, os equipamentos da fábrica, visualizar os consumos de energia dos moldes de produção e efetuar remotamente a gestão de alarmes das consolas HMI dispersas pela fábrica. Esta solução permitiu diminuir consideravelmente o tempo de resposta por parte dos técnicos de manutenção, de forma a agilizar a equipa, estabelecer prioridades, antecipar atividades de suporte, diminuir o tempo de reação e minimizar o tempo de pausa dos equipamentos que impactam negativamente o processo produtivo.

Keywords **Monitoring system, control systems**, automation, SCADA, PLC, HMI, communication modules.

Abstract The main objective of this internship, at RiaBlades S.A., was the development of a platform that assists the control and monitoring of the manufacturing site equipment from the maintenance department.

> The main core of this platform is an HMI console deployed at the maintenance department that was built using iX Developer software empowering: distance alert notifications, energy consumption values acquisition from the production cast and remote access to onsite equipment, simplifying onsite management of manufacturing production, process and secondary hardware. The developed application is supported mainly by an industrial network based in the Ethernet TCP/IP protocol that allowed the implementation of specific industrial communication protocols like Modbus TCP and PRO-FINET IO that were used to establish connection with the existing components. The data acquisition, control and monitoring was only possible with the installation of communication modules and I/O WAGO in scenarios where a secondary system was not fully automated. These modules communicate with a PLC that enabled the automation and communication simplifying the monitoring of the secondary systems from the central system perspective.

> As a result of this platform's deployment, it is now possible from the maintenance department, to supervise and control in real time the manufacturing site equipment, energy consumption values from the production cast and remotely manage all the alerts from the multiple onsite HMI consoles. This had an enormous contribution to streamline and reduce the response times from the maintenance support team, facilitating task prioritization, anticipating support maintenance activities and reduce equipment idle time that negatively impact the production process.

# Conteúdo

<span id="page-12-0"></span>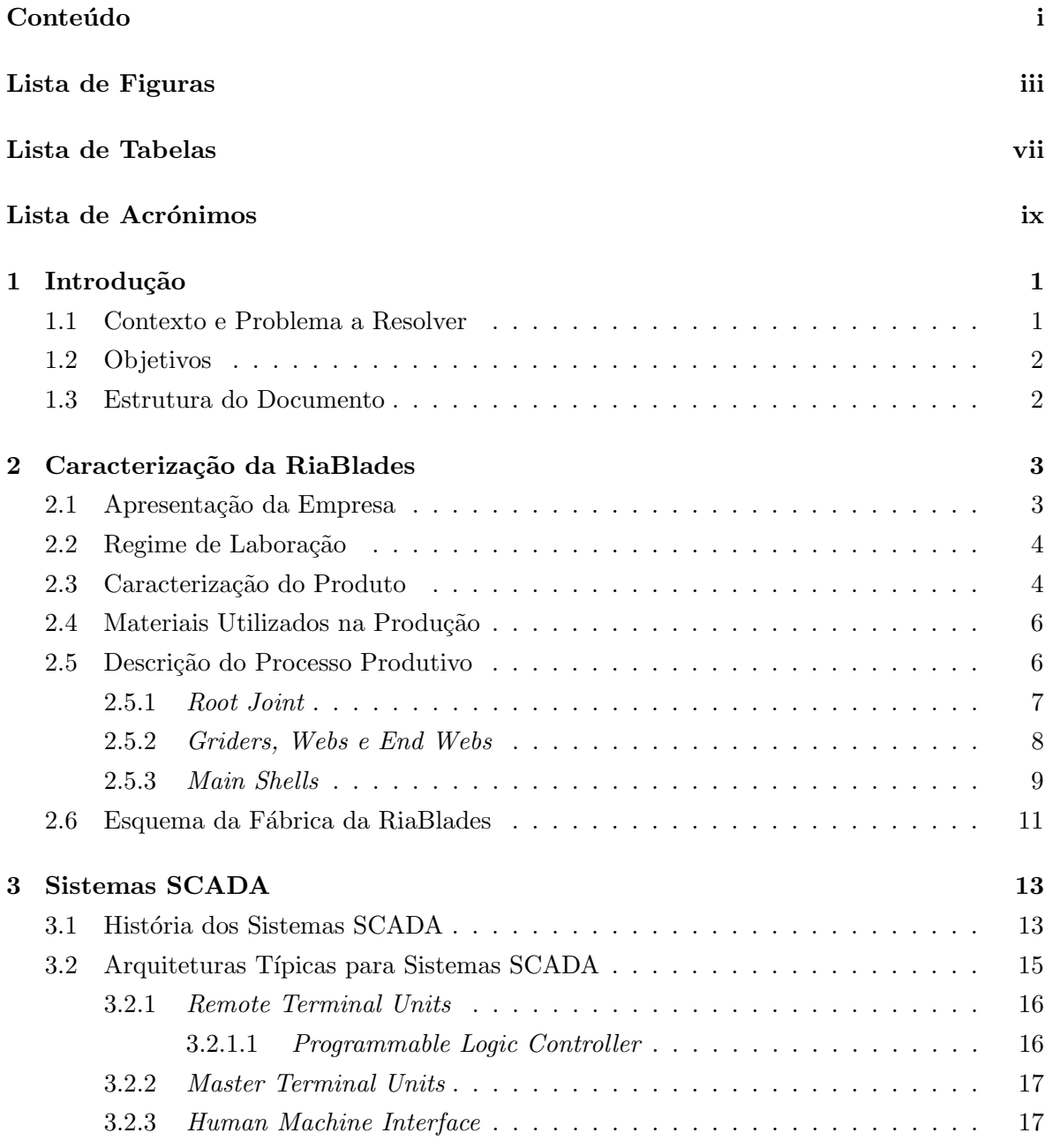

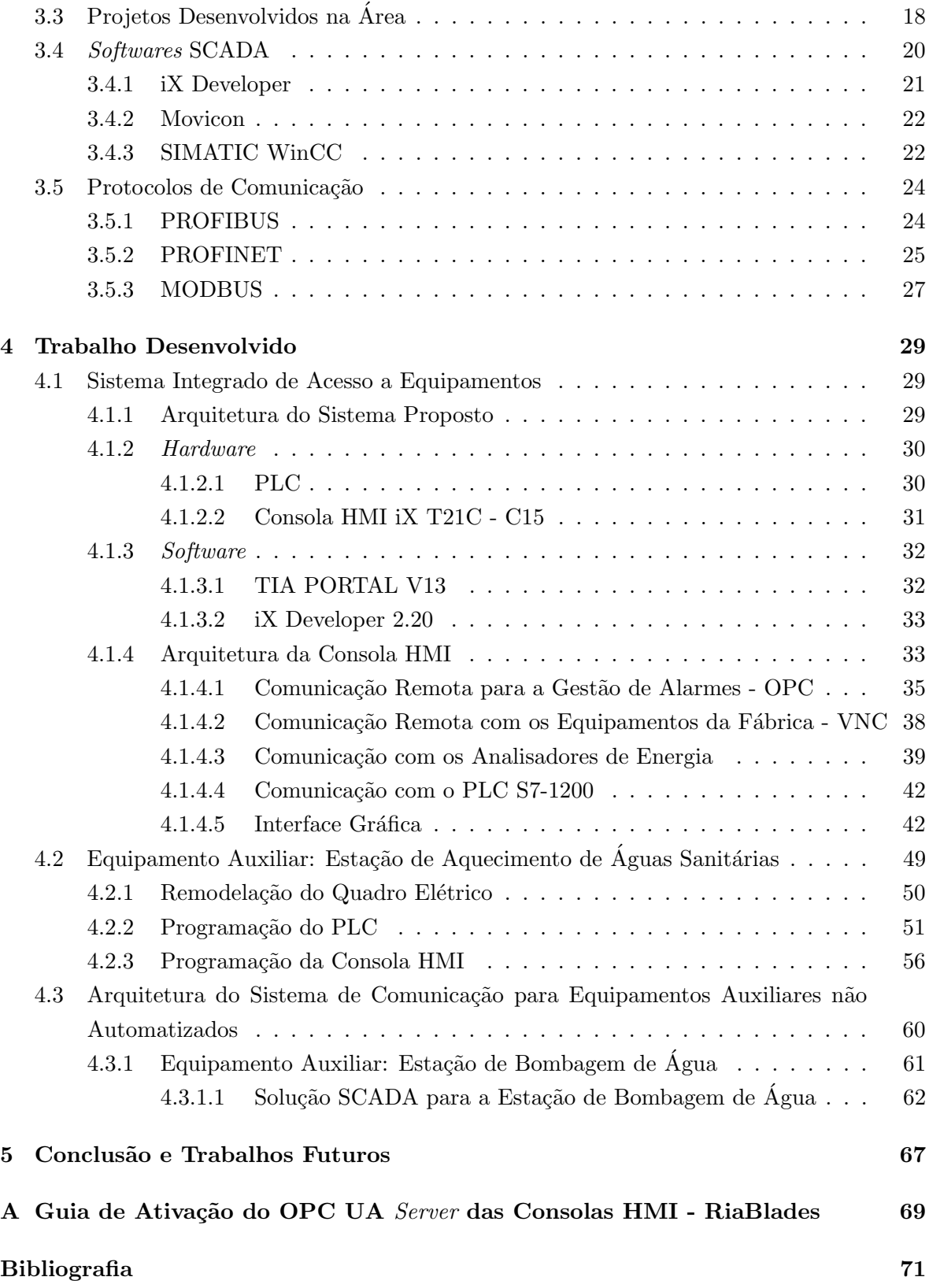

# Lista de Figuras

<span id="page-14-0"></span>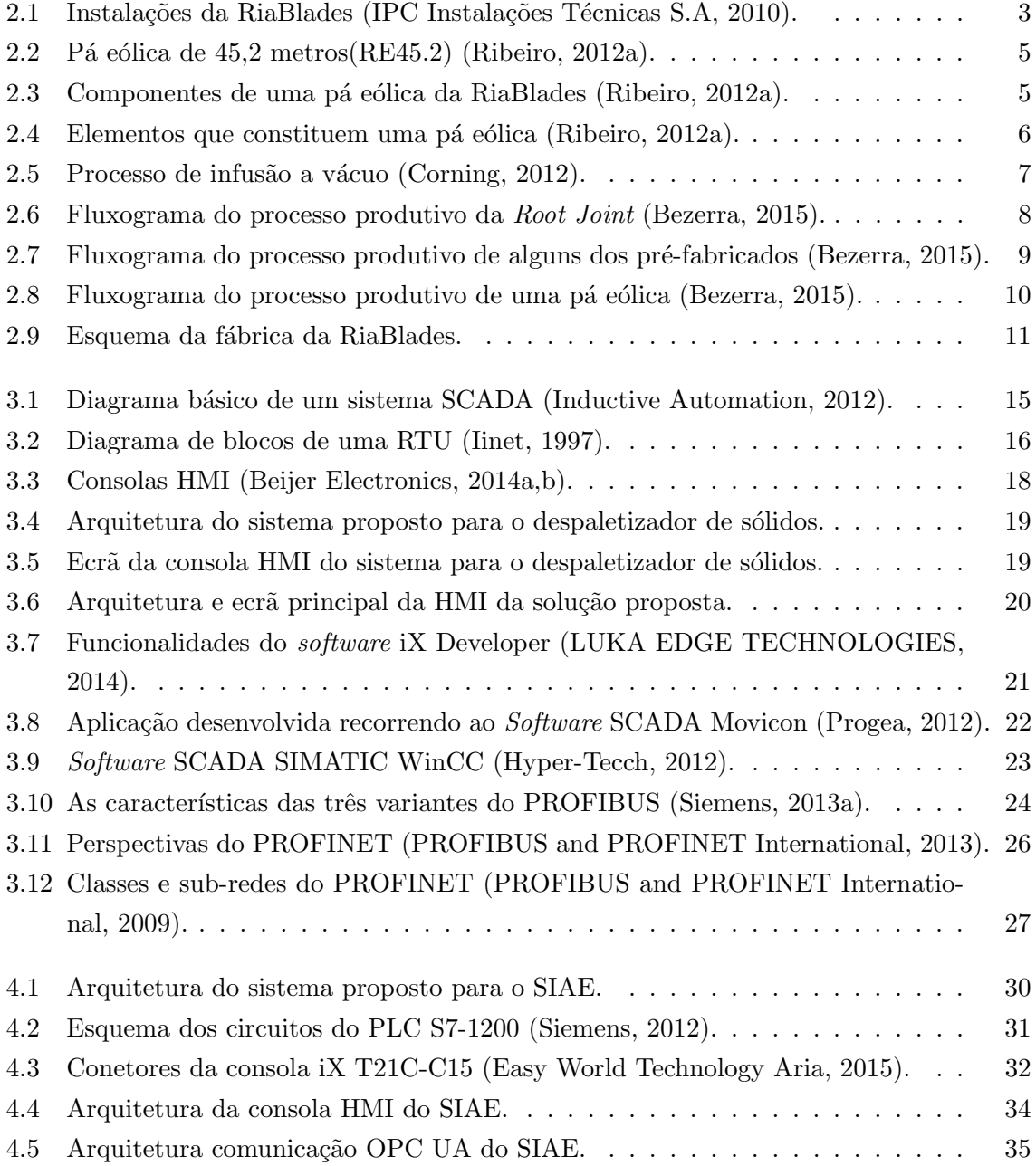

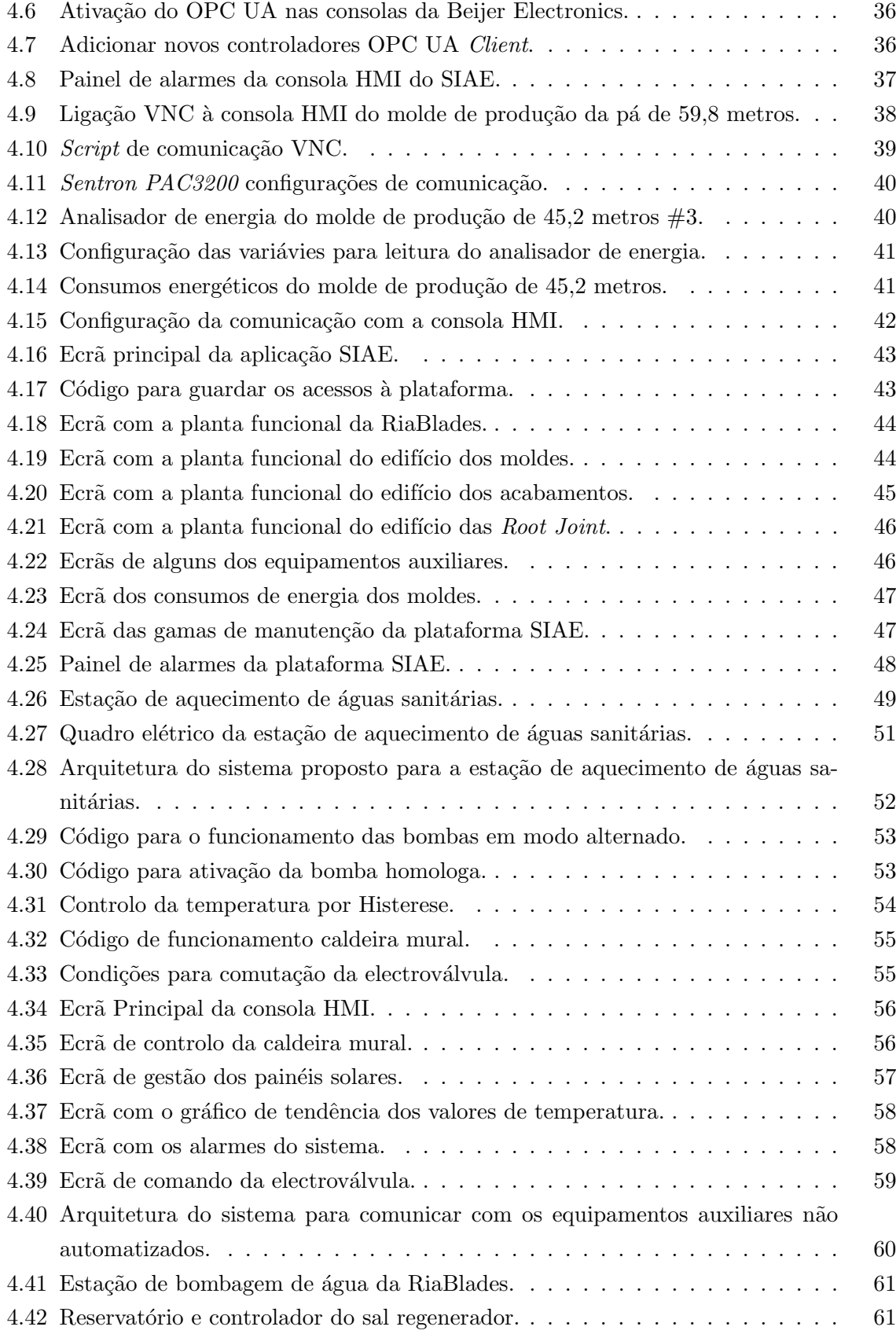

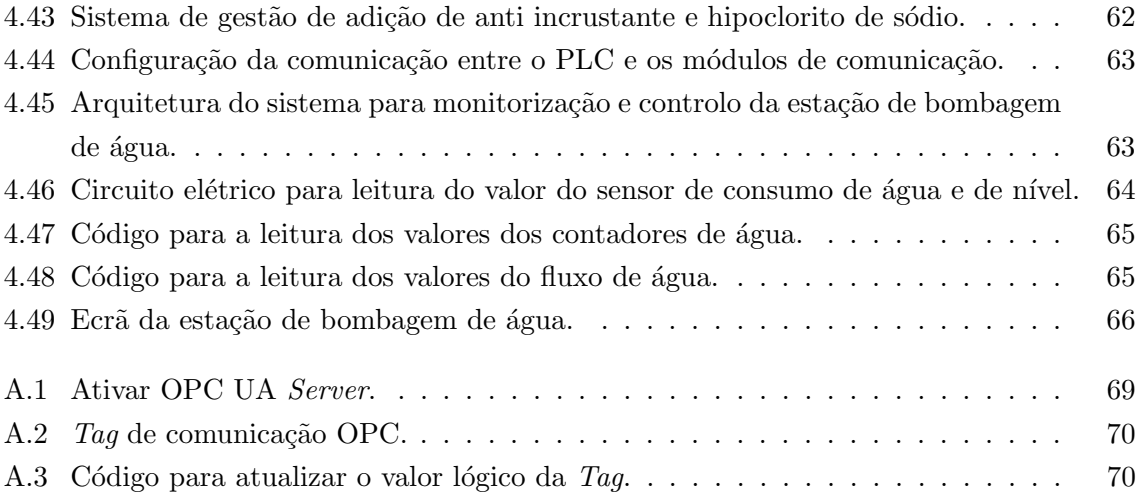

# Lista de Tabelas

<span id="page-18-0"></span>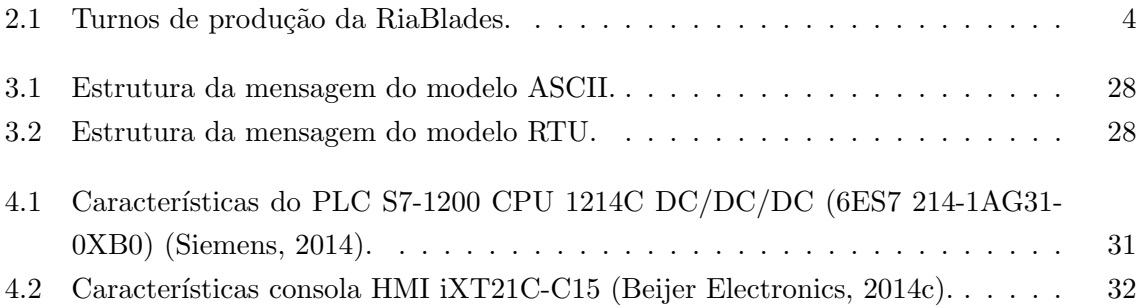

# Lista de Acrónimos

<span id="page-20-2"></span><span id="page-20-1"></span><span id="page-20-0"></span>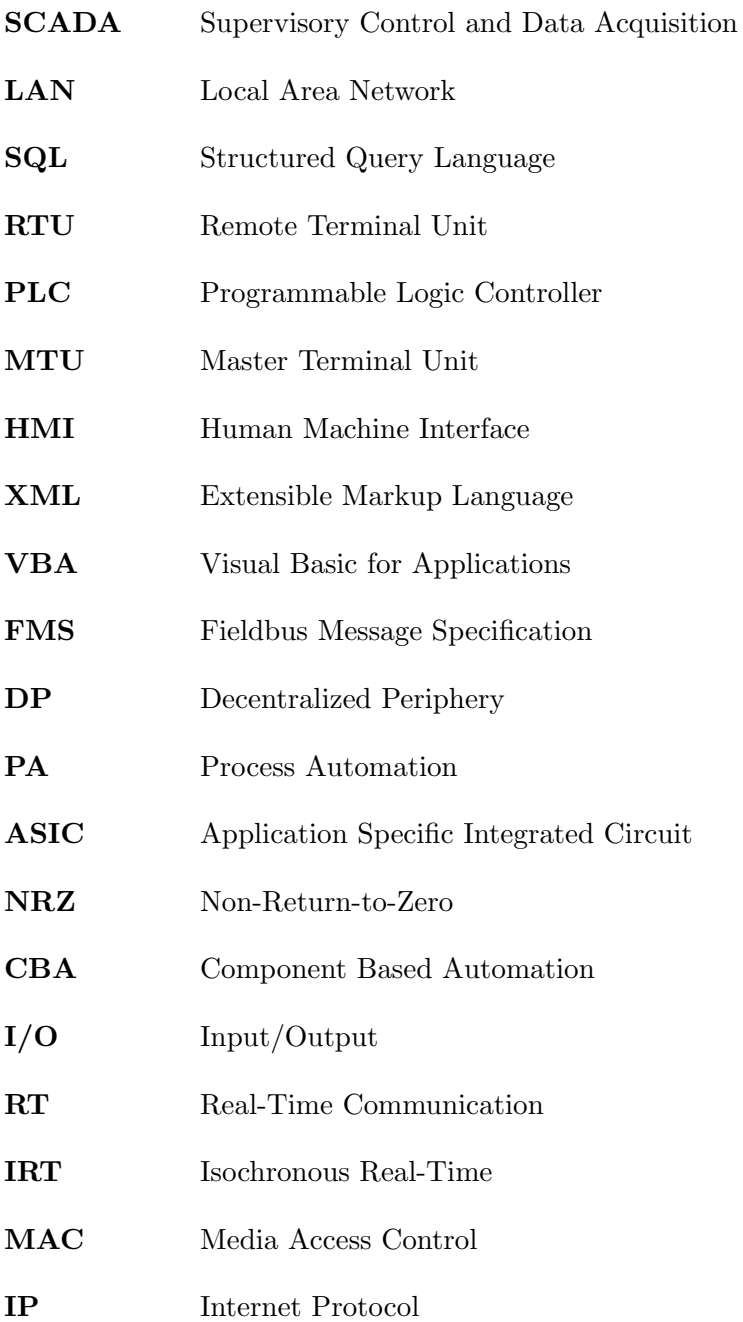

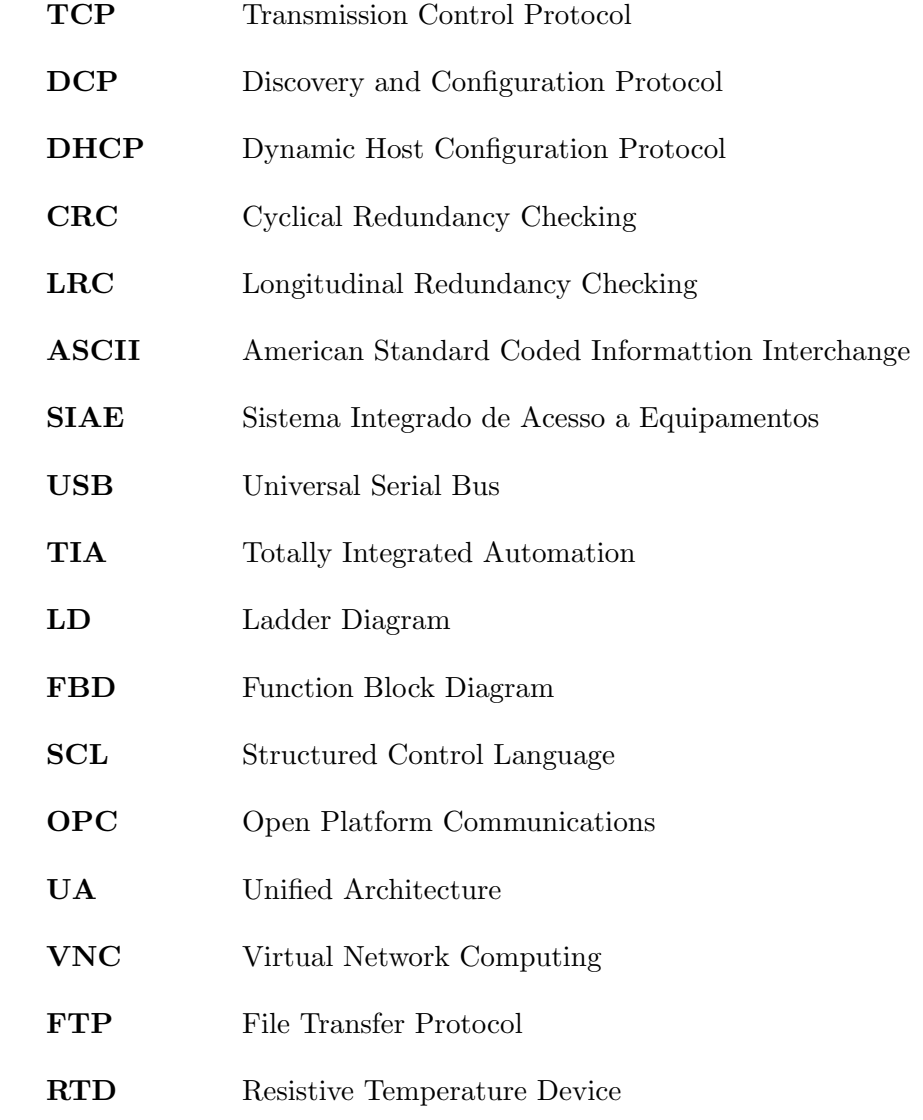

### <span id="page-22-0"></span>Capítulo 1

## Introdução

### <span id="page-22-1"></span>1.1 Contexto e Problema a Resolver

Os sistemas de automação e gestão visual tornaram-se numa ferramenta crucial para as empresas, em particular, para as empresas de produção industrial. Deixaram de ser vistos apenas como meras ferramentas operacionais e passaram a ser considerados uma ferramenta importante na organização de uma empresa. Estes sistemas permitem que as empresas consigam obter uma maximização da produção, uma redução do consumo de energia, uma redução do consumo de matérias-primas, um controlo mais rigoroso da produção e assim garantir a qualidade do produto final com um custo inferior de produção [\(Veiga, 2011\)](#page-96-1).

Atualmente as empresas utilizam sistemas de gestão visual para monitorizar e aceder a toda a informação do processo produtivo [\(Quintas, 2004\)](#page-95-4). Os sistemas de gestão visual disponibilizam em tempo real o estado atual do sistema, através de um conjunto de previsões, gráficos e relatórios, e por isso podem ser também um importante apoio ao departamento de manutenção.

A manutenção é um setor muito importante na estrutura de uma empresa; é uma área fundamental para o seu sucesso e o seu contributo é necessário para um bom desempenho produtivo, para a qualidade do produto e para a rentabilidade económica de todo o processo de produção.

<span id="page-22-2"></span>A implementação de um sistema de automação e gestão visual no departamento de manutenção é uma mais valia para uma empresa, pois permite aceder à informação da fábrica em tempo real de todos os processos e máquinas. Através dessa informação é possível diminuir o tempo de resposta por parte dos técnicos da manutenção em relação, por exemplo, a avarias que o sistema possa sinalizar (esta sinalização é feita através do sistema de alarmes) e que até possam ser resolvidas a partir do próprio sistema, evitando uma deslocação ao local do equipamento e assim agilizar a equipa e minimizar o tempo de pausa dos equipamentos.

### 1.2 Objetivos

O principal objetivo deste estágio consistiu em desenvolver uma plataforma de monitorização e controlo de toda a fábrica da RiaBlades, a partir do departamento de manutenção.

Pretendia-se que o sistema desenvolvido fosse funcional, simples e de fácil integração e que possibilitasse uma análise energética de todos os moldes presentes na fábrica. Este devia ainda permitir o acesso em tempo real, por forma a que fosse possível gerir os equipamentos produtivos, os equipamentos de processo e os equipamentos auxiliares (central de bombagem de água, estação aquecimento de águas sanitárias, estações de ar comprimido, estações de despoeiramento e triturador).

Para que o objetivo principal deste estágio fosse alcançado, foi necessário criar condições para efetuar a monitorização e o controlo dos equipamentos auxiliares.

A plataforma desenvolvida teria de permitir a gestão de alarmes à distância, de modo a melhorar a intervenção da equipa de manutenção, maximizando assim a disponibilidade dos equipamentos. Teria também de permitir a visualização de tendências e comportamentos dos valores dos processos em tempo real, criando históricos de rastreabilidade funcional da fábrica.

#### <span id="page-23-0"></span>1.3 Estrutura do Documento

O presente trabalho encontra-se dividido em cinco capítulos.

No primeiro capítulo são apresentados o contexto e o problema a resolver, bem como os objetivos do estágio realizado.

No segundo capítulo é apresentada a empresa onde foi realizado o estágio, a RiaBlades, e onde consta, de uma forma geral, a história, a caracterização do produto por eles desenvolvido, os materiais utilizados e os processos de fabrico.

No terceiro capítulo são abordados, de uma forma geral, os sistemas de supervisão e aquisição de dados [\(SCADA\)](#page-20-1), abrangendo uma descrição da evolução e a arquitetura típica destes sistemas. Neste capítulo são ainda descritas algumas das propostas de sistemas SCADA presentes em trabalhos académicos já realizados e são também apresentados alguns dos softwares existentes no mercado que permitem programar consolas, computadores ou outros equi-pamentos onde existe interação com o operador humano – [HMI](#page-20-2) (Human Machine Interface). Por fim, são também expostos alguns dos protocolos de comunicação existentes que permitem a comunicação entre equipamentos.

No quarto capítulo é descrita a solução SCADA que foi proposta e implementada na RiaBlades ao longo de toda a experiência de estágio.

Por último, no quinto capítulo, estão presentes as conclusões e sugestões de trabalhos que devem ainda ser efetuados para complementar o trabalho realizado na RiaBlades.

### <span id="page-24-0"></span>Capítulo 2

# Caracterização da RiaBlades

### <span id="page-24-1"></span>2.1 Apresentação da Empresa

A RiaBlades, S.A. é uma empresa líder de mercado na produção de pás de rotor para aerogeradores. Na figura [2.1](#page-24-2) é possível visualizar as instalações da RiaBlades que se encontram localizadas em Soza, no distrito de Aveiro.

<span id="page-24-2"></span>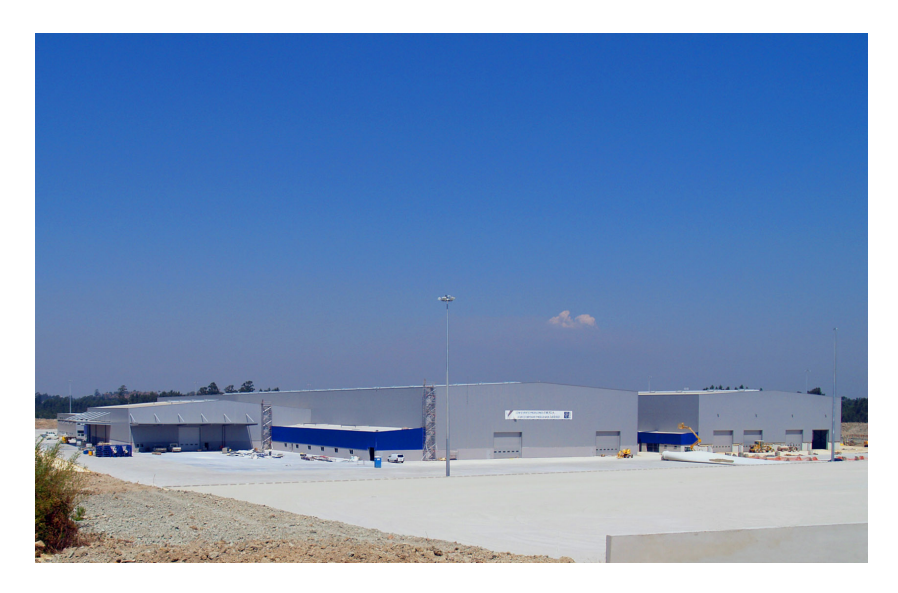

Figura 2.1: Instalações da RiaBlades (IPC Instalações Técnicas S.A, 2010).

A RiaBlades, S.A. foi fundada pelo consórcio Ventinveste (constituído, em 2007, pela Galp, Martifer, Repower, Efacec e Enersis) na sequência do concurso público nacional lançado pelo governo português em 2007 e que se denominava "Atribuição de capacidade de injeção de potências na rede elétrica de serviço público – para a energia elétrica produzida em parque eólicos". Atualmente, é gerida pela PowerBlades, S.A., empresa que pertence totalmente à Repower Systems AG, pois esta detém o know-how e a tecnologia para operar e gerir uma fábrica de pás eólicas [\(Ribeiro, 2012a\)](#page-95-0).

Depois de ter vencido o concurso público, em maio de 2009 são recrutados os primeiros operadores e é dado início à Escola de Formação Prática, onde se deu formação aos operadores. Um ano mais tarde, em maio de 2010, foi construída a primeira pá nas instalações da Riablades. No início, a RiaBlades produzia apenas pás de 45,2 metros (RE45.2) [\(RiaBlades,](#page-95-5) [2011\)](#page-95-5). Atualmente produz a pá de 40 (RE40), a de 45,2 (RE45.2), a de 50,8 (RE50.8), a de 55,8 (RE55.8) e a de 59,8 metros (RE59.8).

### <span id="page-25-0"></span>2.2 Regime de Laboração

<span id="page-25-2"></span>Na tabela [2.1](#page-25-2) são apresentados os atuais turnos de produção da RiaBlades, que garantem a produção de pás eólicas 24 horas por dia. O turno 3 labora de domingo até a quinta-feira, o turno 1 e 2 de segunda a sexta-feira. Na transição dos turnos realiza-se uma reunião na qual o líder do turno anterior faz um balanço do trabalho e dos problemas que sejam necessários resolver. Nesta reunião estão presentes todos os elementos do departamento de manutenção, permitindo assim a discussão dos problemas e possíveis resoluções.

| Horários |                 |
|----------|-----------------|
| Turno 1  | 06h00 - 14h30   |
| Turno 2  | 14h10 - 22h40   |
| Turno 3  | $22h20 - 06h20$ |

Tabela 2.1: Turnos de produção da RiaBlades.

#### <span id="page-25-1"></span>2.3 Caracterização do Produto

As turbinas eólicas são máquinas que transformam a energia cinética do vento em energia mecânica, e essa energia mecânica é depois convertida em energia elétrica.

As pás são um elemento importante nas turbinas eólicas, por isso, devem ser projetadas de forma a capturarem o máximo de energia possível. A fiabilidade e a eficiência operacional de uma turbina eólica dependem do *design* e qualidade de fabricação do set que é constituído por 3 pás eólicas.

Além de serem o elemento mais importante, é também o que mais atenção requer no momento da construção, pois estas devem ser projetadas de forma a minimizar a carga e as vibrações na turbina, serem capazes de operar com temperaturas entre os -40 $^{\circ}$ C e +40 $^{\circ}$ C e serem, sobretudo, o mais leve possível [\(TECSIS, 2012\)](#page-96-2).

<span id="page-26-0"></span>Na figura [2.2](#page-26-0) é possível visualizar uma pá construída na RiaBlades, neste caso de 45,2 metros.

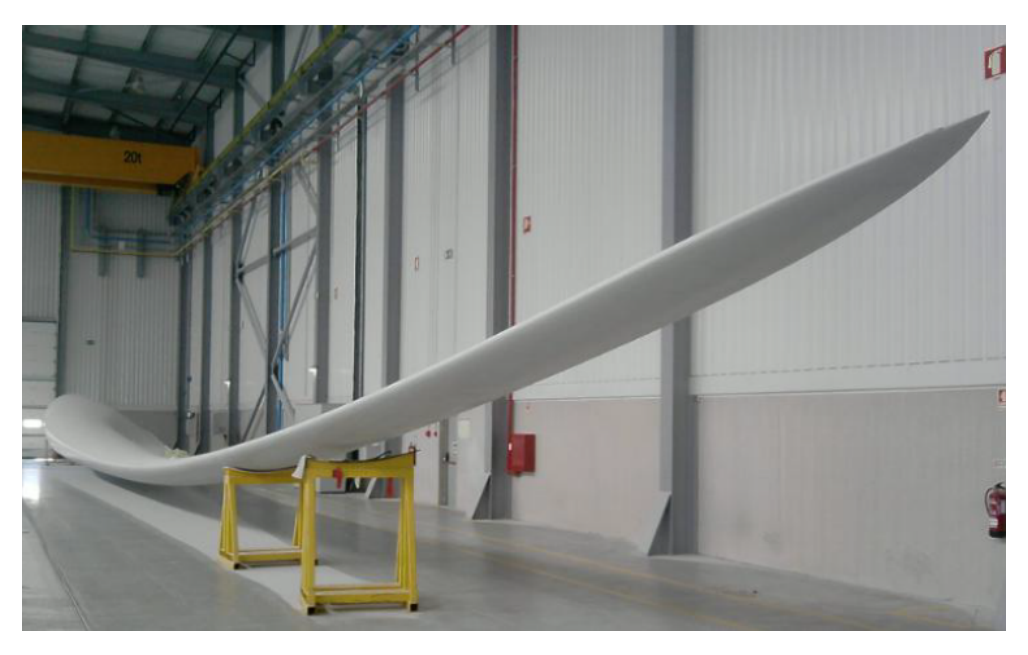

Figura 2.2: Pá eólica de 45,2 metros(RE45.2) [\(Ribeiro, 2012a\)](#page-95-0).

As pás eólicas são constituída por duas Main Shells, o lado SS (lado de sucção) e o lado PS (lado de pressão), que constituem o corpo da pá, e por um conjunto de pré-fabricados, como se pode ver na figura [2.3.](#page-26-1) Os pré-fabricados são peças que tem como finalidade dar resistência e flexibilidade à peça final.

<span id="page-26-1"></span>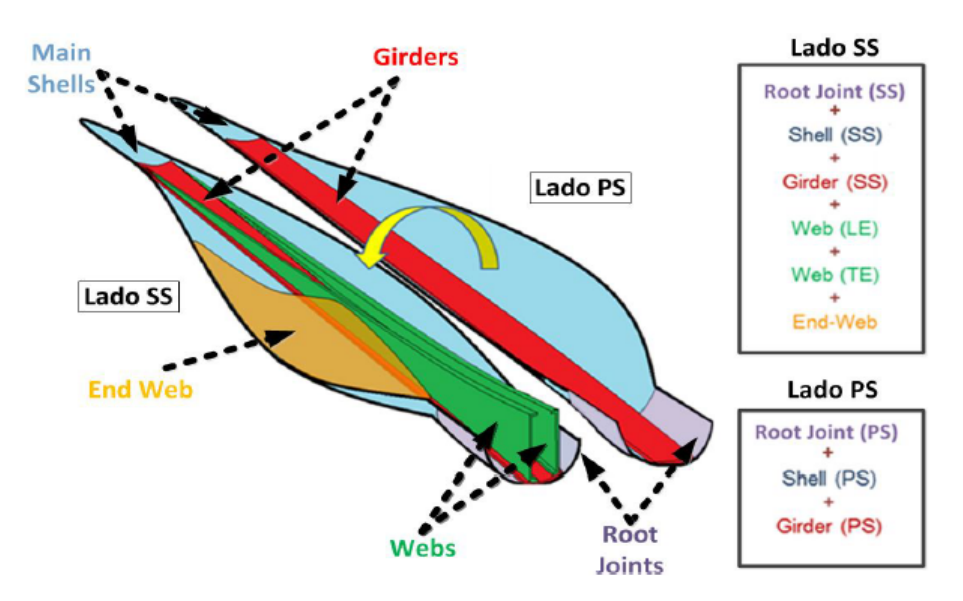

Figura 2.3: Componentes de uma pá eólica da RiaBlades [\(Ribeiro, 2012a\)](#page-95-0).

Desses pré-fabricados fazem parte duas Webs, duas Girder's, duas Root Joints e uma End Web. A figura [2.4](#page-27-2) apresenta as peças que formam uma pá eólica.

<span id="page-27-2"></span>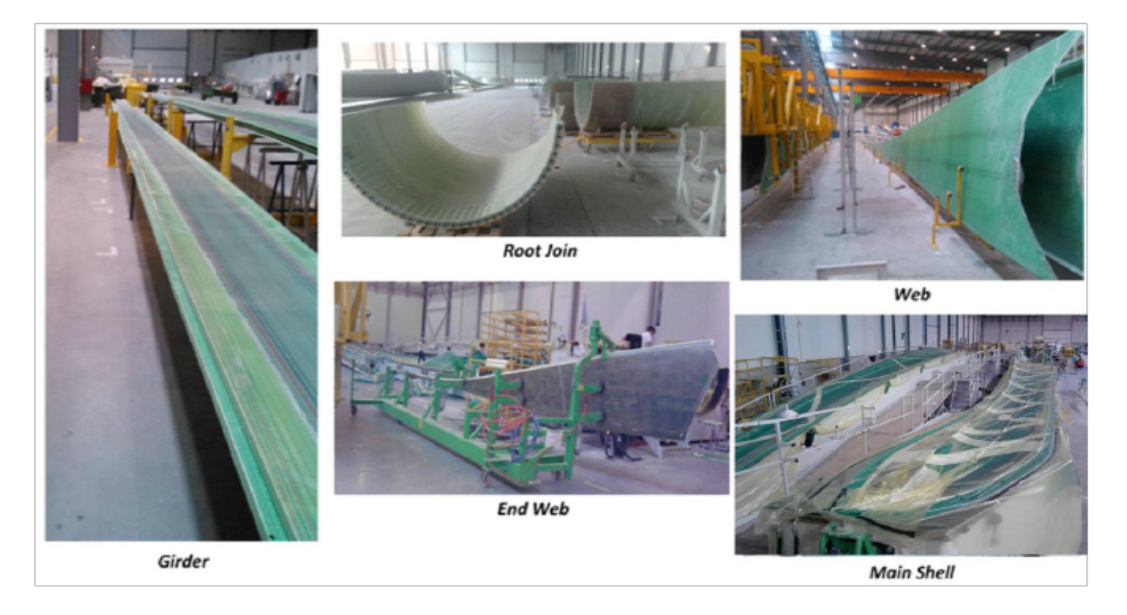

Figura 2.4: Elementos que constituem uma pá eólica [\(Ribeiro, 2012a\)](#page-95-0).

### <span id="page-27-0"></span>2.4 Materiais Utilizados na Produção

Existem vários tipos de pás eólicas e por norma são fabricadas em materiais compósitos, através da combinação de fibras de vidro e resinas que permitem uma elevada resistência mecânica, envolvidas numa matriz com a forma da peça pretendida. A resistência mecânica da pá eólica varia com a combinação do tipo de fibras e matriz utilizada. Estes materiais possuem um grande potencial de aplicações e a sua utilização permite melhorar as propriedades estruturais das pás eólicas com uma redução significativa do peso e custo da pá [\(Brito, 2011\)](#page-93-6).

No entanto, apesar de ser um material com muitas qualidades, existem alguns fatores a ter em conta no manuseamento da resina. A temperatura pode provocar variações físicas na sua composição e o ar presente na resina pode provocar o aparecimento de falhas no componente fabricado, por isso, é importante eliminar todas as bolhas de ar antes de se injetar a resina no molde onde se fabrica o componente [\(Franco, 2008\)](#page-93-7).

### <span id="page-27-1"></span>2.5 Descrição do Processo Produtivo

No que toca ao processo de fabrico das pás eólicas, o processo predominante é a infusão assistida a vácuo. Este processo é uma técnica recente, simples e fácil de executar, que consiste na injeção de resina sob pressão. A resina é introduzida num molde fechado, que anteriormente  $\acute{e}$  reforçado com material no interior do molde e, posteriormente, os materiais depositados são <span id="page-28-1"></span>deixados a curar. Em seguida, ocorre a abertura do molde e a devida desmoldagem da peça. Por fim, são feitos acertos na peça, calibrações e acabamentos finais [\(Lopes, 2009\)](#page-94-4). Na figura [2.5,](#page-28-1) é possível visualizar como é executado o processo de infusão assistida a vácuo.

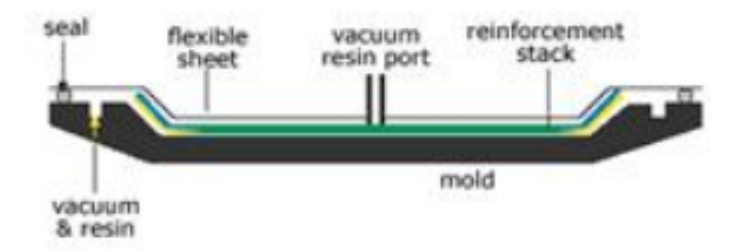

Figura 2.5: Processo de infusão a vácuo [\(Corning, 2012\)](#page-93-0).

A construção das pás eólicas divide-se em vários subprocessos de produção: os préfabricados são peças construídas separadamente em moldes próprios que são depois anexados  $\alpha$  as duas Main Shells.

Nas secções [2.5.1,](#page-28-0) [2.5.2](#page-29-0) e [2.5.3](#page-30-0) são descritos, respetivamente, o processo de fabrico de um dos pré-fabricados, a Root Joint, os processos de fabrico dos restantes pré-fabricados e por último o processo de construção de uma pá eólica.

#### <span id="page-28-0"></span>2.5.1 Root Joint

No processo de construção da *Root Joint*, a fibra utilizada está pré-impregnada com resina. Esta fibra tem um prazo de validade limitado e é necessário mantê-la a uma temperatura controlada num armazém de frio enquanto não é cortada para ser utilizada. No entanto, antes de ser cortada, a fibra tem de ser colocada `a temperatura ambiente. Depois de cortada, são sobrepostas várias camadas de fibra no molde, e, com o recurso a vácuo, é possível comprimir todas as camadas de fibras aplicadas.

As peças passam depois por um processo de cura para solidificar a matriz e dar robustez à peça. Por fim, é feito a desmoldagem da peça, os devidos acertos, calibrações e acabamentos finais. Na figura [2.6,](#page-29-1) podemos visualizar as várias etapas do processo de produção da Root Joint, incluindo os fluxos de massa e energia necessária.

<span id="page-29-1"></span>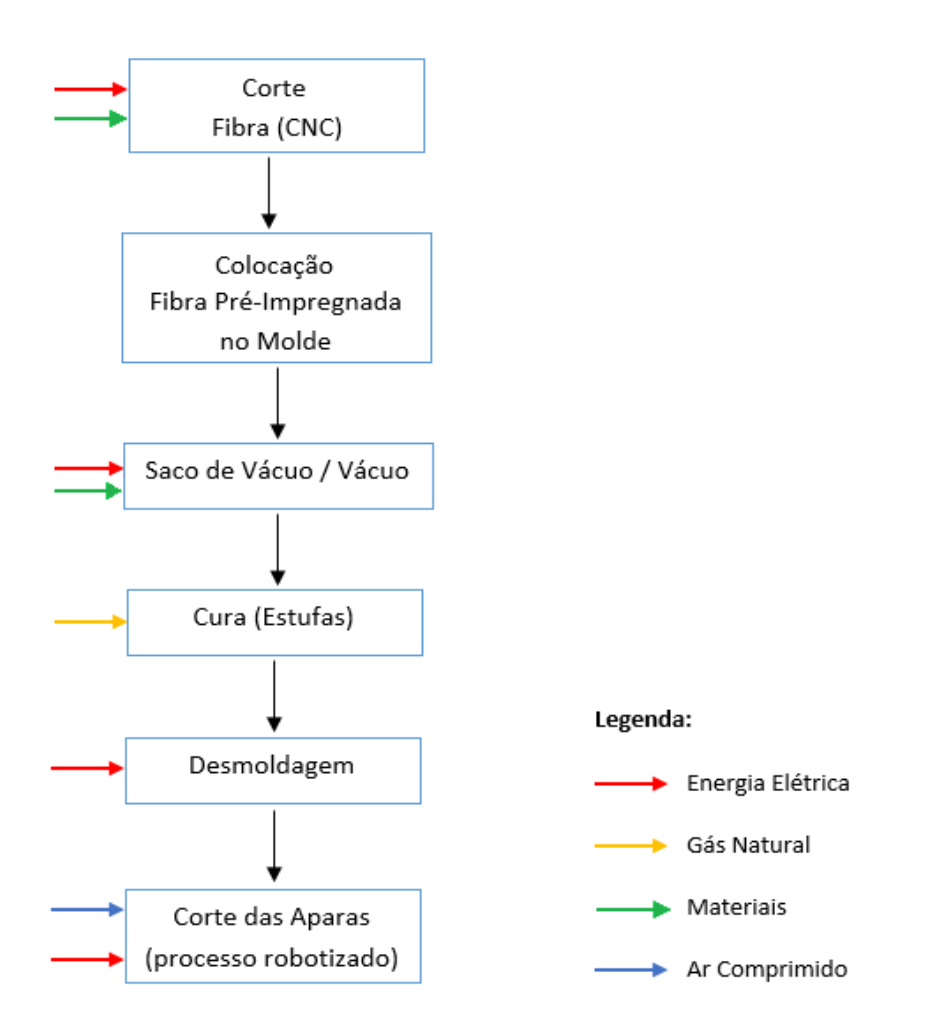

Figura 2.6: Fluxograma do processo produtivo da Root Joint [\(Bezerra, 2015\)](#page-93-1).

#### <span id="page-29-0"></span>2.5.2 Griders, Webs e End Webs

O processo de produção das Griders, Webs e End Webs é idêntico. Depois da limpeza dos restos de resina existentes, é aplicado um agente desmoldante em toda a superfície do molde, para que a peça não fique colada, e assim tornar o processo de desmoldagem mais fácil.

De seguida são aplicadas várias camadas de fibra de vidro, com uma fração de madeira de balsa ou células de espuma, utilizadas para reforçar a estrutura da pá. Logo depois, é feita a infusão da resina líquida epóxi misturada com um endurecedor e é dispersa uniformemente por toda a peça, através de vácuo, e de uma rede verde que é colocada no molde e permite que a resina se espalhe pela peça mais facilmente. As peças passam depois por um processo de cura, por forma a solidificar a matriz e endurecer a peça. No final deste processo, a peça  $é$  desmoldada.

Os processos, os fluxos de massa e a energia utilizada para a produção destes pré-

<span id="page-30-1"></span>fabricados, podem ser visualizados na figura [2.7.](#page-30-1)

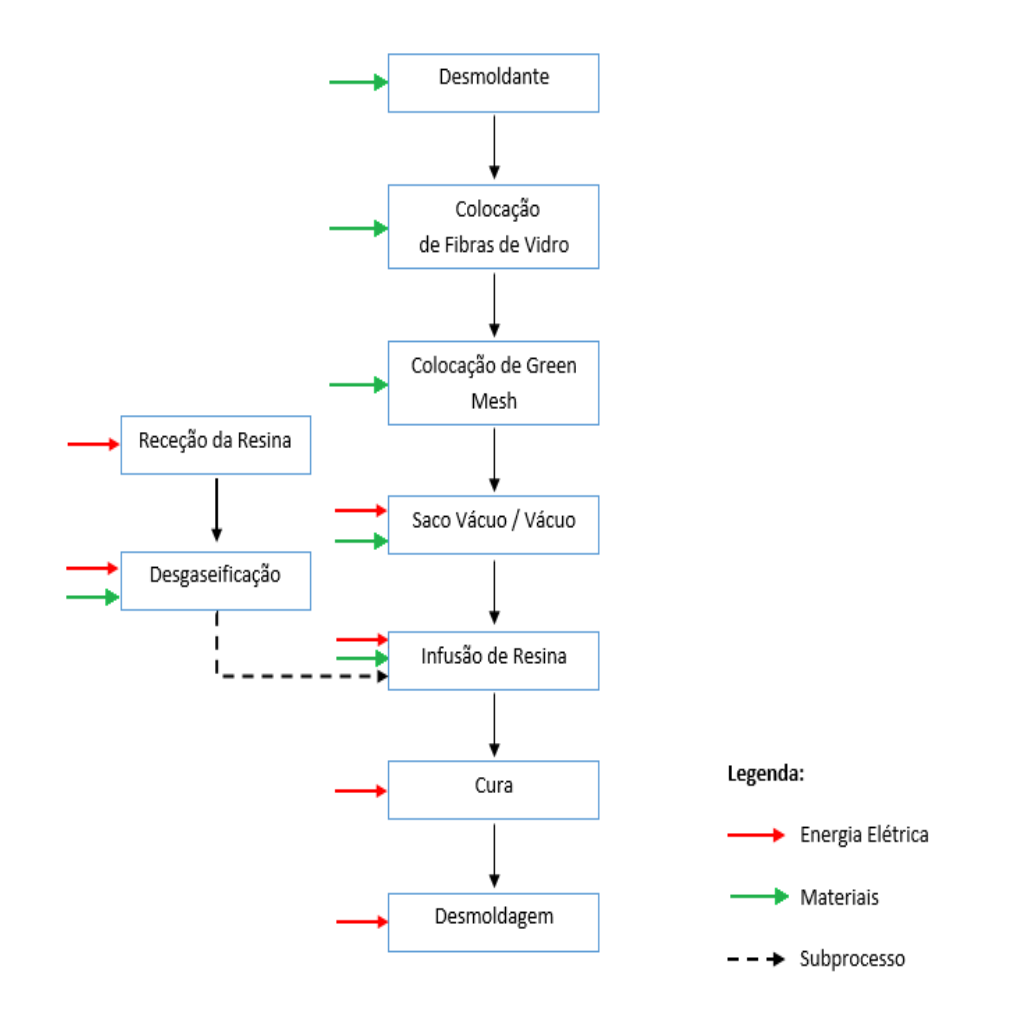

Figura 2.7: Fluxograma do processo produtivo de alguns dos pré-fabricados [\(Bezerra, 2015\)](#page-93-1).

#### <span id="page-30-0"></span>2.5.3 Main Shells

Para produzir as duas Main Shells que formam a pá eólica é necessário utilizar os préfabricados produzidos anteriormente. O processo de produção das  $Main$ Shells é muito seme-lhante ao dos pré-fabricados como se poderá observar na figura [2.8.](#page-31-0)

Após a limpeza do molde é aplicado um desmoldante em toda a sua superfície, para que este não fique colado à peça no momento do desmolde. É aplicado ainda um gel  $(Gelcoat)$ que permite proteger a superfície exterior da pá.

Seguidamente, são aplicadas várias camadas de fibras de vidro e é colocada uma Grider em cada Main Shells. Depois de já estarem colocadas as Griders, são aplicadas novamente mais camadas de fibras de vidro e é feita a infusão da resina líquida que depois é dispersa, uniformemente, por toda a peça. Esta dispersão é feita com recurso a sacos de vácuo e com a

aplicação de uma rede verde que é colocada no molde, de forma a permitir que esta se espalhe pela pá mais facilmente.

Após este processo, a pá fica em cura e de seguida é feita a ripagem e a colocação das duas Webs do lado SS.

Depois de todo este processo, as duas Main Shells são fechadas e é feito um teste que permite determinar a quantidade de cola necessária para unir as duas partes. Após este teste,  $\acute{\text{e}}$  aplicada a cola necessária para unir as duas *Main Shells*. O molde do lado PS  $\acute{\text{e}}$  fechado  $sobre$ o lado $SS$ e as peças são coladas, formando uma pá completa.

Por fim, os restos de cola são desbastados, as ligações entre as duas metades da pá são reforçadas e são feitos acertos na base. A pá é pintada e colocada uma tampa que ajuda a selar o interior da pá. São dados os últimos retoques a pá é pesada e calibrada com as outras duas pás que formam um set.

<span id="page-31-0"></span>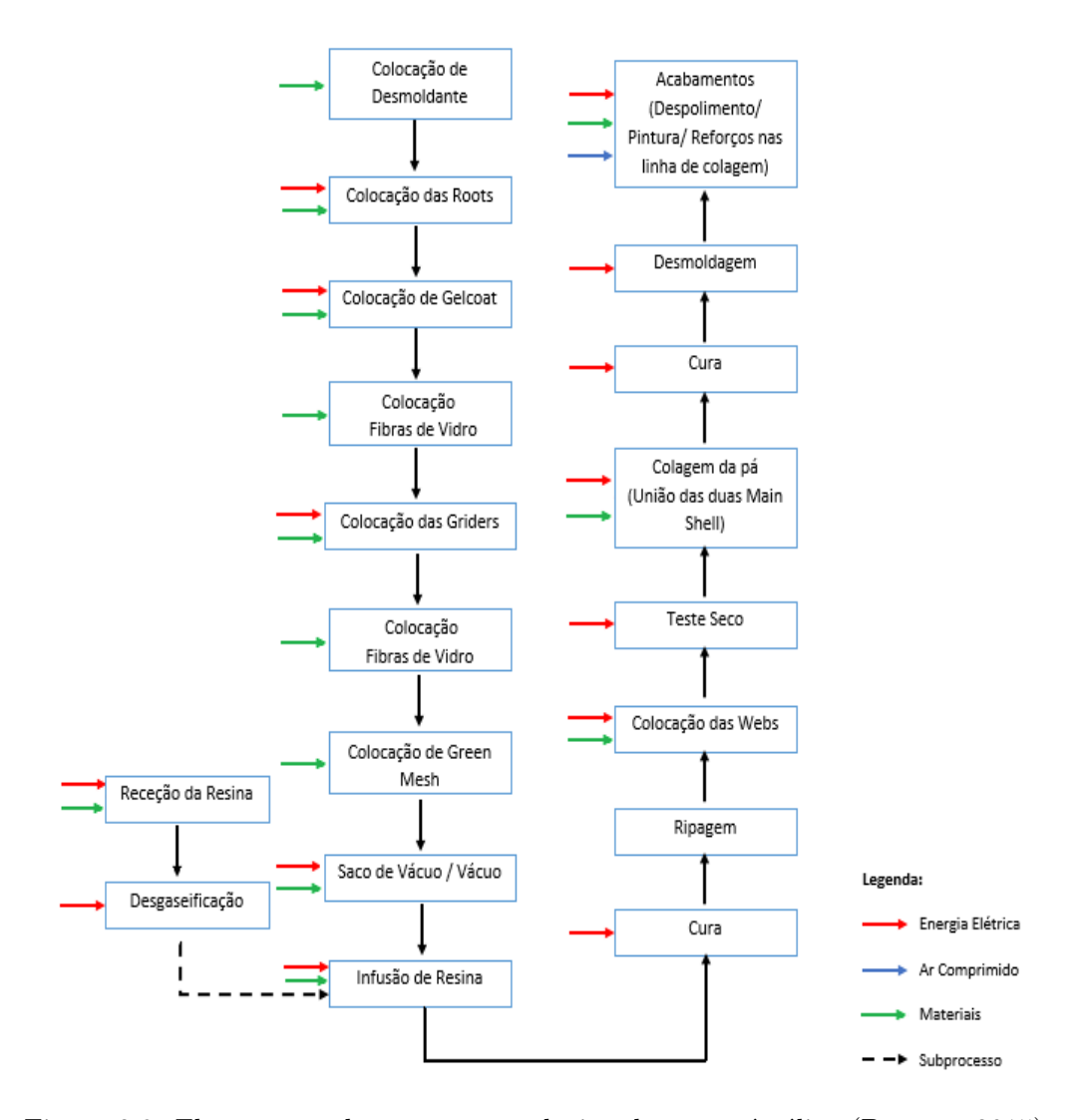

Figura 2.8: Fluxograma do processo produtivo de uma pá eólica [\(Bezerra, 2015\)](#page-93-1).

### <span id="page-32-0"></span>2.6 Esquema da Fábrica da RiaBlades

Na figura [2.9](#page-32-1) é possível visualizar o esquema geral da fábrica da RiaBlades, onde se encontram assinalados os locais onde foi realizado trabalho no âmbito deste estágio.

<span id="page-32-1"></span>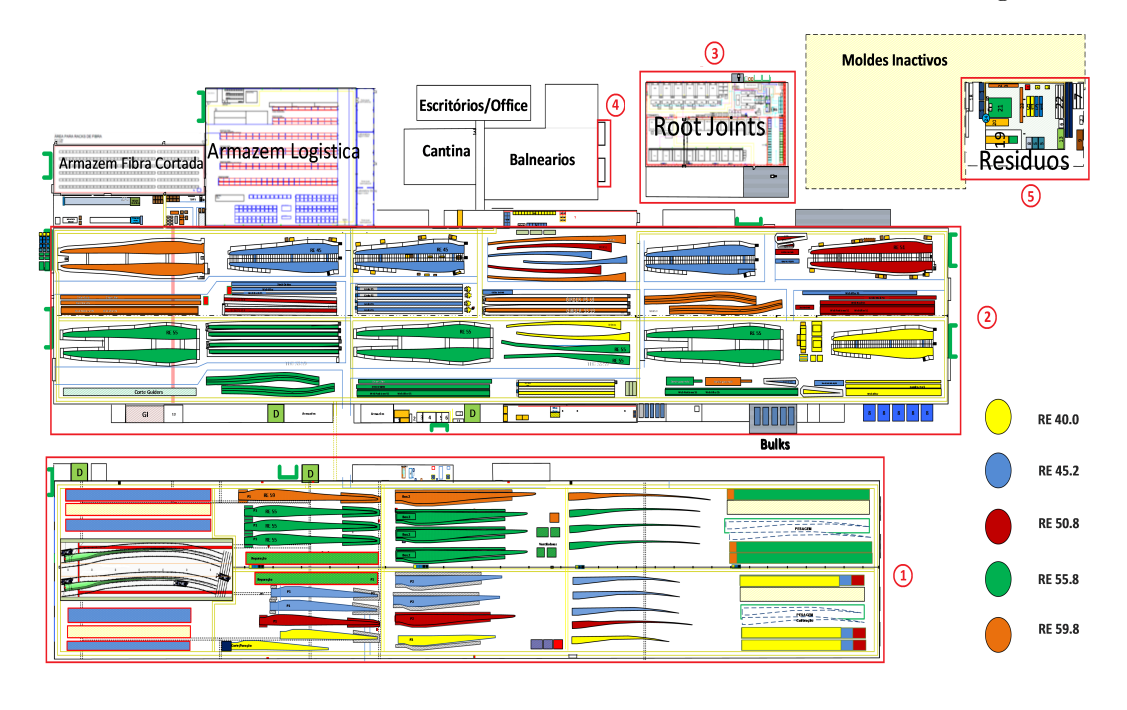

Parque das Pás Eólicas (6)

Figura 2.9: Esquema da fábrica da RiaBlades.

- $(1)$  Edifício dos Acabamentos: é neste edifício que ocorrem os últimos trabalhos nas pás eólicas. Se durante o processo de produção da pá ocorrer algum problema, é neste edifício que a pá é reparada. É também aqui que as pás são pintadas, pesadas e calibradas.
- $(2)$  Edifícios dos Moldes: é neste edifício que são produzidas as pás eólicas, e é aqui que se encontram todos os moldes de produção: os moldes das Main Shells e os moldes do pré-fabricados à exceção dos moldes das Root Joint's. É também neste edifício que se encontra situado o departamento de manutenção, onde está instalado o sistema proposto para monitorização e controlo dos equipamentos da fábrica.
- $3$  Edifício das *Root Joint's*: é neste edifício que são produzidas todas as *Root Joint's* que constituem a pá eólica.
- $\left( \widehat{4}\right)$  Estações de Aquecimento de Águas Sanitárias: é neste local que é feito o aquecimento das águas que são depois fornecidas à fábrica.
- $(5)$  Resíduos: é neste local que se encontra o triturador, que permite a trituração de todos os materiais que sobram da produção para que sejam depois reciclados.
- $\overline{6}$  Estação de Bombagem de Águas: é aqui que se trata, bombeia, se garante a pressão  ${\bf e}$ o caudal de água na fábrica.

### <span id="page-34-0"></span>Capítulo 3

## Sistemas SCADA

SCADA é o acrónimo da expressão Supervisory Control and Data Acquisition, isto é, Supervisão, Controlo e Aquisição de Dados [\(Stuart A. Boyer, 1993\)](#page-96-3). Estes sistemas permitem monitorizar, controlar e recolher dados em tempo real dos processos produtivos. As informações são recolhidas remotamente, muitas vezes em locais dispersos geograficamente, através de equipamentos de aquisição de dados e, em seguida, analisadas, armazenadas e, posteriormente, apresentadas ao utilizador, existindo a possibilidade de exercer algumas funções de controlo sobre o processo [\(Bejan](#page-92-4) et al., [2009;](#page-92-4) [Mollah e Islam, 2012\)](#page-94-5).

A disponibilidade e a segurança da informação assumem, cada vez mais, uma elevada preocupação para as empresas, pois o ambiente industrial é cada vez mais complexo e competitivo. Nos dias que correm, tornou-se importante garantir que a informação está disponível e segura quando necessária, independentemente da localização geográfica [\(Quintas, 2004\)](#page-95-4).

Os sistemas de supervisão e controlo são, atualmente, uma ferramenta quase que obrigatória em qualquer sistema de automação. Estes permitem melhorar a eficiência do processo de controlo e monitorização, disponibilizando em tempo útil o estado atual do sistema, através de gráficos e relatórios, permitindo a tomada de decisões, quer automaticamente, quer por iniciativa do operador [\(Quintas, 2004\)](#page-95-4).

A evolução da tecnologia permite aumentar a diversificação das suas aplicações, possibilitando que sejam aplicadas em diversas áreas, tais como na indústria petrolífera, na indústria têxtil, na indústria automóvel, nas centrais de tratamento e armazenamento de água, nos sistemas de gestão de transporte e distribuição de energia, entre outras [\(Stuart A. Boyer,](#page-96-3) [1993\)](#page-96-3).

### <span id="page-34-1"></span>3.1 História dos Sistemas SCADA

Com o desenvolvimento da indústria aeronáutica, e com a invenção das aeronaves e dos primeiros foguetões, tornou-se necessário recolher grandes quantidades de dados, para posterior análise. Contudo, a colocação destes equipamentos era feita em sítios inacessíveis ou em locais onde era impossível os seres humanos chegarem ou permanecerem muito tempo. No caso dos primeiros foguetões, por exemplo, era extremamente perigoso colocar alguém a registar esses dados, porque as primeiras viagens n˜ao eram bem-sucedidas e acabavam em despenhamentos [\(Stuart A. Boyer, 1993\)](#page-96-3).

Devido a estes condicionalismos, surgiu ent˜ao a necessidade de comunicar esses dados para uma estação central, onde posteriormente poderiam ser tratados e analisados. Na altura, para resolver o problema, recorreu-se ao sistema que era utilizado no controlo do tráfego ferroviário. Este sistema permitia analisar a aproximação de comboios a bifurcações, e com base nessa informação, decidir qual o caminho que estes deveriam tomar. Através da colocação de switches elétricos junto das linhas, era possível comunicar por fio para uma estação central, para que os controladores de tráfego conseguissem manipular o estado da bifurcação da melhor forma [\(Stuart A. Boyer, 1993\)](#page-96-3).

Este sistema é considerado como o primeiro sistema de telemetria, e esteve na origem dos sistemas de SCADA. A solução utilizada no sistema ferroviário era uma excelente solução para sistemas fixos e cuja mobilidade era nula, mas não solucionava o problema para estações de recolha de dados móveis.

Com a evolução da tecnologia foi possível aumentar a complexidade do controlo remoto. Com o aparecimento da tecnologia rádio, esta apresentava-se como uma possível solução para sistemas em que a estação de recolha de dados era móvel.

A tecnologia rádio foi evoluindo tornando-se mais fiável, mas continuava a ter uma grande limitação, pois só permitia a transmissão de dados unidirecional, isto é, apenas era possível efetuar leitura e n˜ao poss´ıvel efetuar a escrita de dados [\(Stuart A. Boyer, 1993\)](#page-96-3).

Com o aparecimento dos computadores digitais foi possível aumentar a flexibilidade dos sistemas de telemetria, principalmente ao nível da estação central, tornando estes mais simples e eficazes [\(Stuart A. Boyer, 1993\)](#page-96-3).

Nos finais da década de 1960, com os novos sistemas baseados em minicomputadores, começou a surgir a possibilidade de aumentar a aquisição de dados, e a expressão "Supervisão, Controlo e Aquisição de Dados" apareceu como descrição mais apropriada para o projeto. Acredita-se que a expressão SCADA surgiu do planeamento e dos estudos que foram conduzidos pela Bonneville Power Adminstration na preparação da construção BPA's Dittimer Control Center em Vancouver [\(Gaushell e Darlington, 1987\)](#page-93-8).

Durante a década de 1970 ocorreu uma grande evolução ao nível do *software*, o que permitiu melhorar as interfaces com o operador, surgindo os primeiros sistemas com relatórios do funcionamento do sistema [\(Stuart A. Boyer, 1993\)](#page-96-3).

A evolução dos computadores e dos sistemas de comunicação permitiu salientar a utilidade dos sistemas SCADA e a sua evolução foi paralela e condicionada pela evolução da tecnologia. Ao nível das comunicações, o desenvolvimento das redes industriais e das redes de campo, permitiram melhorar as comunicações entre estações remotas, tornando mais eficaz a recolha dos dados e a execução das funções de controlo necessárias.
<span id="page-36-0"></span>O aparecimento das [LAN'](#page-20-0)s (Local Area Network), possibilitou interligar os sistemas supervisão, controlo e aquisição de dados com os sistemas de base de dados, e a introdução de softwares HMI baseados em PC [\(Inductive Automation, 2012\)](#page-93-0). Na figura [3.1](#page-36-0) podemos visualizar a estrutura básica de um sistema SCADA.

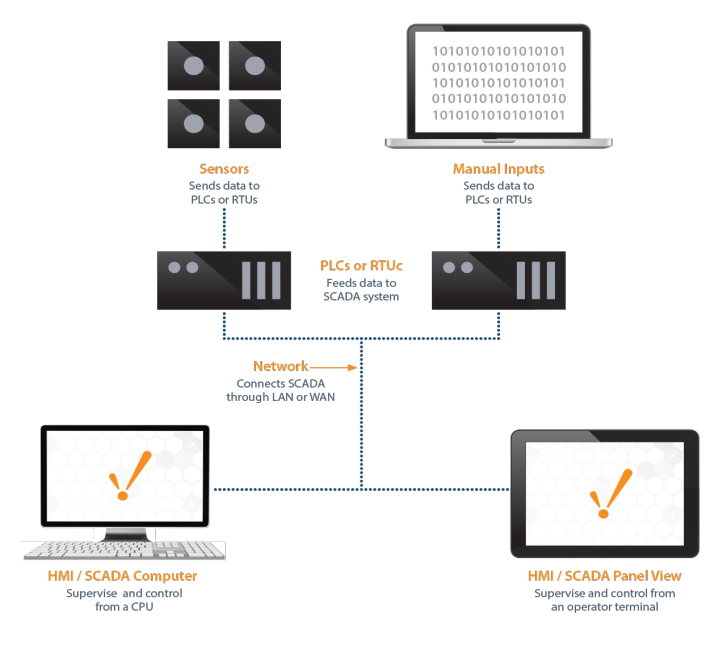

Figura 3.1: Diagrama básico de um sistema SCADA [\(Inductive Automation, 2012\)](#page-93-0).

Atualmente, os sistemas SCADA permitem recolher dados em tempo real a partir de qualquer ponto da f´abrica, e posteriormente, serem consultados em qualquer parte do mundo. O acesso a informações em tempo real permite que os governos, empresas e indivíduos possam tomar decisões por forma a melhorar os seus processos. A introdução de aplicações baseadas em acesso web e suportadas por base de dados relacionais tem melhorado muito a eficiência, segurança, produtividade e confiabilidade dos sistemas SCADA [\(Inductive Automation, 2012\)](#page-93-0).

# 3.2 Arquiteturas Típicas para Sistemas SCADA

Numa arquitetura SCADA pode existir mais do que um Remote Terminal Units [\(RTU\)](#page-20-1) ou *Programmable Logic Controllers* [\(PLC\)](#page-20-2) que interagem com os dispositivos de deteção de campo.

A arquitetura é constituída ainda por um computador central ou servidores designados Master Terminal Unit [\(MTU\)](#page-20-3) e por uma HMI [\(Office of the Manager National Communica](#page-94-0)[tions System, 2004\)](#page-94-0).

Para interligar todos estes equipamentos existem diversos sistemas de comunicação, que permitem transferir informação entre os RTU ou PLC e os computadores do servidor central SCADA e entre estes e a HMI, que pode encontrar-se geograficamente remota.

A comunicação entre eles pode ser feita de várias formas: rádio, satélite, cabo, entre outros ou até mesmo através de uma combinação entre estes [\(Bentley Systems, 2004\)](#page-92-0).

# 3.2.1 Remote Terminal Units

As RTU são os "olhos e ouvidos" de um sistema SCADA. A informação recolhida pelos dispositivos de campo tem de ser convertida para que seja compatível com a linguagem do sistema SCADA. As RTU's, também conhecidas por unidades de telemetria remota, são equipamentos que possuem essas funções: recolhem todos os dados dos sensores, e convertem os mesmos em dados digitais atrav´es de conversores anal´ogico-digitais. Estes dados, por sua vez, são transmitidos para as MTU's que os interpreta [\(Office of the Manager National](#page-94-0) [Communications System, 2004\)](#page-94-0).

As RTU's são unidades que se encontram junto do sistema que se pretende monitorizar e controlar, podendo ser apenas uma ou, em sistemas bastante complexos, atingirem a ordem das centenas. É nestas estações que são implementados os algoritmos de controlo locais existentes nos sistemas de SCADA.

As RTU's desempenham as mesmas funções que os PLC's, a diferença é que os PLC's possuem maior flexibilidade na linguagem de programação. As RTU's possuem uma arquitetura mais distribuída entre a sua unidade de processamento central e os módulos de entrada e saída [\(Veiga, 2011\)](#page-96-0). Na figura [3.2](#page-37-0) é possível verificar a estrutura de uma RTU.

<span id="page-37-0"></span>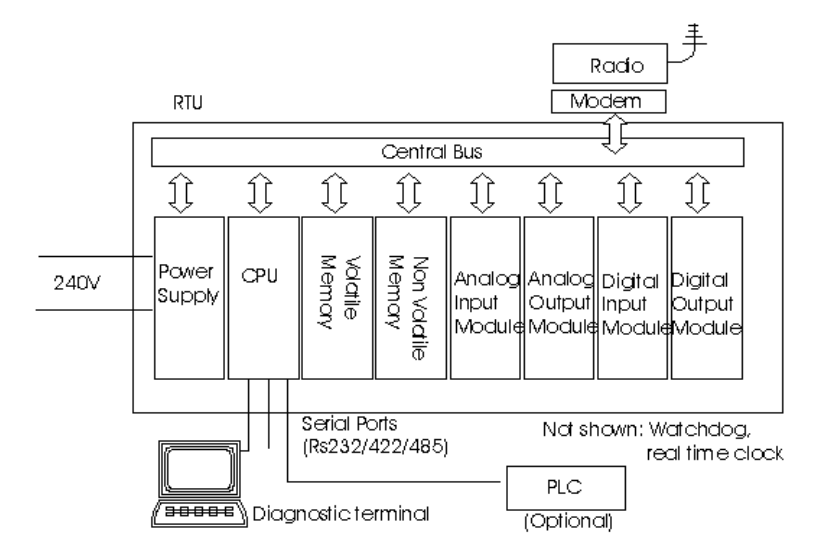

Figura 3.2: Diagrama de blocos de uma RTU [\(Iinet, 1997\)](#page-93-1).

## 3.2.1.1 Programmable Logic Controller

Antigamente o controlo lógico dos processos era realizado através de dispositivos eletromecânicos, normalmente recorrendo a relés. O problema é que este processo era complexo e requeria grandes quantidades de relés e, consequentemente, inúmeras interconexões entre eles, o que tornava quase impossível uma alteração na programação lógica do processo. Além disso, como os relés possuem dimensão física elevada, os painéis ficavam muito robustos e de difícil manutenção.

Com o avanço da tecnologia, para tentar resolver os problemas citados anteriormente surge o PLC que é um dispositivo eletrónico digital que possui uma memoria programável para armazenar instruções e funções por forma a controlar, por meio de módulos de entradas e saídas, vários tipos de equipamentos, máquinas ou processos [\(Veiga, 2011\)](#page-96-0). Devido ao seu aparecimento, é possível tornar qualquer sistema num sistema automático, capaz de controlar uma grande quantidade de variáveis [\(Figueiredo, 2010\)](#page-93-2).

## 3.2.2 Master Terminal Units

A MTU é o centro dos sistemas SCADA. Esta é responsável pela interface entre as RTU's e as HMI's e funciona muitas vezes como *qateway* de comunicação. As MTU's são responsáveis pela leitura dos dados recolhidos pelas RTU's e pela tradução destes para o contexto do sistema, de forma a poderem ser utilizados pelas HMI. São ainda responsáveis pela comunicação em sentido inverso: interpretam e enviam à RTU os dados recebidos por parte do operador, para que esta atue da forma desejada sobre os atuadores. Atualmente possuem outra funcionalidade importante, permitem ligar uma base de dados, onde se pode guardar toda a informação do sistema, para que possa ser, posteriormente, utilizada pelas HMI e depois seja disponibilizada ao operador [\(Ferreira, 2008\)](#page-93-3).

# 3.2.3 Human Machine Interface

As HMI permitem apresentar aos operadores, de uma forma gráfica, todas as informações sobre o estado de funcionamento do sistema. Normalmente, permitem ainda manipular determinadas variáveis e possibilitam o armazenamento de dados para posterior análise estatística ou estudo comportamental do sistema.

Na programação das consolas HMI, os alarmes devem aparecer o mais rápido possível e de forma bem vis´ıvel, de maneira a que os problemas possam ser resolvidos o mais breve possível, aumentando a rentabilidade e eficácia do processo que está a ser controlado.

Um fator importante a ter em consideração é a criação de perfis de segurança nas consolas HMI, para que pessoas não autorizadas não executem ações para as quais não tenham competência e ponham em causa o desempenho do sistema [\(Ferreira, 2008\)](#page-93-3).

Na figura [3.3](#page-39-0) é possível visualizar exemplos de duas consolas HMI.

<span id="page-39-0"></span>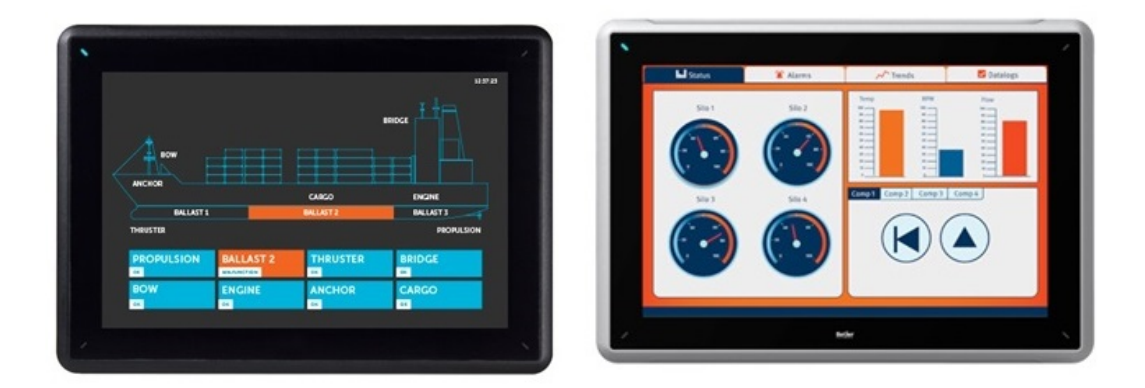

Figura 3.3: Consolas HMI [\(Beijer Electronics, 2014a,](#page-92-1)[b\)](#page-92-2).

# 3.3 Projetos Desenvolvidos na Area ´

Neste subcapítulo são apresentadas pequenas soluções académicas relacionadas com os sistemas SCADA.

"Automação e Sistemas Elétricos na Industria - Estágio na Deltamatic"  $(A$ guiar, 2013) - Instituto Politécnico de Coimbra

Este artigo baseia-se no trabalho, nas atividades e funções desempenhadas pelo autor no estágio feito na empresa Deltamatic. O trabalho desenvolvido consistiu na programação de PLC's e implementação de sistemas SCADA. Os PLC's utilizados nos projetos que desenvolveram foram os PLC's da Siemens pertencente à família S7-1200 e S7-300. Para o desenvolvimento dos softwares dos PLC's foram usadas as plataformas SIMATIC STEP 7 e [TIA](#page-21-0) (Totally Integrated Automation) PORTAL. Os protocolos de comunicação utilizados nos diversos projetos foi o PROFIBUS e [TCP](#page-21-1) (Transmission Control Protocol)[/IP](#page-20-4) (Internet Protocol).

#### Despaletizador sólidos (vidros/latas) Sumol + Compal

Este projeto foi desenvolvido na empresa Sumol + Compal de Almeirim, com o objetivo de automatizar o processo de despaletização dos sólidos. As garrafas de vidro ou latas de metal retiradas das paletes são colocadas no transportador, que as leva até à próxima etapa do processo. O *software* de controlo e de supervisão para o autómato Siemens IM 151-8 foi desenvolvido na plataforma Simatic Step 7 e o da consola na plataforma TIA PORTAL e na figura [3.4](#page-40-0) é possível visualizar a arquitetura do sistema proposto. A comunicação entre os equipamentos de campo, como por exemplo motores e o robô, foi feita através do protocolo PROFIBUS.

<span id="page-40-0"></span>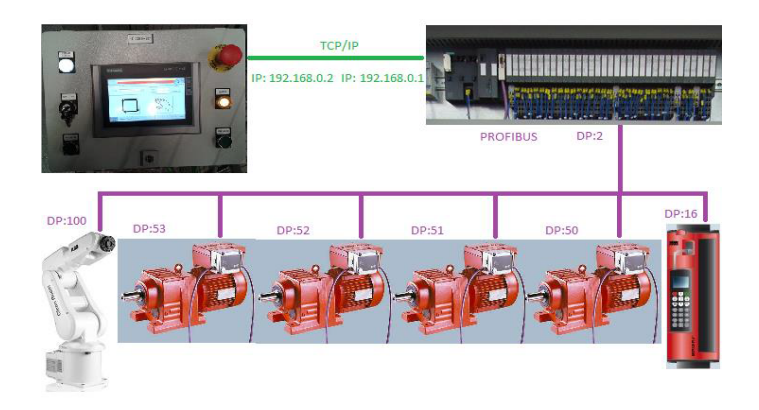

Figura 3.4: Arquitetura do sistema proposto para o despaletizador de sólidos.

O sistema SCADA desenvolvido, como se pode constatar na figura [3.5,](#page-40-1) permite que o operador selecione o modo de funcionamento do sistema (manual ou autom´atico) e permite ainda visualizar alarmes, histórico de alarmes, parâmetros, entre outros. Este sistema foi construído de forma a ser o mais intuitivo e prático possível de forma a facilitar a sua utilização por parte dos operários.

<span id="page-40-1"></span>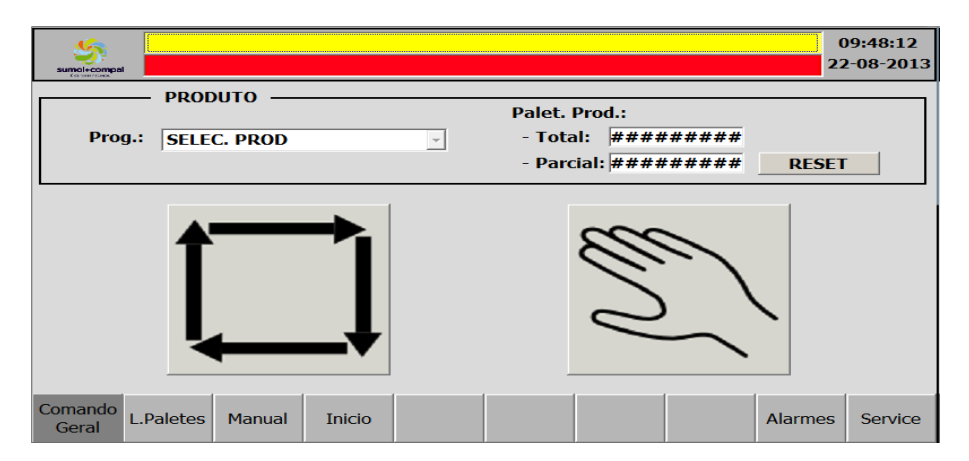

Figura 3.5: Ecrã da consola HMI do sistema para o despaletizador de sólidos.

"Estudo e implementação piloto de um sistema SCADA na Swedwood Portugal" [\(Veiga, 2011\)](#page-96-0) - Instituto Superior de Engenharia do Porto

Esta dissertação tinha como objetivo o estudo e implementação piloto de um sistema SCADA na Swedwood Portugal, com vista a melhorar as linhas de montagem ao nível da qualidade das matérias-primas, operação e desempenho de equipamentos. Era importante controlar a qualidade das matérias-primas em tempo real e, com isso, diminuir a complexidade da recolha atempada de amostras, reduzindo, assim, o atraso que existia na entrega de resultados por parte do laboratório.

A solução apresentada possibilitou uma resposta mais rápida na verificação da qualidade

da cola, ajudando a controlar alguns fatores como o n´ıvel de temperatura e humidade na sala das colas, a viscosidade em tempo real e o controlo do n´ıvel de cola existente na cuba.

O autor optou por utilizar hardware e software da SIMATIC, desenvolvido pela Siemens, para a elaboração da programação do PLC e da HMI. O *software* utilizado para a construção da consola HMI foi o SIMATIC WinCC Flexible 2008 da Siemens. Na figura [3.6](#page-41-0) é possível verificar a arquitetura e o ecrã principal da consola HMI, para a solução proposta.

Os sensores instalados, verificam o nível de cola existente na cuba e o sistema, ativa ou desativa a v´alvula de entrada conforme a necessidade verificada. Quando o n´ıvel da cola atinge o nível mínimo, o sistema gera um alarme e, em simultâneo, é ativada a válvula de entrada de modo a abastecer novamente a cuba. Se as linhas de montagem estiverem paradas, a bomba pneumática fica parada até que a linha necessite de ser alimentada novamente. Se o valor da viscosidade estiver acima do valor definido na interface gr´afica, o sistema gera um alarme e é ativado o motor misturador durante um período de tempo.

<span id="page-41-0"></span>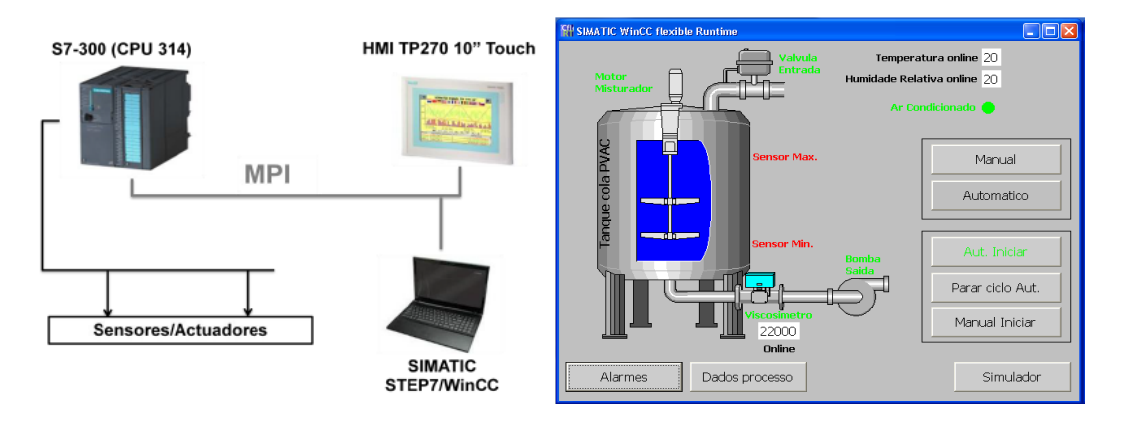

Figura 3.6: Arquitetura e ecrã principal da HMI da solução proposta.

# 3.4 Softwares SCADA

Nesta secção pretende-se apresentar alguns dos *softwares* SCADA existentes no mercado. Os sistemas que conhecemos hoje foram uma evolução dos painéis com lâmpadas e botões. Atualmente existem muitos *softwares* de supervisão que acompanharam o avanço da tecnologia e o poder computacional. Estas soluções têm evoluído constantemente, e são utilizados em milhares de ambientes e segmentos industriais em todo o mundo.

Os fabricantes de *softwares* SCADA dão cada vez mais importância aos aspetos gráficos e funcionais, no sentido de melhorar a interface com o utilizador e tornar mais atrativa a sua utilização. Grande parte destes *softwares* contêm bibliotecas com os protocolos de comunicação dos variados PLC's existentes, de formar a tornar o trabalho das empresas mais facilitado.

## 3.4.1 iX Developer

O iX Developer é um *software* SCADA desenvolvido pela Beijer Electronics, que permite configurar consolas HMI, computadores *standard* ou industriais que possuam suporte à execução das aplicações iX.

Este software contém todas as funções básicas necessárias para criar uma aplicação de supervisão, controlo e aquisição de dados, é baseado na tecnologia (.Net Framework) da Microsoft e a estrutura gráfica é familiar para a maioria das pessoas, porque a linguagem de interface utilizada é igual à da Microsoft para o sistema operativo Windows, o que possibilita a criação de interfaces de forma simples e rápida [\(Beijer Electronics, 2013\)](#page-92-4).

A sua arquitetura ´e baseada numa plataforma aberta, e oferece um leque vasto de oportunidades para enriquecer as funcionalidades das aplicações HMI. É possível embutir alguns dos programas da Windows como o Windows Media Player, o Power Point ou o Internet Explorer.

Este *software* permite criar aplicações com restrições de segurança e com diferentes níveis de acesso, registar as ações proporcionando informação essencial sobre o processo e a identificação dos utilizadores associados a interações ou eventos ocorridos. É possível ainda, programar em C# de forma a personalizar e enriquecer funcionalidades de um objeto, e a partir de um simples *browser* é possível controlar a aplicação SCADA remotamente [\(Beijer](#page-92-5) [Electronics e Bresimar, 2010\)](#page-92-5).

Outra das funcionalidades é o acesso a bases de dados internas e/ou externas, a rápida e fácil forma de guardar, carregar e manusear informação relacionada com o manuseamento de sistemas de bases de dados [SQL](#page-20-5) (Structured Query Language) [\(Beijer Electronics e Bresimar,](#page-92-5)  $2010$ ). Na figura [3.7](#page-42-0) é possível visualizar algumas das funcionalidades deste software.

<span id="page-42-0"></span>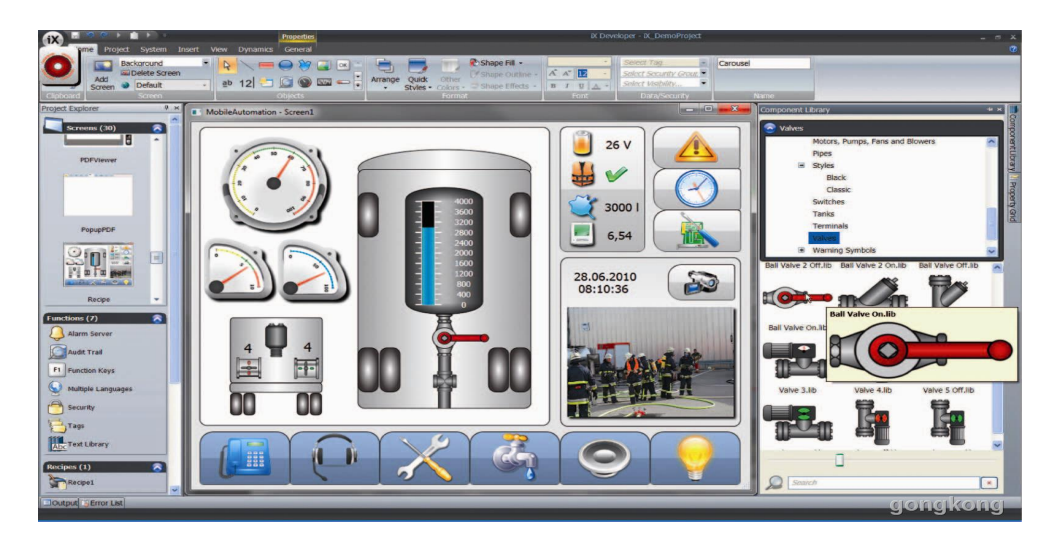

Figura 3.7: Funcionalidades do software iX Developer [\(LUKA EDGE TECHNOLOGIES,](#page-94-1) [2014\)](#page-94-1).

# 3.4.2 Movicon

O Movicon é um *software* SCADA desenvolvido pela Progea.

E uma plataforma SCADA/HMI muito utilizada em sistemas de automação industrial que garante um sistema adaptável e implementável em qualquer lugar com a máxima versatilidade. É baseado em padrões abertos, muito poderoso, simples de usar, de fácil integração e visualização em sistemas de automação [\(Progea, 2011b\)](#page-94-2).

A tecnologia é baseada em [XML](#page-20-6) *(Extensible Markup Language)*, que possibilita um formato de texto simples e muito flexível e inclui também a tecnologia SoftPLC que permite unir os dois ambientes de programa¸c˜ao SCADA/HMI e PLC de acordo com a norma IEC-61131 [\(Progea, 2011a\)](#page-94-3).

O Movicon possibilita a escrita e desenvolvimento de scripts em várias linguagens, tais como Visual Basic[,VBA](#page-20-7) (Visual Basic for Applications), Visual Basic.Net [\(Progea, 2011c\)](#page-94-4).E´ possível ainda controlar e visualizar qualquer aplicação do Movicon usando um simples navegador, permitindo assim aceder a informação fabril em tempo real, em qualquer momento e em qualquer lugar do mundo [\(Progea, 2011d\)](#page-95-0). Na figura [3.8](#page-43-0) é possível visualizar uma aplicação desenvolvida com o software Movicon.

<span id="page-43-0"></span>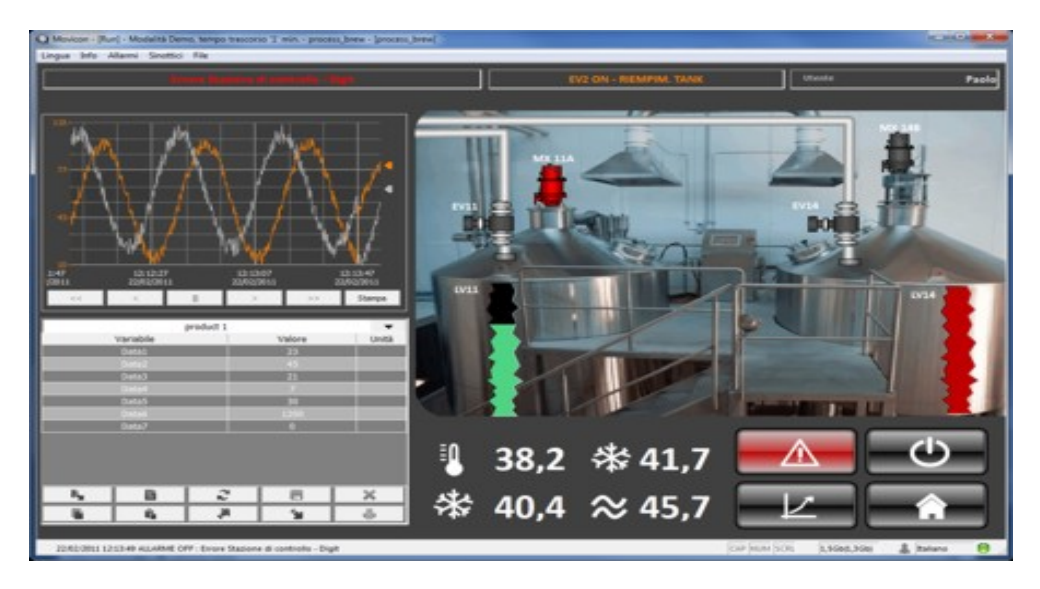

Figura 3.8: Aplicação desenvolvida recorrendo ao *Software* SCADA Movicon [\(Progea, 2012\)](#page-95-1).

# 3.4.3 SIMATIC WinCC

O SIMATIC WinCC é um *software* SCADA desenvolvido pela Siemens e foi criado, principalmente, para os sistemas operativos Windows. Esta aplicação possui numerosas funções de alto desempenho para monitorização de processos automatizados e oferece uma grande variedade de funcionalidades e de soluções para todos os tipos de indústrias, utilizando o Microsoft SQL Server, para armazenar toda a informação [\(Siemens, 2013b\)](#page-95-2).

No WinCC é possível configurar e controlar o acesso de utilizadores à aplicação, através de um sistema de segurança. Os alarmes são armazenados em arquivos e podem ser personalizados individualmente, podendo ser apresentados de forma filtrada ou organizada [\(Siemens,](#page-95-3) [2013c\)](#page-95-3).

Através do WinCC / WebUX é possível controlar e monitorizar o sistema através da Internet ou da Intranet, recorrendo principalmente a dispositivos móveis como tablets ou smartphones. É possível ainda criar relatórios orientados para uma pessoa específica e conforme os alarmes acionados, estes relatórios são enviados automaticamente por e-mail. Complementarmente, e utilizando o WinCC / PerformanceMonitor, é possível visualizar quais são os pontos fracos da produção [\(Siemens, 2013d](#page-95-4)[,e\)](#page-95-5). Na figura [3.9](#page-44-0) é possível visualizar o software SIMATIC WinCC.

<span id="page-44-0"></span>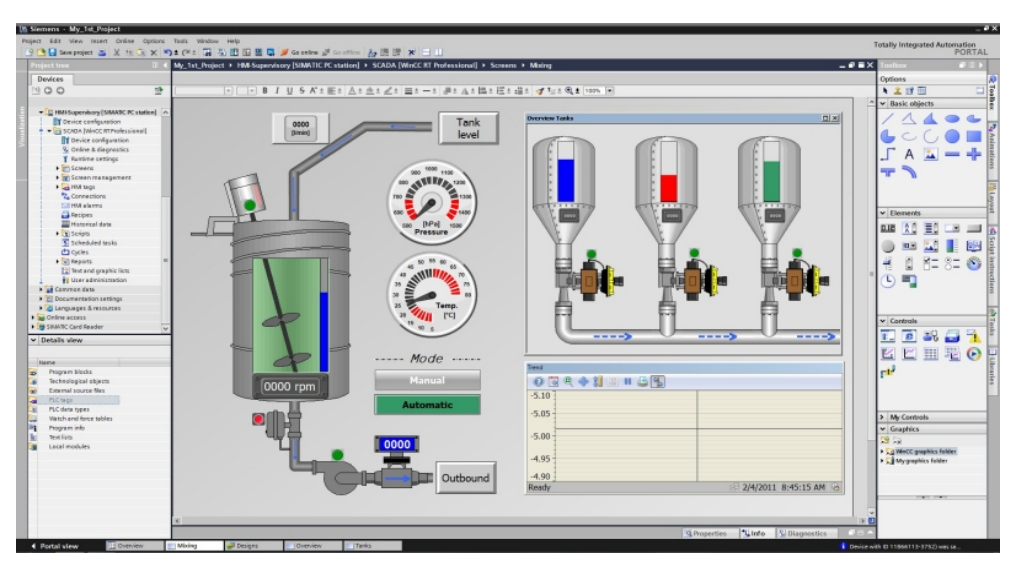

Figura 3.9: Software SCADA SIMATIC WinCC [\(Hyper-Tecch, 2012\)](#page-93-4).

# 3.5 Protocolos de Comunicação

# 3.5.1 PROFIBUS

O PROFIBUS é um protocolo de comunicação industrial e foi desenvolvido para permitir a comunicação entre dispositivos de campo, como sensores, válvulas, PLC's, entre outros [\(Antunes, 2008\)](#page-92-6).

O desenvolvimento do PROFIBUS foi iniciado pelo Ministério Federal Alemão de Pesquisa e Tecnologia em cooperação com vários fabricantes de automação, em 1989. Este protocolo está definido pela norma nacional Alemã DIN 19245 parte 1 e 2, pelo standard europeu EN 50170 Volume 2 e pelo standard internacional IEC 61158 [\(Mackay](#page-94-5) et al., [2004\)](#page-94-5).

Existem três versões do PROFIBUS: o PROFIBUS[-FMS](#page-20-8) (Fieldbus Message Specification) foi a primeira versão a existir e permitia a comunicação entre dispositivos inteligentes, ou seja, uma comunicação multi-master e universal com uma grande variedade de aplicações; o **PROFIBUS[-DP](#page-20-9)** (Decentralized Periphery), foi desenvolvido para aplicações em sistemas de produção e automação, otimizado para comunicações rápidas de pequenas mensagens entre dispositivos com entradas e saídas, bastante eficiente e rentável; e ainda o **PROFIBUS-PA** (Process Automation), o mais utilizado na industria de processos, é capaz de suportar aplicações intrinsecamente seguras e de fornecer alimentação elétrica aos dispositivos através do seu barramento [\(Carvalho, 2006\)](#page-93-5). As três versões acima descritas, utilizam a mesma camada de ligação de dados, e as ligações DP e PA utilizam também a mesma camada física, sendo possivel visualizar as suas carateristicas na figura [3.10](#page-45-0) [\(Coelho, 2013\)](#page-93-6).

Atualmente a rede industrial PROFIBUS DP é a mais utilizada na industria mundial e o PROFIBUS FMS já não desempenha um papel relevante, não fazendo sequer parte da norma IEC61158 [\(Carvalho, 2006\)](#page-93-5).

<span id="page-45-0"></span>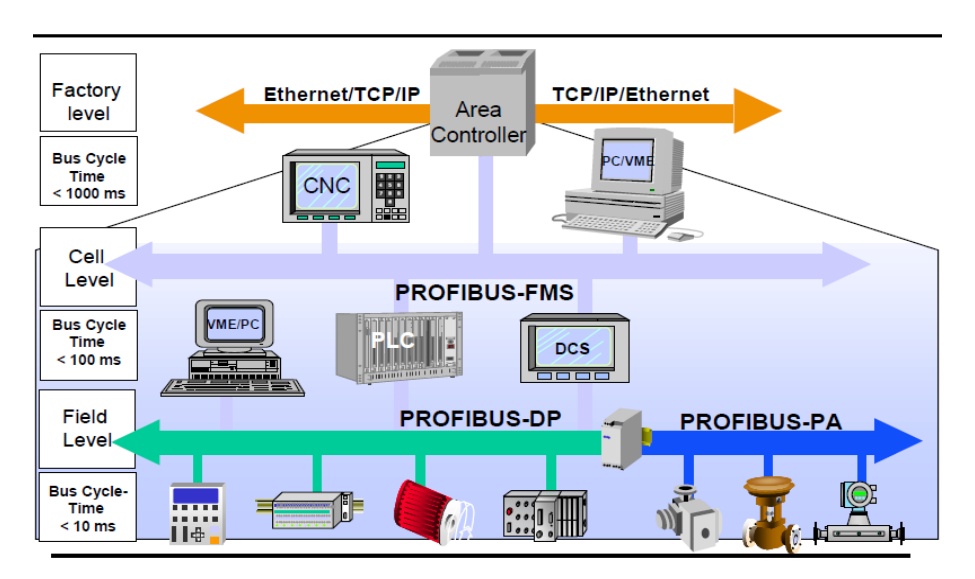

Figura 3.10: As características das três variantes do PROFIBUS [\(Siemens, 2013a\)](#page-95-6).

O hardware de interface do PROFIBUS ´e implementado em [ASIC](#page-20-10) (Application Specific Integrated Circuit), chips que são produzidos por vários fornecedores. A rede PROFIBUS é composta por estações de comunicação, os masters e os slaves, e o número de estações está limitado a 127 unidades, em que o tamanho da mensagem pode ter no máximo 244bytes de dados por slave [\(Mackay](#page-94-5) et al., [2004\)](#page-94-5).

O PROFIBUS pode utilizar como meio de transporte três padrões de comunicação, RS 485, fibra ótica e MBP-IS. Contudo, os equipamentos devem estar separados com um cabo com, pelo menos, 1 metro de comprimento [\(PROCENTEC, 2010\)](#page-94-6). No entanto, o cabo n˜ao dever ser muito comprido, porque pode funcionar como um condensador, alterando o formato da onda quadrada do sinal e caso isso aconteça, o recetor pode não conseguir reconhecer a mensagem [\(Silva e Mota, 2014\)](#page-96-1).

A configuração mais comum consiste na transmissão de dados através de interface RS-485, utilizando cabo de par entrançado blindado com conetor  $9$  pin  $D$ -type ou conetores de 12 mm quickdisconnect. Com este tipo de ligação é possível ter uma velocidade de transmissão que varia entre os 9,6kbps e 12 Mbps, sendo que o comprimento máximo do seguimento varia entre os 1000 metros e os 100 metros, respetivamente [\(Siemens, 2013a\)](#page-95-6). Neste tipo de configurações os dados são codificados de acordo com o código [NRZ](#page-20-11) (Non-Return-to-Zero), onde o valor lógico não é alterado durante a duração do bit [\(Carvalho, 2006\)](#page-93-5).

Tal como já foi referido, a rede PROFIBUS é composta por master e slaves. O master controla o barramento e controla quando é que os *slaves* podem aceder ao barramento, ele acede ao barramento e envia dados para todos os outros sempre que quiser. Estes dispositivos, pela sua atividade na rede, são designados por estações ativas. Os outros equipamentos que atuam como *slaves*, também designados por estações passivas, só podem enviar dados quando for para responder a um pedido prévio do master [\(Mackay](#page-94-5) et al., [2004\)](#page-94-5).

# 3.5.2 PROFINET

O PROFINET é um protocolo de comunicação aberto, baseado nas redes de comunicação Ethernet industrial e foi desenvolvido pela PROFIBUS & PROFINET Internacional, para ser utilizado na automação industrial [\(Member of PROFIBUS & PROFINET International,](#page-94-7) [2015\)](#page-94-7).

O PROFINET consiste no uso da tecnologia PROFIBUS sobre Ethernet, e os requisitos necessários na indústria da automação são salvaguardados pelo PROFINET devido às várias experiências e aos anos de estudo no PROFIBUS [\(Ribeiro, 2012b\)](#page-95-7).

O conceito PROFINET tem duas perspetivas: o PROFINET [CBA](#page-20-12) (Component Based Automation) e o PROFINET [I/O](#page-20-13) (Input/Output). Como se pode verificar na figura [3.11,](#page-47-0)0 PROFINET CBA é adequado para comunicações entre máquinas e faz uso de comunicações TCP/IP e [RT](#page-20-14) (real-time communication), o que o torna bastante adequada para comunicações entre controladores. O PROFINET IO é utilizado para troca de informação entre arquiteturas

distribuídas, estando dividido em dois modos: comunicações RT e [IRT](#page-20-15) (Isochronous Real-Time). As comunicações RT apresentam ciclos de transmissão da ordem dos milissegundos, adequadas para ligações de periféricos, enquanto, que as comunicações IRT apresentam ciclos na ordem dos microssegundos adequadas a aplicações de controlo de movimento [\(Amado,](#page-92-7) [2010;](#page-92-7) [PROFIBUS and PROFINET International, 2013\)](#page-94-8).

<span id="page-47-0"></span>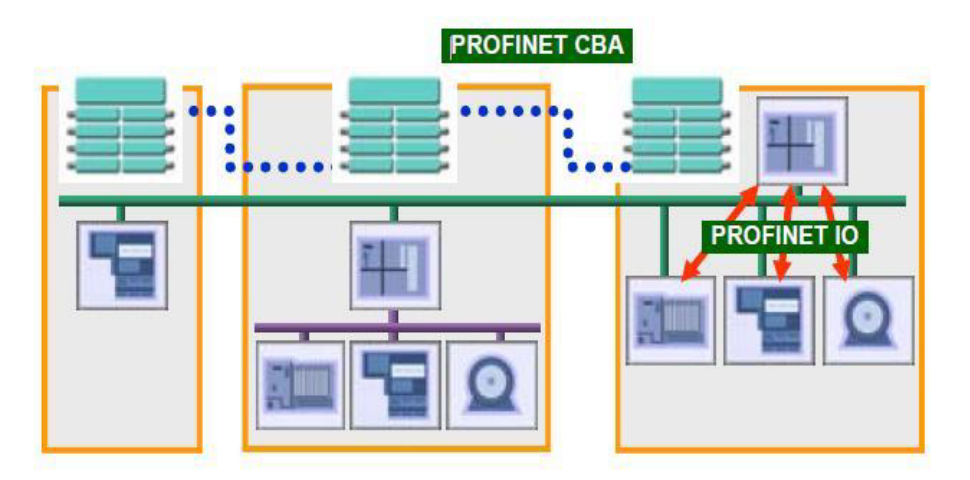

Figura 3.11: Perspectivas do PROFINET [\(PROFIBUS and PROFINET International, 2013\)](#page-94-8).

A configuração de um sistema PROFINET IO tem a mesma aparência e comportamento de uma configuração PROFIBUS. O PROFINET IO é dividido por classes: *IO-Controller*, *IO-*Supervior, IO-Device e serviços de comunicação [\(PROFIBUS and PROFINET International,](#page-94-8) [2013\)](#page-94-8).

Um dispositivo de programação, um computador pessoal ou uma HMI, podem ser considerados IO-Supervisor. A classe IO-Controller fornece e recebe os dados dos IO-Devices e, normalmente, é constituída por PLC's, em que a sua função pode ser comparada aos do master no PROFIBUS. Enquanto, que um  $IO$ -Device é um dispositivo que está conectado a um ou mais IO-Controllers através do PROFINET IO e pode ser comparado a um slave no PRO-FIBUS. Na figura [3.12](#page-48-0) é possível verificar a estrutura de classes do PROFINET [\(PROFIBUS](#page-94-9) [and PROFINET International, 2009\)](#page-94-9).

Os dispositivos PROFINET IO são representados por  $ID's$  de redes diferentes e en-dereçados através de [MAC](#page-20-16) *(Media Access Control)* ou IP. Com base no nome e no endereço MAC/IP, o controlador IO consegue reconhecer e configurar os dispositivos e, assim, atribuir um endereço de IP, usando o protocolo [DCP](#page-21-2) (Discovery and Configuration Protocol) integrado no PROFINET IO. Este processo de configuração pode ser substituído utilizando um servidor [DHCP](#page-21-3) (Dynamic Host Configuration Protocol) [\(PROFIBUS and PROFINET International,](#page-94-9) [2009\)](#page-94-9).

<span id="page-48-0"></span>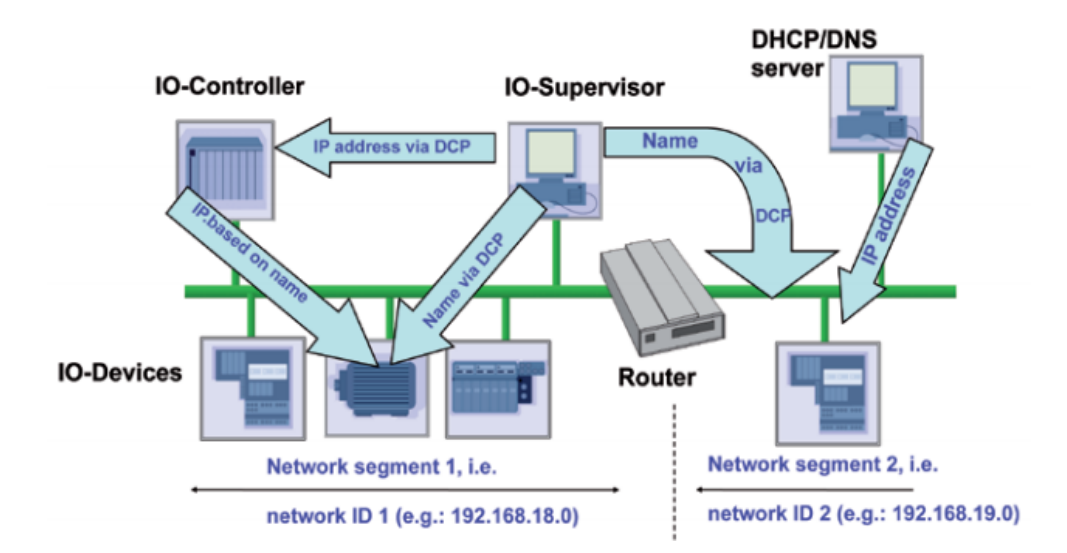

Figura 3.12: Classes e sub-redes do PROFINET [\(PROFIBUS and PROFINET International,](#page-94-9) [2009\)](#page-94-9).

# 3.5.3 MODBUS

O protocolo MODBUS foi proposto em 1979 pela empresa Modicon para estabelecer a comunicação entre os seus PLC's. Em 2004 este protocolo passou a ser de domínio público e todos os equipamentos, de todas as marcas, passaram a poder us´a-lo livremente. Este protocolo define um conjunto de mensagens que todos os equipamentos, que respeitem este protocolo, saberão interpretar e executar independentemente, do tipo de ligação física, do tipo de sinais elétricos, sinais óticos ou outros [\(Modbus.org, 2006\)](#page-94-10).

Como este protocolo não define uma rede física para transmitir as suas mensagens, os equipamentos tem de utilizar protocolos de comunicação como o RS232, RS485, *Ethernet* ou outro.

A comunicação no protocolo MODBUS é do tipo master/slave e, por isso, não permite que existam colis˜oes de dados quando dois ou mais equipamentos tentam enviar dados em simultâneo. Neste tipo de comunicações é o master que gere as comunicações entre os equipamentos e apenas ele pode enviar dados para todos os outros equipamentos sempre que quiser. Os *slaves* só podem enviar dados como resposta a pedidos prévios do *master* [\(Modbus.org,](#page-94-10) [2006;](#page-94-10) [Santos, 2011\)](#page-95-8).

Na comunicação existe apenas um master, e este pode enviar mensagens para apenas um equipamento (unicast) ou para todos os equipamentos ligados no sistema (broadcast) [\(Viveiros, 2014\)](#page-96-2). O master pode enviar mensagens do tipo "leitura" ou "escrita": se for do tipo "leitura" o slave, depois de a receber, envia uma mensagem ao master contendo os itens pedidos pelo master; se for do tipo "escrita", essa mensagem não pressupõem resposta da parte do slave [\(Santos, 2011\)](#page-95-8).

A estrutura de uma mensagem MODBUS é composta por um endereço que permite identificar a qual equipamento se destina a mensagem, por uma função, na qual se indica o tipo de mensagem a executar, como por exemplo, leitura do estado das saídas digitais, leitura de entradas digitais, ativar/desativar uma saída digital, entre outras, e por dois campos, um para comunicar os dados e outro para deteção de erros de transmissão. A deteção de erros consiste no envio de dois bytes adicionais no final da mensagem MODBUS com um valor que  $\acute{e}$  calculado em função de todos os bytes da mensagem, o equipamento recetor faz o mesmo processo e se a mensagem tiver sido transmitida corretamente os dois valores s˜ao iguais. Exis-tem duas formas de calcular esses dois bytes: através do algoritmo [CRC](#page-21-4) (Cyclical Redundancy Checking) ou através do algoritmo [LRC](#page-21-5) (Longitudinal Redundancy Checking) [\(Santos, 2011\)](#page-95-8).

No caso da comunicação série, os dados são trocados através de dois modos de transmissão: o modelo RTU (Remote Terminal Unit) e o [ASCII](#page-21-6) (American Standard Coded Informattion Interchange). Apesar de a estrutura da mensagem ser parecida (tabela [3.1\)](#page-49-0), a mensagem do modelo ASCII define caracteres de início e de fim de mensagem e tem cerca do dobro dos bytes em relação ao modelo RTU (tabela [3.2\)](#page-49-1), o que aumenta significativamente o tempo de transmissão [\(Santos, 2011\)](#page-95-8).

Tabela 3.1: Estrutura da mensagem do modelo ASCII.

<span id="page-49-0"></span>

|                                                                                                    |                    |                    | Dados          |                     |                        |
|----------------------------------------------------------------------------------------------------|--------------------|--------------------|----------------|---------------------|------------------------|
| Inicio                                                                                                  | Endereco           | Função             | (comprimento)  | LRC                 | Fim                    |
| $\left(\text{carder }\lbrack\lbrack\cdots\rbrack\lbrack\lbrack\cdots\rbrack\lbrack\cdots\rbrack\right)$ | $(2 \text{ byte})$ | $(2 \text{ byte})$ | variável       | $(2 \text{ bytes})$ | $(c \aracter CR e LF)$ |
|                                                                                                    |                    |                    | até 252 bytes) |                     |                        |

Tabela 3.2: Estrutura da mensagem do modelo RTU.

<span id="page-49-1"></span>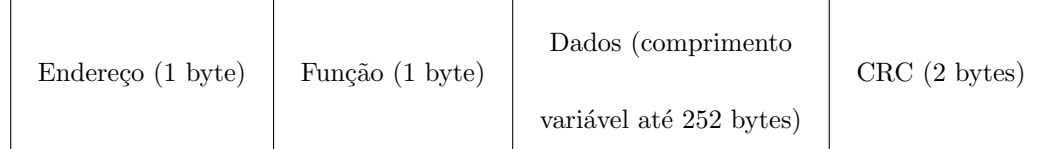

# Capítulo 4

# Trabalho Desenvolvido

Neste capítulo será apresentado e especificado todo o trabalho realizado no âmbito do estágio na RiaBlades. Como foi referido anteriormente, o trabalho principal deste estágio consistiu no desenvolvimento de um sistema integrado de acesso aos equipamentos dispersos pela fábrica (secção [4.1\)](#page-50-0), a partir do departamento de manutenção, de forma a permitir a monitorização e controlo dos equipamentos da fábrica.

Adicionalmente ao trabalho principal foram desenvolvidos trabalhos complementares em dois dos equipamentos auxiliares: na estação de aquecimento de águas sanitárias (secção [4.2\)](#page-70-0) e na estação de bombagem de água (secção [4.3.1\)](#page-82-0). Estes dois trabalhos permitiram não só complementar o trabalho principal, contribuindo para o processo de monitorização e controlo remoto, bem como, no caso das estações de aquecimento de águas sanitárias, melhorar processos e rendimentos associados à sua utilização.

# <span id="page-50-0"></span>4.1 Sistema Integrado de Acesso a Equipamentos

# 4.1.1 Arquitetura do Sistema Proposto

Com a instalação da consola HMI feita no departamento de manutenção da RiaBlades, pretende-se controlar e monitorizar todos os equipamentos instalados na fábrica. Após o estudo de todos equipamentos e dispositivos foi possível elaborar a arquitetura do sistema SCADA que foi proposto com vista a atingir os objetivos pretendidos e que se encontra representado na figura [4.1.](#page-51-0)

O sistema apresentado tem por base uma rede industrial cujo n´ucleo se baseia na comunicação via Ethernet TCP/IP e, recorrendo a vários protocolos de comunicação, como por exemplo, o Modbus TCP e PROFINET IO, permite comunicar com os equipamentos dispersos pela fábrica.

Em relação à comunicação com os equipamentos auxiliares não automatizados, foi utilizado um PLC para fazer uma ponte de comunicação entre estes e a consola HMI no departamento de manutenção, ou seja, os equipamentos auxiliares não automatizados comunicam com o PLC, recorrendo ao protocolo de comunicação PROFINET I/O, e este, por sua vez, comunica com a consola HMI através de uma rede Ethernet TCP/IP.

<span id="page-51-0"></span>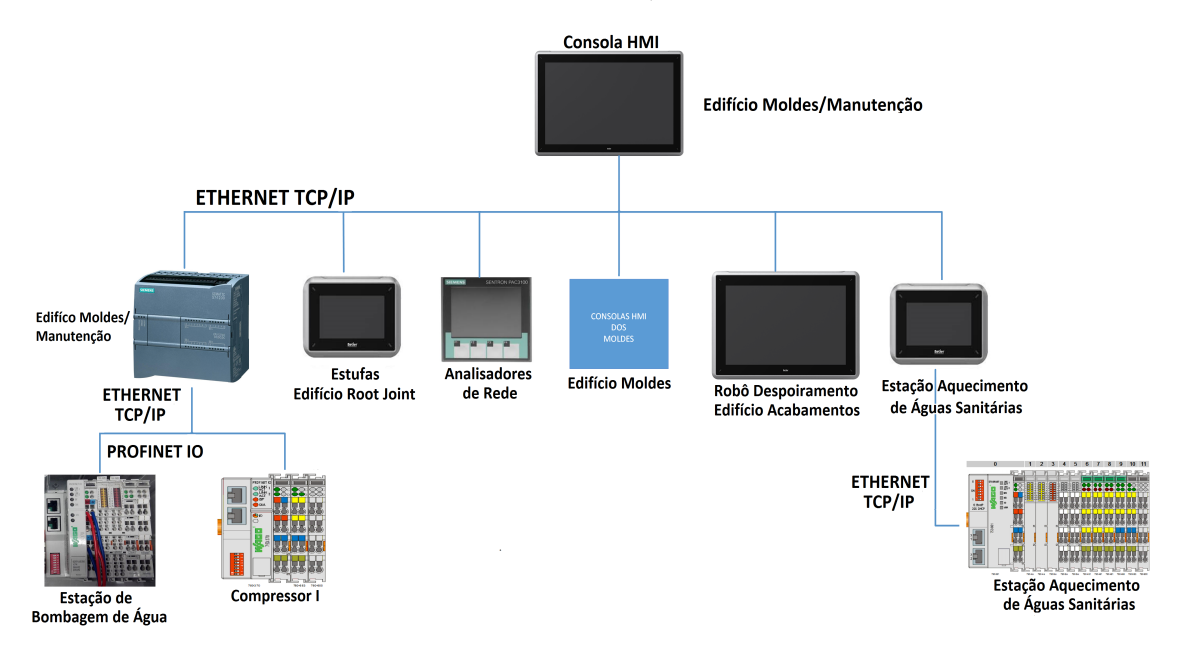

Figura 4.1: Arquitetura do sistema proposto para o SIAE.

# 4.1.2 Hardware

## 4.1.2.1 PLC

A escolha do *hardware* recaiu num PLC da Siemens, porque uma das políticas da empresa é que todos os equipamentos que desempenham funções semelhantes sejam da mesma marca, nomeadamente os PLC's. Esta política permite agilizar processos de compra, evitar diversidades de peças em *stock* e em caso de avaria existem sempre equipamentos iguais ou semelhantes para substituir, diminuindo assim o tempo de resposta às avarias.

O S7-1200 com o CPU 1214C DC/DC/DC foi então o PLC escolhido para fazer parte do sistema integrado de acesso a equipamentos [\(SIAE\)](#page-21-7). Este PLC fornece a flexibilidade e o poder para controlar uma grande variedade de dispositivos, é bastante compacto e com uma configuração flexível, possui circuitos de entradas e saídas e ainda ligação PROFINET para comunicar com outros equipamentos. Na figura [4.2](#page-52-0) é possível verificar os circuitos de entradas e saídas, e os pontos de alimentação do PLC.

<span id="page-52-0"></span>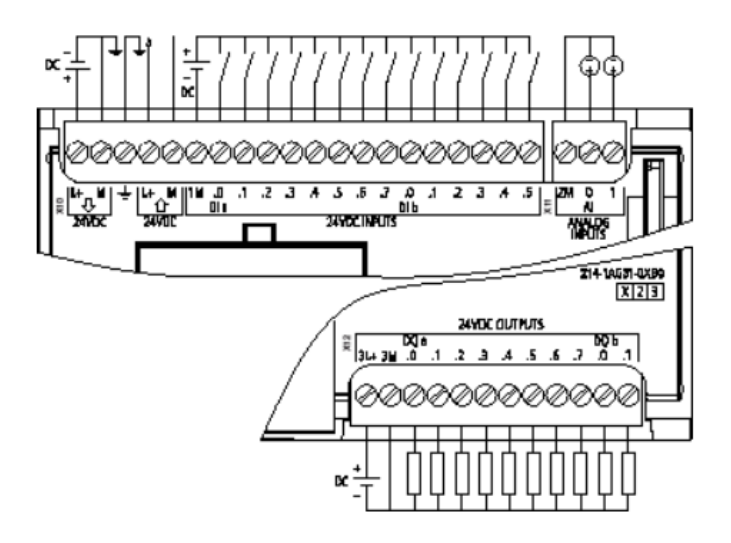

Figura 4.2: Esquema dos circuitos do PLC S7-1200 [\(Siemens, 2012\)](#page-95-9).

Na tabela [4.1](#page-52-1) é possível visualizar algumas das caraterísticas do PLC selecionado.

<span id="page-52-1"></span>Tabela 4.1: Características do PLC S7-1200 CPU 1214C DC/DC/DC (6ES7 214-1AG31-0XB0) [\(Siemens, 2014\)](#page-96-3).

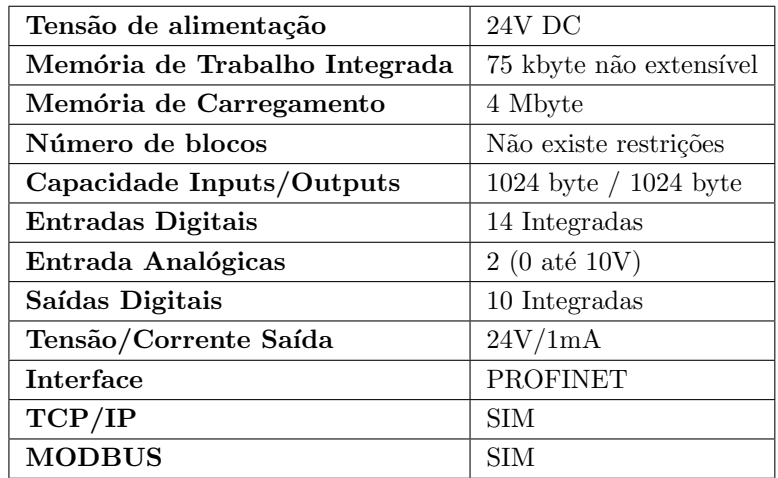

# 4.1.2.2 Consola HMI iX T21C - C15

A consola escolhida para fazer parte do sistema proposto foi uma consola HMI da Beijer Electronics. A escolha recaiu nesta marca para ir de encontro à política da empresa já acima mencionada, visto que a grande maioria das consolas HMI's existentes nos equipamentos da fábrica são da Beijer Electronics. Dentro da gama de consolas da Beijer Electronics, foi selecionada para fazer parte do SIAE, a consola iX T21C - C15. Esta é uma consola touch screen ao nível de um PC industrial que proporciona ao utilizador um elevado desempenho com uma ampla gama de opções de conectividade (possui dois conetores para ligar monitores

<span id="page-53-0"></span>externos, duas portas de comunicação, duas portas Ethernet e quatro portas [USB](#page-21-8) 2.0). Estes conetores encontram-se ilustrados na figura [4.3.](#page-53-0)

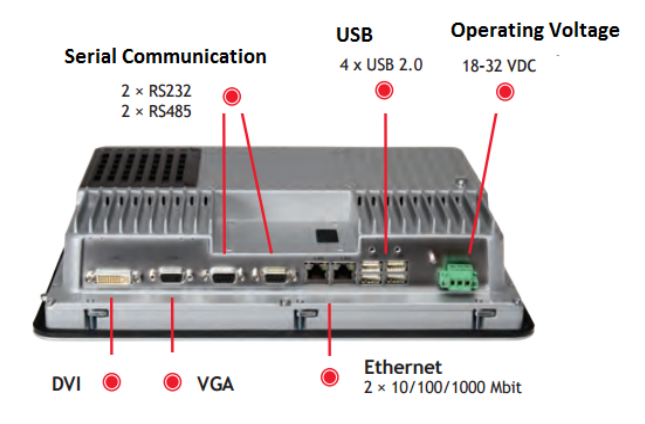

Figura 4.3: Conetores da consola iX T21C-C15 [\(Easy World Technology Aria, 2015\)](#page-93-7).

Outra das razões que levou à escolha desta consola prende-se com o facto de esta ser uma consola HMI industrial com 21 polegadas, com alta resolução de ecrã, o que possibilita mostrar uma elevada quantidade de informação de uma forma mais percetível e mais apelativa. Na tabela [4.2](#page-53-1) é possível verificar algumas das características da consola HMI.

| Ecrã                   | 21"                 |
|------------------------|---------------------|
| Resolução Ecrã         | $1280x800$ pixels   |
| Tipo Ecrã              | TFT LCD             |
| <b>Backlight</b>       | LED                 |
| Cor                    | 16 Milhões de cores |
| Proteção Ecrã          | IP65                |
| <b>CPU</b>             | Intel Celeron B810E |
| Frequência processador | $1,6$ GHz           |
| RAM                    | $2 \text{ GB}$      |
| Disco                  | SSD 64 GB           |
| Consumo de energia     | 125 W               |
| Peso                   | $8.1\mathrm{Kg}$    |

<span id="page-53-1"></span>Tabela 4.2: Características consola HMI iXT21C-C15 [\(Beijer Electronics, 2014c\)](#page-92-8).

## 4.1.3 Software

# 4.1.3.1 TIA PORTAL V13

A escolha do software para programar o PLC recaiu no TIA Portal V13, porque este software possui o STEP 7 Basic da Siemens necessário para configurar e programar todos os PLC's S7-1200 e por ser o *software* mais recente e inovador da Siemens que está na base de

soluções de automação consistentes, bastante intuitivas e eficazes. Além de permitir configurar e programar o S7-1200, o *software* permite também configurar toda a rede de comunicação entre o PLC e os equipamentos.

Na gama S7-1200, as linguagens de programação possíveis são o [LD](#page-21-9) *(Ladder Diagram)*, o [FBD](#page-21-10) (Function Block Diagram) e o [SCL](#page-21-11) (Structured Control Language) e para o desenvolvimento da programação do PLC foi usado o *Ladder Diagram*, por ser a linguagem mais familiar e estudada durante o percurso académico.

#### 4.1.3.2 iX Developer 2.20

A programação da consola HMI foi efetuada através do software HMI da Beijer Electronics, o iX Developer 2.20. A escolha recaiu neste software devido ao facto da consola já possuir suporte à execução de aplicações iX e de permitir obter grandes performances gráficas sem pˆor em causa as suas funcionalidades HMI.

A arquitetura do iX, baseada numa plataforma aberta, permite um vasto leque de conetividades com aplicações HMI: a mesma aplicação iX pode estar ligada a diversos controladores e, assim, ser a consola HMI de mais do que um equipamento ou processo.

Outra das funcionalidades importantes que pesou na escolha deste software, foi a possibilidade de troca dados em tempo real entre controladores: a sua planta aberta é reforçada pelo standard industrial de acesso de dados, o [OPC,](#page-21-12) inicialmente conhecido como OLE for Process Control, mais tarde por Open Platform Communications, garante a compatibilidade com a maioria dos sistemas de automação. Este *software* possui ainda a possibilidade de comunicar com a base de dados SQL por forma a guardar e gerir dados de forma rápida e fácil.

#### 4.1.4 Arquitetura da Consola HMI

Para identificar como é que os recursos instalados na fábrica podiam ser aproveitados e integrados no sistema SCADA, foi necessário elaborar um estudo prévio.

Este estudo foi executado com vista a encontrar uma solução o mais económica possível para os problemas existentes, que consistiam principalmente em aceder aos equipamentos dispersos pela f´abrica em tempo real, gerir remotamente os alarmes das consolas HMI dos equipamentos e obter os consumos de energia de todos os moldes de produção.

Para que fosse possível aceder aos equipamentos, a solução passou pela a utilização do protocolo VNC (Virtual Network Computing) que permitiu monitorizar e controlar todos os equipamentos presentes na fábrica.

Em relação à gestão de alarmes à distância, numa primeira fase, pensou-se em obter os alarmes das consolas HMI através da leitura da base de dados interna de cada uma das consolas HMI presentes nos equipamentos ou então através da colocação de módulos que permitissem a comunicação dos alarmes para a consola HMI presente no departamento de Manutenção.

Contudo, a colocação dos módulos foi logo posta de parte, pois esta era uma solução bastante dispendiosa devido à grande quantidade de equipamentos presentes na fábrica. No entanto, e depois de verificar todas as funcionalidades disponíveis no *software* HMI escolhido, foi possível perceber que este permitia efetuar comunicações entre os dispositivos, através do protocolo OPC, sendo então esta a solução escolhida, por ser a mais económica e simples.

De forma a obter-se o valor da energia consumida por cada molde de produção, a solução encontrada foi aproveitar um dos equipamentos já instalados em quase todos os moldes de produção, os medidores de energia da Siemens, os Setron PAC3200.

<span id="page-55-0"></span>Concluído este estudo, foi possível construir a arquitetura para o software da consola HMI apresentada na figura [4.4.](#page-55-0)

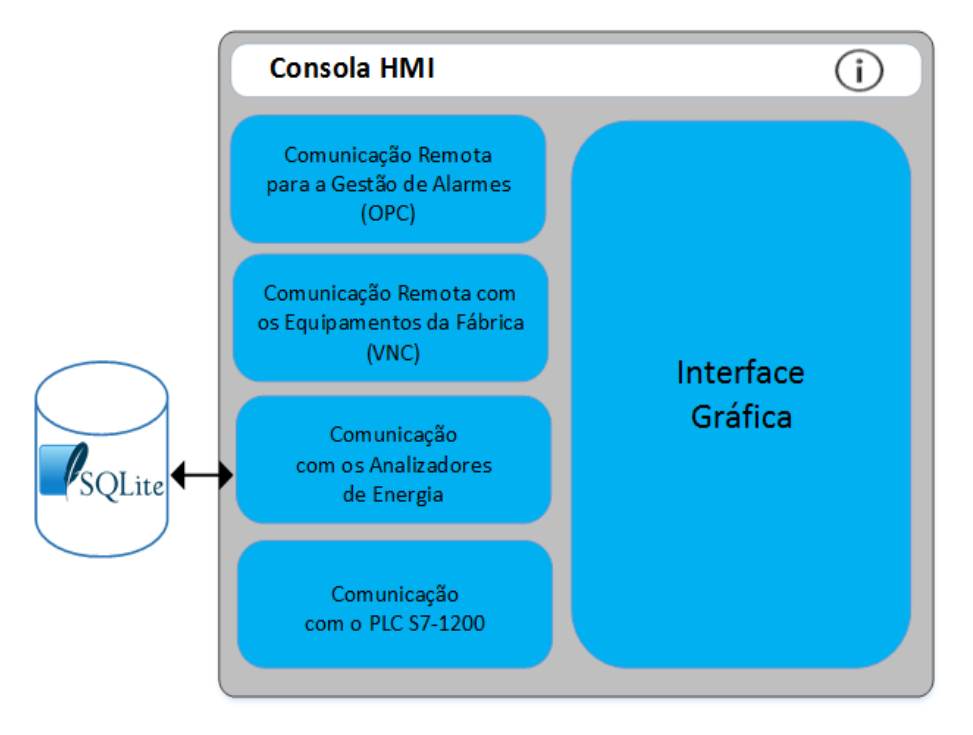

Figura 4.4: Arquitetura da consola HMI do SIAE.

#### 4.1.4.1 Comunicação Remota para a Gestão de Alarmes - OPC

Como foi referido anteriormente, o software iX Developer permite estabelecer uma comunicação entre dispositivos através do OPC. O padrão OPC é bastante robusto e permite uma interface comum de comunicação com diversos dispositivos indiferentemente do *software* de controlo ou dispositivo do processo.

Como o software permitia criar uma comunicação através do padrão OPC e sendo esta uma solução mais simples e económica, a comunicação por OPC [UA](#page-21-13) (Unified Architecture) foi então a solução encontrada para implementar a gestão de alarmes à distancia e o facto de todas as consolas instaladas na fábrica serem da Beijer Electronics simplificou a criação desta rede de comunicação na qual a consola HMI instalada na manutenção é o OPC UA Server da comunicação e os outros dispositivos espalhados pela fábrica são os OPC UA Client. Na figura [4.5](#page-56-0) é possível verificar a arquitetura da comunicação OPC UA entre as consolas, utilizando o protocolo TCP para o sistema proposto.

<span id="page-56-0"></span>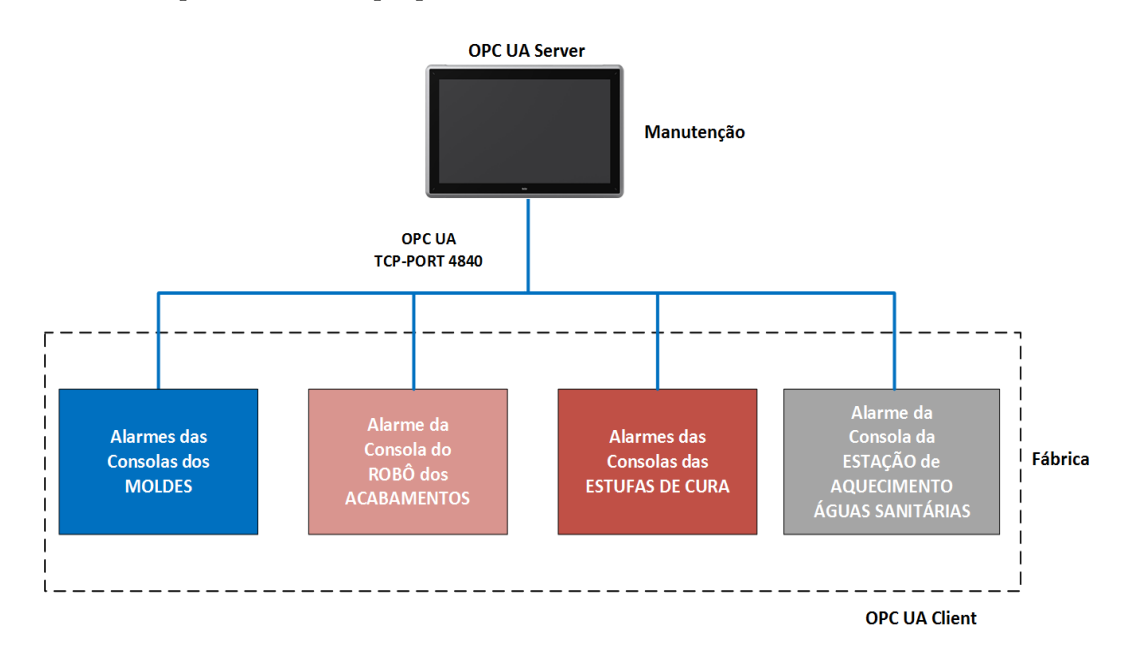

Figura 4.5: Arquitetura comunicação OPC UA do SIAE.

Para criar a rede de comunicação acima descrita, foi necessário ativar o OPC UA nas consolas da Beijer Electronics recorrendo, para isso, ao *software* de programação iX Developer. Como é possível verificar pela figura [4.6,](#page-57-0) para ativar a comunicação OPC UA é necessário aceder ao separador "System" do projeto e nas propriedades do OPC UA Server habilitar o protocolo OPC UA e definir a porta de comunicação TCP, que neste caso, e por ser o protocolo OPC UA a porta padrão é a 4840.

<span id="page-57-0"></span>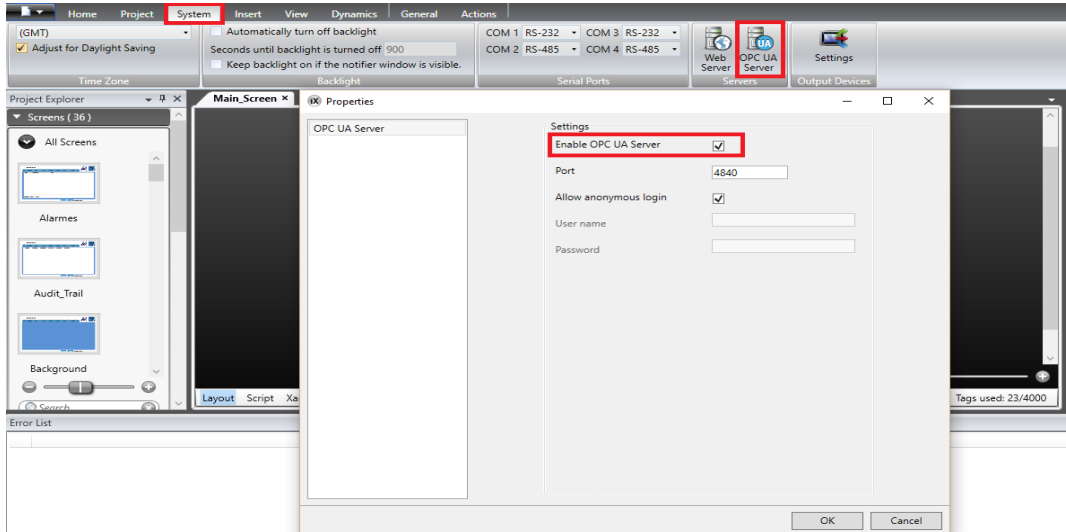

Figura 4.6: Ativação do OPC UA nas consolas da Beijer Electronics.

Depois de habilitar todas as consolas com o protocolo OPC UA foi necessário adicionar à consola OPC UA Server todos os controladores OPC UA Client. Na figura [4.7](#page-57-1) é possível verificar todos os passos essenciais para adicionar um novo controlador OPC na consola HMI do departamento de manutenção.

<span id="page-57-1"></span>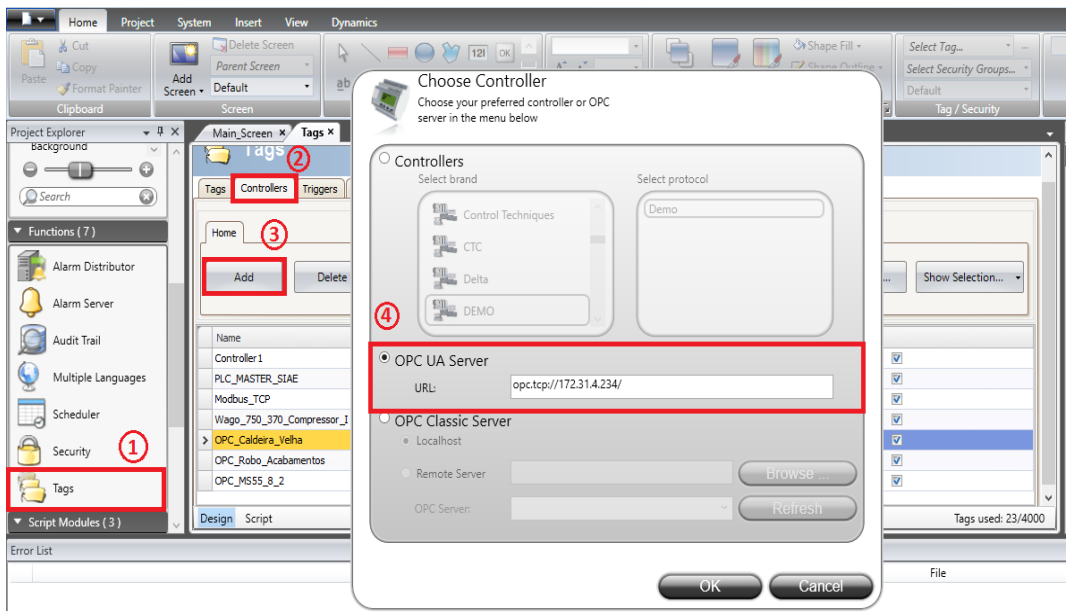

Figura 4.7: Adicionar novos controladores OPC UA Client.

Nas "Tags" do programa da consola OPC UA Server é preciso criar uma variável para cada consola OPC UA Client e essa variável é, posteriormente, endereçada ao respetivo controlador onde, através do protocolo TCP é possível obter os dados dos alarmes de cada uma.

Como um dos objetivos pretendidos era apenas obter a indicação da existência de alarmes e não importava determinar a origem dos mesmos, em cada consola HMI, através de Script, existe uma variável booleana do programa que está em permanente comunicação com a consola OPC UA Server e que muda de estado l´ogico para "True" sempre que ocorre um alarme. Além da troca de variáveis através do OPC UA, o iX Developer 2.20 permite exportar na sua totalidade o painel de alarmes de uma consola HMI OPC UA Client para a consola HMI OPC UA Server.

Foi criado também um guião (apêndice [A\)](#page-90-0) para fazer parte dos cadernos de encargos em futuros projetos da fábrica, para que as consolas dos novos equipamentos já venham com o OPC UA Client ativo e a variável de alarme geral configurada.

Na figura [4.8](#page-58-0) é possível visualizar alguns dos alarmes dos equipamentos da fábrica presentes na consola HMI instalada no departamento de manutenção, gerados a partir dos dados provenientes da comunicação OPC UA.

<span id="page-58-0"></span>

|                   | 5/10/2016 6:49:30 PM                                   |                                         |                  |         |                    |                |  |
|-------------------|--------------------------------------------------------|-----------------------------------------|------------------|---------|--------------------|----------------|--|
| Main              | Moldes                                                 | <b>Root Joint</b><br><b>Acabamentos</b> | <b>Equip Aux</b> | Energia | <b>Gamas Manut</b> | <b>Alarmes</b> |  |
| <b>State</b>      | <b>Active Time</b>                                     |                                         | Text             |         |                    |                |  |
| Normal            | 5/10/2016 4:05:32 PM                                   | Molde 55 8 #2 em Alarme                 |                  |         |                    |                |  |
| Normal            | 5/10/2016 4:05:14 PM                                   | Molde 55 8 #2 em Alarme                 |                  |         |                    |                |  |
| Normal            | 5/10/2016 4:05:14 PM                                   | Robô Acabamentos em Alarme              |                  |         |                    |                |  |
| Normal            | 5/10/2016 3:10:07 PM                                   | Caldeira Velha Falha de Gás             |                  |         |                    |                |  |
| Normal            | 5/10/2016 3:10:07 PM                                   | Caldeira Velha em Alarme                |                  |         |                    |                |  |
| Normal            | 5/10/2016 2:37:41 PM                                   | Molde 55 8 #2 em Alarme                 |                  |         |                    |                |  |
| Normal            | 5/10/2016 2:31:13 PM                                   | Molde 55_8 #2 em Alarme                 |                  |         |                    |                |  |
| Normal            | 5/10/2016 2:29:27 PM                                   | Molde 55 8 #2 em Alarme                 |                  |         |                    |                |  |
| Normal            | 5/10/2016 2:19:07 PM                                   | Molde 55_8 #2 em Alarme                 |                  |         |                    |                |  |
| Normal            | 5/10/2016 1:55:30 PM                                   | Robô Acabamentos em Alarme              |                  |         |                    |                |  |
| Normal            | 5/10/2016 12:28:43 PM                                  | Robô Acabamentos em Alarme              |                  |         |                    |                |  |
| Normal            | 5/10/2016 12:28:28 PM                                  | Robô Acabamentos em Alarme              |                  |         |                    |                |  |
| Normal            | 5/10/2016 11:28:49 AM                                  | Robô Acabamentos em Alarme              |                  |         |                    |                |  |
| Normal            | 5/10/2016 11:27:41 AM                                  | Robô Acabamentos em Alarme              |                  |         |                    |                |  |
| Normal            | 5/10/2016 11:26:36 AM                                  | Robô Acabamentos em Alarme              |                  |         |                    |                |  |
| Normal            | 5/10/2016 11:25:36 AM                                  | Robô Acabamentos em Alarme              |                  |         |                    |                |  |
| Normal            | 5/10/2016 11:24:35 AM                                  | Robô Acabamentos em Alarme              |                  |         |                    |                |  |
|                   | Active: 0 Inactive: 0 Ack: 0 Normal: 1000 [100 / 1000] |                                         |                  |         |                    |                |  |
| <b>Ack Select</b> | <b>Ack All</b><br>Filter                               |                                         |                  |         |                    |                |  |
|                   |                                                        |                                         |                  |         |                    |                |  |

Figura 4.8: Painel de alarmes da consola HMI do SIAE.

#### 4.1.4.2 Comunicação Remota com os Equipamentos da Fábrica - VNC

Atualmente o protocolo [VNC](#page-21-14) (Virtual Network Computing) é muito utilizado para monitorizar e controlar equipamentos remotamente, utilizando interfaces gráficas remotas. Este protocolo opera no  $TCP/IP$  e segue uma arquitetura *client/server*, onde a comunicação é iniciada pelo *client* e dirigida ao server que tem como única função enviar o fluxo atualizado do seu ecrã para o *client*. Por sua vez, o *client* transmite o movimento do rato e os dados do teclado por forma a ser possível o controlo do *server*.

Como as suas potencialidades são várias, o protocolo VNC é cada vez mais utilizado em sistemas SCADA e a comunicação através de VNC foi a solução adotada para permitir estabelecer a monitorização e o controlo dos equipamentos presentes na fábrica. Outra das razões para optar por esta solução foi o facto de todas as consolas HMI's dos equipamentos presentes na RiaBlades possuírem o *software* TightVNC, que permite que seja possível a assistência técnica remota por parte do fabricante.

Na figura [4.9](#page-59-0) é possível visualizar, recorrendo ao protocolo VNC, um exemplo de acesso remoto a partir da consola HMI instalada no departamento de manutenção a uma das consolas HMI presente na fábrica, neste caso, à consola do molde de produção da pá de 59,8 metros.

<span id="page-59-0"></span>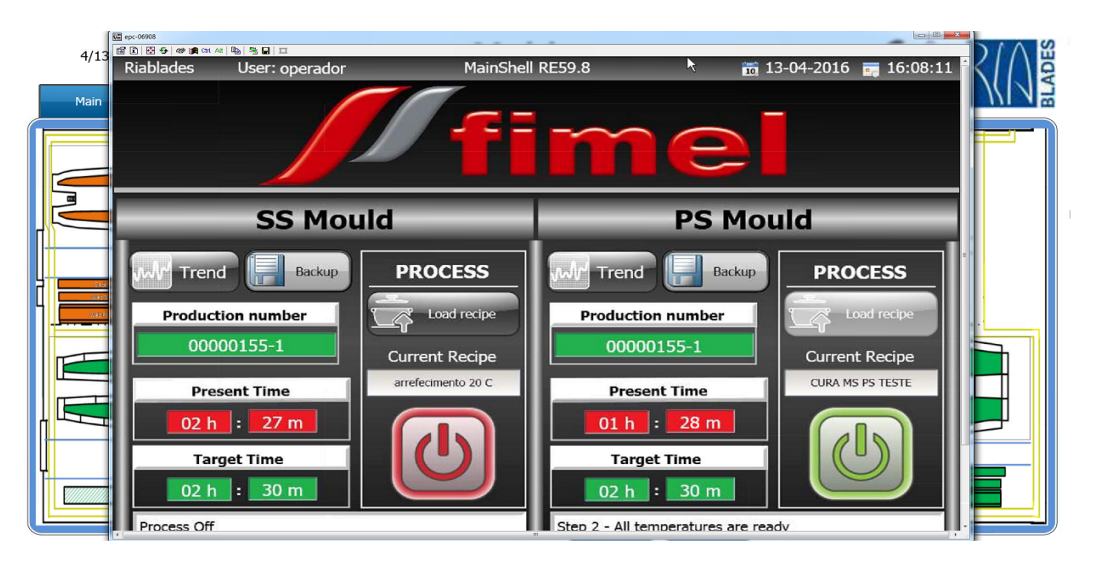

Figura 4.9: Ligação VNC à consola HMI do molde de produção da pá de 59.8 metros.

Com a utilização desta solução é possível a partir da consola HMI instalada na manutenção, aceder a todas as consolas HMI da fábrica. Esta possibilidade permite, de forma remota, resolver problemas, monitorizar alarmes, analisar valores do processo, gráficos de tendência, entre outros.

Para que fosse possível a comunicação VNC entre os equipamentos, foi necessário instalar o software TightVNC e criar um código que permitisse estabelecer e terminar essa comunicação. Para que este não fosse repetido várias vezes, devido à grande quantidade de equipamentos existentes na fábrica, foi criado um *script* no programa da consola HMI, como se pode ver na figura [4.10,](#page-60-0) que permite estabelecer a comunicação VNC com as consolas server's. Este script possui duas funções: uma das funções, a "VncViewerOpen", como o próprio nome indica, permite estabelecer a comunicação através do protocolo VNC às consolas server's instaladas na fábrica, em que é passado à função o endereço TCP/IP do equipamento que se pretende aceder; a segunda função, a "VncViewerClose" é executada para terminar a comunicação com o server VNC.

<span id="page-60-0"></span>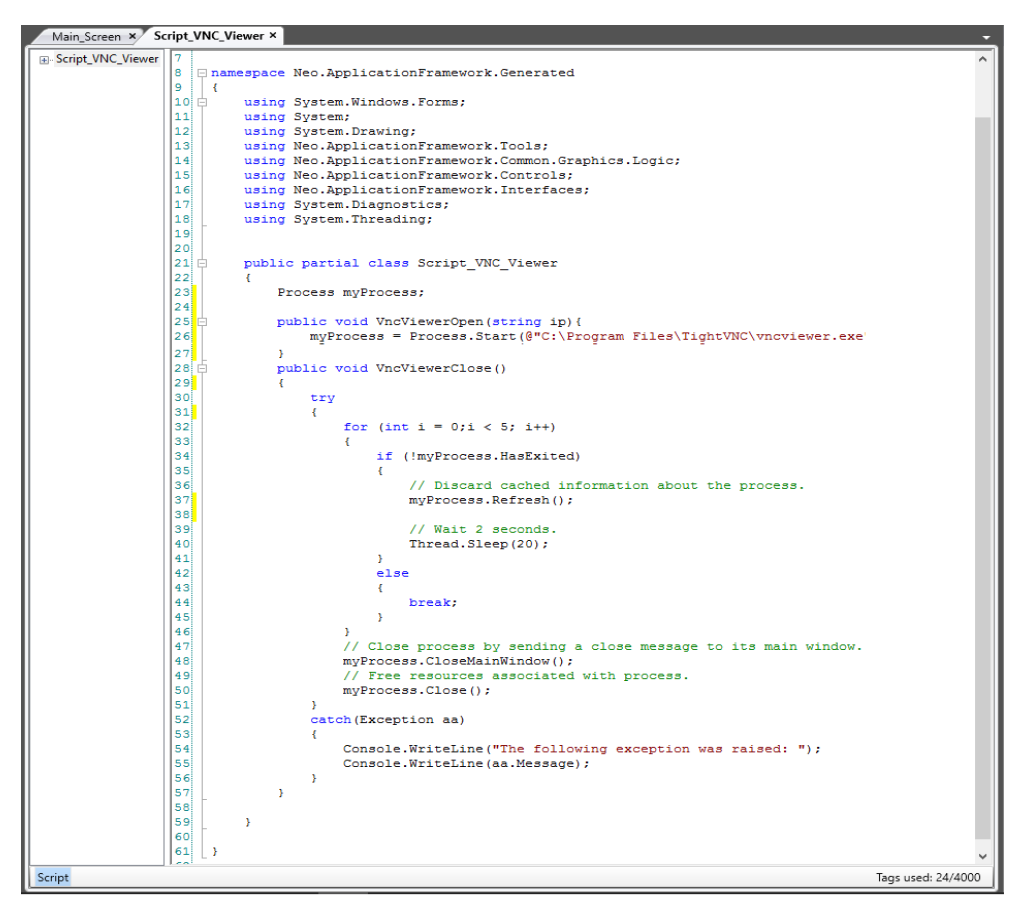

Figura 4.10: Script de comunicação VNC.

#### 4.1.4.3 Comunicação com os Analisadores de Energia

Um dos problemas que se pretendia resolver com a implementação do sistema proposto, era a falta de leituras dos consumos energéticos por cada pá eólica produzida na RiaBlades. Neste sentido, e depois de uma pesquisa, foi possível verificar que alguns dos moldes para produção de pás eólicas já se encontravam equipados com um medidor de energia da Siemens, o Sentron PAC3200. Este equipamento permite visualizar todos os parˆametros da rede, tensões, correntes, potências, energia elétrica e frequência de rede.

Como o dispositivo possui interface *Ethernet*, foi possível comunicar com este a partir

da aplicação proposta, recorrendo ao Modbus TCP. Para estabelecer a comunicação com este equipamento é necessário configurar as comunicações do equipamento, atribuindo um endereço IP, uma máscara de sub-rede, um *qateway* e definir o protocolo que será usado para a comunicação entre os equipamentos. Na figura [4.11](#page-61-0) é possível verificar o menu de configuração de comunicações do dispositivo.

<span id="page-61-0"></span>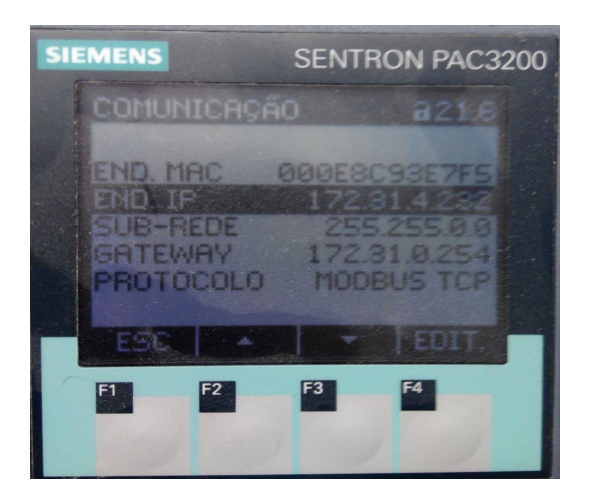

Figura 4.11: Sentron PAC3200 configurações de comunicação.

Posteriormente, para que a comunicação entre os analisadores e a consola HMI fosse possível, foi necessário configurar os analisadores de rede no *software* iX Developer, e, para isso, foram adicionados novos controladores no *software* onde é preciso definir o endereço IP e o protocolo de comunicação de cada equipamento.

Na figura [4.12](#page-61-1) é possível visualizar a configuração da comunicação entre a consola HMI e o analisador de energia presente no molde de produção da pá de 45,2 metros.

<span id="page-61-1"></span>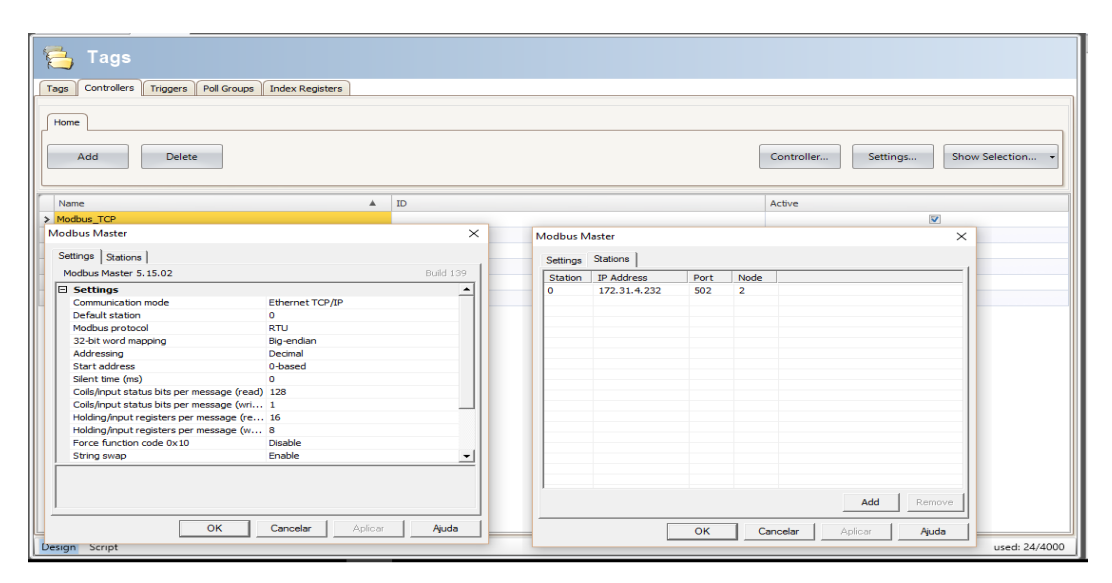

Figura 4.12: Analisador de energia do molde de produção de 45,2 metros  $#3$ .

Para que fosse possível obter os dados de energia pretendidos, foi necessário recorrer ao datasheet do dispositivo para verificar os registos Modbus associados a estes dados. As variáveis do *software* iX foram depois endereçadas a esses registos para permitir a sua leitura, como é possível visualizar na figura [4.13](#page-62-0)

<span id="page-62-0"></span>

| Tags                                   |                        |                        |                 |              |                        |          |                |                                    |
|----------------------------------------|------------------------|------------------------|-----------------|--------------|------------------------|----------|----------------|------------------------------------|
| Tags<br>Controllers<br><b>Triggers</b> | Poll Groups            | <b>Index Registers</b> |                 |              |                        |          |                |                                    |
| Home                                   | <b>Columns Visible</b> |                        |                 |              |                        |          |                |                                    |
| Add<br><b>Delete</b>                   | $\nabla$ Scaling       | □ Data Exchange        | $\nabla$ Others |              | <b>Cross Reference</b> |          | Show Selection | Import<br>$\overline{\phantom{a}}$ |
| Tag                                    |                        |                        | Scaling         |              |                        |          | Controllers    |                                    |
| Name                                   | Data Type              | <b>Access Right</b>    | Offset          | Gain         | Read Ex                | Write Ex | Data Type      | Modbus TCP $\overline{\mathbf{v}}$ |
| Aparente_Energy                        | <b>INT32</b>           | Read                   | ۰               | 1            |                        |          | <b>INT32</b>   | 0:2:30833                          |
| Work_hours_couter                      | <b>UINT32</b>          | ReadWrite              | ۰               | $\mathbf{1}$ |                        |          | LIINT32        | 0:2:30213                          |
| MS45 3 Power Factor                    | <b>FLOAT</b>           | Read                   | ۰               | 1            |                        |          | <b>FLOAT</b>   | 0:2:30069                          |
| MS45 3 Power Q                         | <b>FLOAT</b>           | Read                   | $\circ$         | 0,001        |                        |          | <b>FLOAT</b>   | 0:2:30067                          |
| MS45_3_Power_P                         | <b>FLOAT</b>           | Read                   | $\circ$         | 0.001        |                        |          | <b>FLOAT</b>   | 0:2:30065                          |
| MS45_3_Power_S                         | <b>FLOAT</b>           | Read                   | ۰               | 0,001        |                        |          | <b>FLOAT</b>   | 0:2:30063                          |
| MS45 3 Freq                            | <b>FLOAT</b>           | Read                   | ۰               | 1            |                        |          | <b>FLOAT</b>   | 0:2:30055                          |
| MS45 3 Current Ic a                    | <b>FLOAT</b>           | Read                   | o               | $\mathbf 1$  |                        |          | <b>FLOAT</b>   | 0:2:30017                          |
| MS45_3_Current_Ib_c                    | <b>FLOAT</b>           | Read                   | ۰               | $\mathbf{1}$ |                        |          | <b>FLOAT</b>   | 0:2:30015                          |
| MS45_3_Current_Ia_b                    | <b>FLOAT</b>           | Read                   | ۰               | $\mathbf{1}$ |                        |          | <b>FLOAT</b>   | 0:2:30013                          |
| MS45 3 Voltage Vc a                    | <b>FLOAT</b>           | Read                   | ۰               | 1            |                        |          | <b>FLOAT</b>   | 0:2:30011                          |
| MS45 3 Voltage Vb c                    | <b>FLOAT</b>           | Read                   | o               | $\mathbf 1$  |                        |          | <b>FLOAT</b>   | 0:2:30009                          |
| MS45 3 Voltage Va b                    | <b>FLOAT</b>           | Read                   | ۰               | $\mathbf{1}$ |                        |          | <b>FLOAT</b>   | 0:2:30007                          |

Figura 4.13: Configuração das variávies para leitura do analisador de energia.

Com a leitura destes valores por parte do analisador de energia e posterior comunicação destes à consola HMI, foi possível criar um gráfico de tendências com os consumos energéticos do molde e um gráfico de barras com os consumos energéticos semanais, como é possível observar na figura [4.14.](#page-62-1)

A análise diária proporciona uma análise mais detalhada e permite identificar comportamentos anormais em termos do consumo energético. É possível assim identificar os dias da semana em que os consumos são mais elevados e efetuar, posteriormente, uma análise rigorosa de quais os motivos ou condições que levaram a esses consumos.

<span id="page-62-1"></span>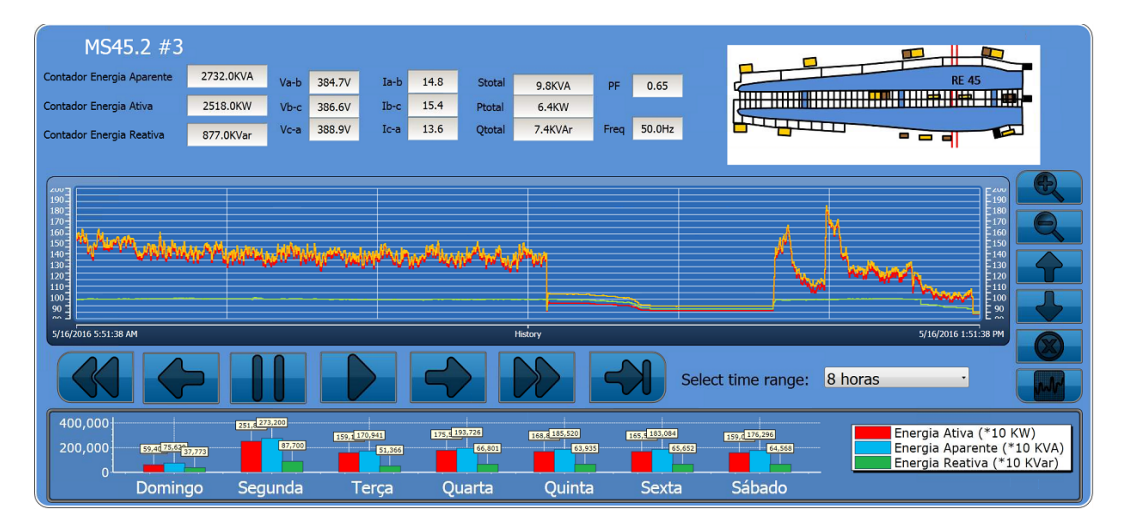

Figura 4.14: Consumos energéticos do molde de produção de 45,2 metros.

Depois de lidos os valores provenientes do analisador de energia e os valores dos contadores de energia diários, (energia ativa, energia reativa e energia aparente), estes são guardados de 10 em 10 segundos na base de dados interna do iX Developer, a SQLite. Contudo, e por forma a não perder os valores dos contadores diários foi criado um código em script, de forma a que sempre que existe uma falha de energia ou o *software* iX seja atualizado, o programa em  $C#$ faz uma query à base de dados por forma a restituí-los no gráfico de barras semanal e nos contadores diários. A query permite selecionar os valores máximos do consumo do respetivo dia e colocá-los no devido lugar no gráfico de barras.

# 4.1.4.4 Comunicação com o PLC S7-1200

O PLC S7-1200 instalado na manutenção e que tem como objetivo fazer a ponte de comunicação com os equipamentos auxiliares, comunica com a consola HMI através do protocolo de comunicação aberta da Siemens, o S7 ISO, recorrendo ao protocolo TCP para estabelecer a comunica¸c˜ao. Este protocolo da Siemens permite comunicar com todos PLC's pertencentes à família S7 da Siemens, o S7-300, o S7-400, o S7-1200 e o S7-1500.

Os dados provenientes dos equipamentos auxiliares são recebidos pelo PLC, são tratados e depois enviados, atrav´es do protocolo S7 ISO, para a consola HMI que permite, assim, a monitorização e o controlo dos mesmos. Para que esta comunicação fosse possível, foi necessário adicionar e configurar um novo controlador no *software* iX, como é possível verificar na figura [4.15.](#page-63-0)

<span id="page-63-0"></span>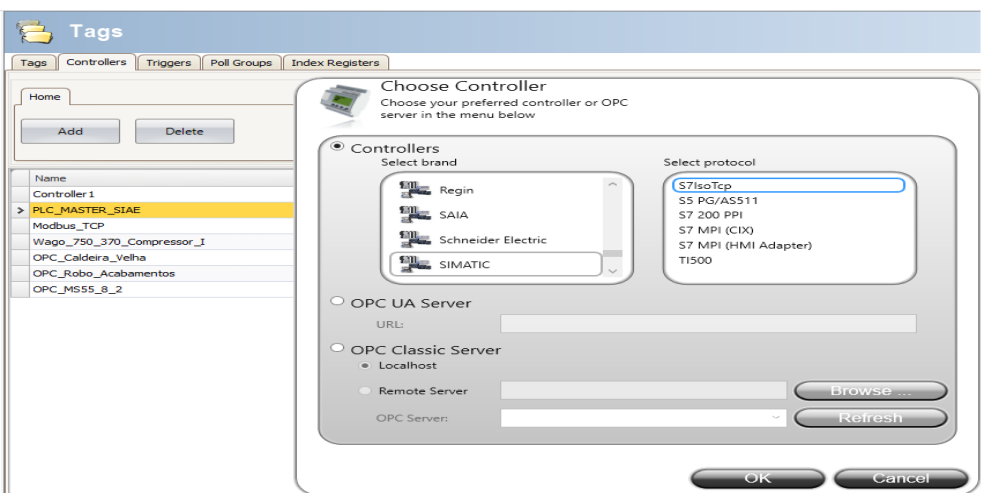

Figura 4.15: Configuração da comunicação com a consola HMI.

## 4.1.4.5 Interface Gráfica

Na figura [4.16](#page-64-0) é apresentado o ecrã principal da aplicação e para aceder a qualquer um dos outros ecrãs é necessário um user e uma password, a exceção do ecrã dos alarmes que não requer um *login* antecipado para que assim a consulta dos alarmes se torne mais rápida e facilitada.

<span id="page-64-0"></span>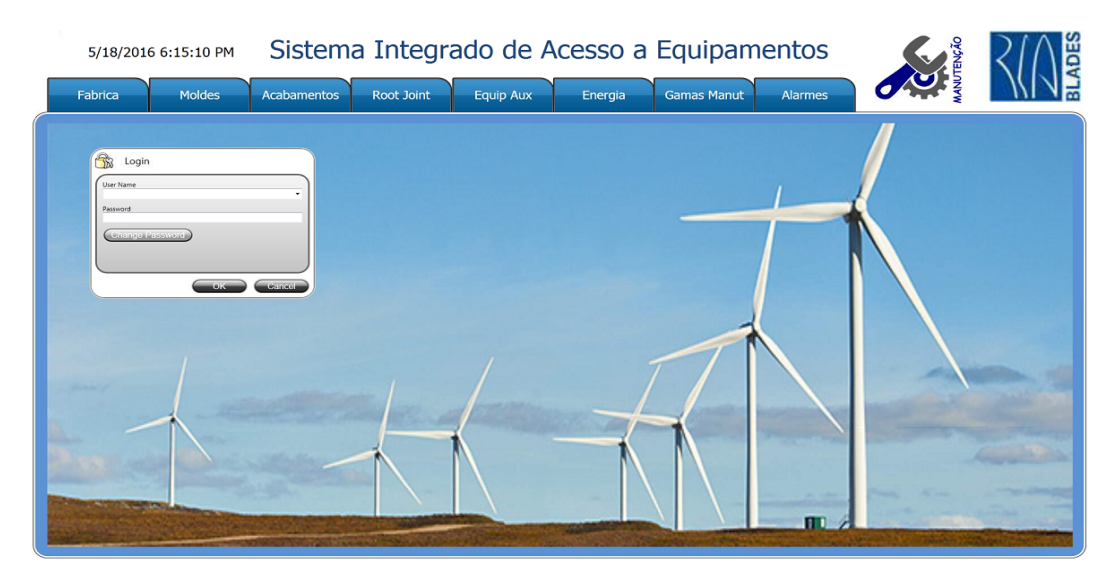

Figura 4.16: Ecrã principal da aplicação SIAE.

Os ecrãs possuem segurança por forma a que pessoas não autorizadas não executem ações para as quais não tenham autorização ou competências e para salvaguardar estes aspetos, foram criados 3 grupos de segurança (administrador, manutenção e operadores) todos com níveis de restrições diferentes. Os técnicos de manutenção estão inseridos nesta base de dados de acesso ao sistema, e na altura de fazer o *login* é possível alterar a password da conta, sendo que para isso basta colocar a *password* antiga. Para que estes dados de acesso não sejam perdidos quando ocorre uma falha de energia, os dados são guardados através do *script* desenvolvido no *software* e que está presente na figura [4.17.](#page-64-1)

```
void SystemTagMinute_ValueChange(System.Object sender, Neo.ApplicationFramework.Interfaces.Events.ValueChangedEventArgs e)
//GUARDA O ARQUIVO DE SEGURANÇA, MESMO COM FALHA DE ENERGIA DA HMI<br>ISecurityManager securityManager = Globals.Security as ISecurityManager;
ISecurityServiceCF securityServiceCF = ServiceContainerCF.GetService<ISecurityServiceCF>();
securityServiceCF.Save(securityManager.FilePath);
```
Figura 4.17: Código para guardar os acessos à plataforma.

Depois de efetuar o *login*, o utilizador poderá fazer o *logout* do sistema manualmente ou então o *software* está programado para que ao fim de 10 minutos de inatividade efetue o logout automaticamente. Depois de efetuado o logout s˜ao fechadas todas as janelas e as possíveis comunicações com os equipamentos na fábrica e a aplicação retorna novamente ao ecrã principal.

Em relação as funcionalidades da plataforma, quando o utilizador pressionar o botão "Fábrica" é direcionado para um novo ecrã onde é apresentado a planta funcional da fábrica, como se pode ver na figura [4.18.](#page-65-0) Este ecrã permite ao utilizador localizar e identificar em qual dos edifícios se encontra o equipamento que pretende aceder.

<span id="page-65-0"></span>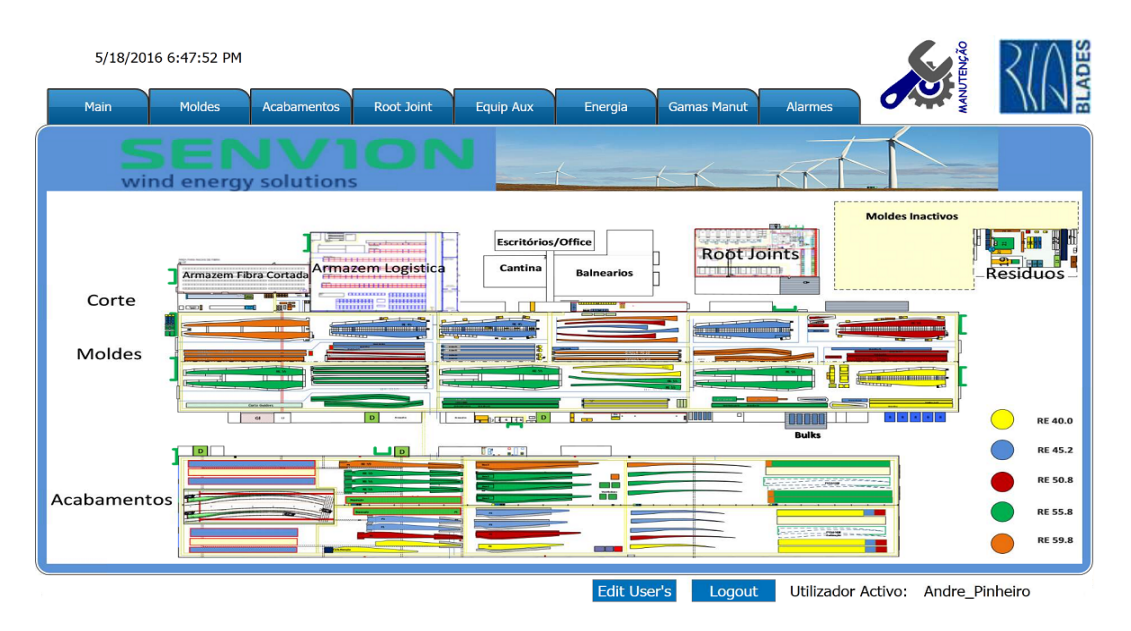

Figura 4.18: Ecrã com a planta funcional da RiaBlades.

Contudo, se o utilizador já souber à partida em qual edifício se encontra o equipamento, pode aceder diretamente aos edifícios através dos botões superiores "Moldes", "Acabamentos" e "Root Joint". O botão "Moldes" reencaminha o utilizador para um novo ecrã onde apenas são apresentados os equipamentos presentes no edifício dos moldes, como se pode ver na figura [4.19.](#page-65-1)

<span id="page-65-1"></span>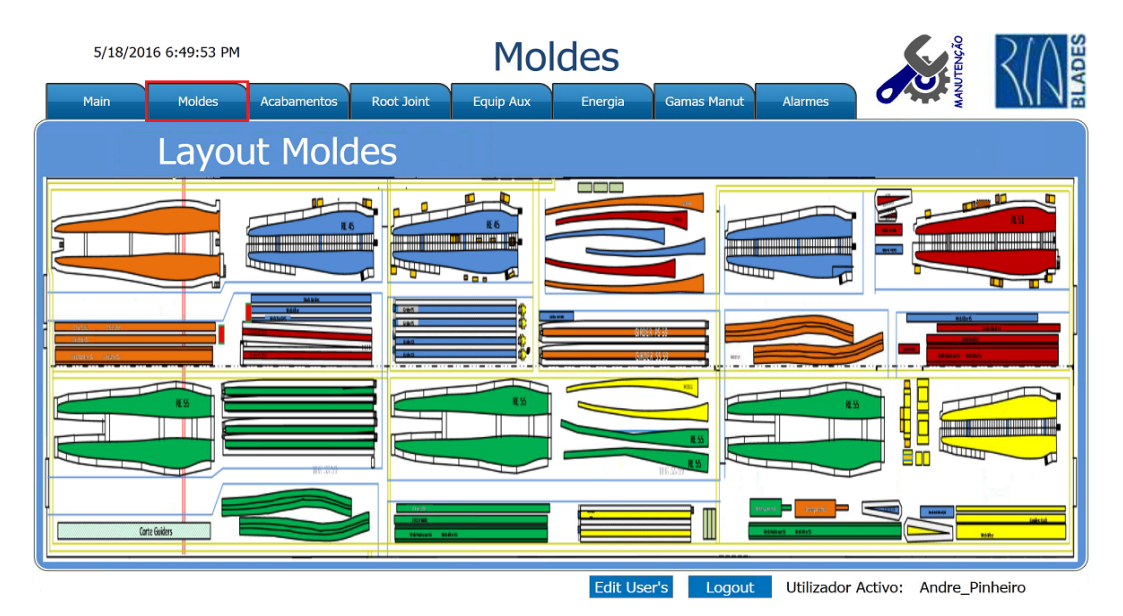

Figura 4.19: Ecrã com a planta funcional do edifício dos moldes.

Dentro deste ecrã é possível escolher em concreto qual é o molde de produção que se pretende monitorizar ou controlar e depois de selecionado o equipamento, é estabelecida a comunicação VNC com o respetivo IP do equipamento.

O botão "Acabamentos" direciona o utilizador para uma nova área onde são apresentados os equipamentos presentes no edifício dos acabamentos (figura [4.20\)](#page-66-0). Como neste edifício os trabalhos s˜ao, sobretudo, manuais e consistem principalmente no polimento, pintura e reparos de algumas pás eólicas, existem poucos equipamentos automatizados e os únicos que é possível aceder remotamente através do protocolo VNC é ao robô dos acabamentos, que faz o polimento automático das pás eólicas, e aos pressurizadores pós-cura, apenas quando estes estão a ser utilizados. O método de acesso aos equipamentos é semelhante ao descrito anteriormente.

<span id="page-66-0"></span>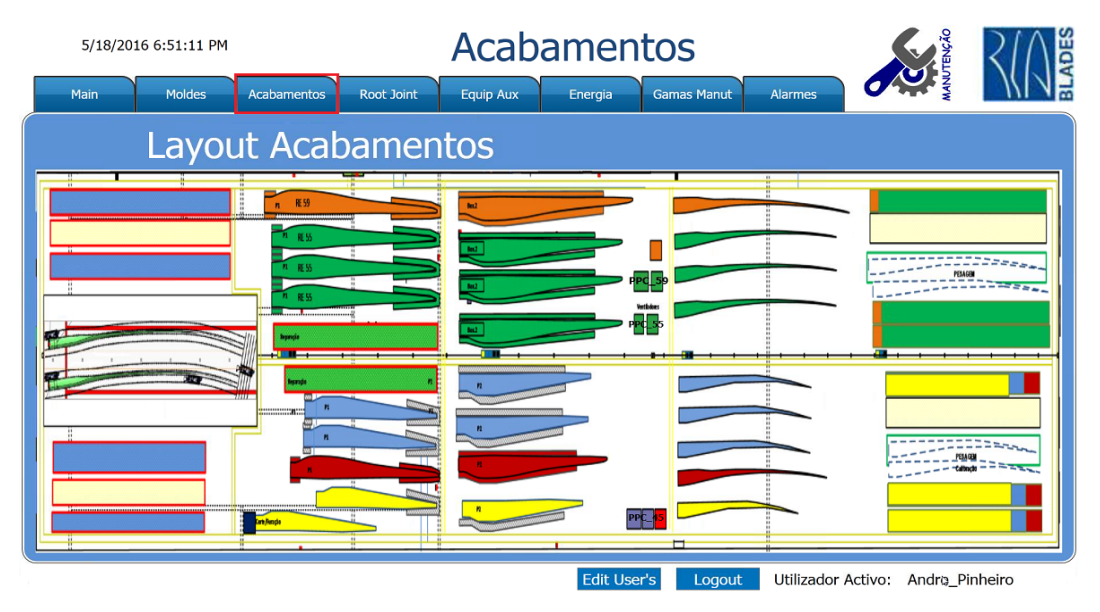

Figura 4.20: Ecrã com a planta funcional do edifício dos acabamentos.

O botão "Root Joint" direciona o utilizador para a planta funcional do edifício das Root Joint (figura [4.21\)](#page-67-0) e neste ecrã é possível aceder remotamente à máquina CNC que faz o corte da fibra impregnada e às oito consolas das estufas de cura das Root Joint's através da comunicação VNC. É ainda possível aceder através de [FTP](#page-21-15) *(File Transfer Protocol)* à pasta da consola onde se encontram guardados os alarmes, os parˆametros do processo, o backup e os gráficos de tendências de cada estufa.

<span id="page-67-0"></span>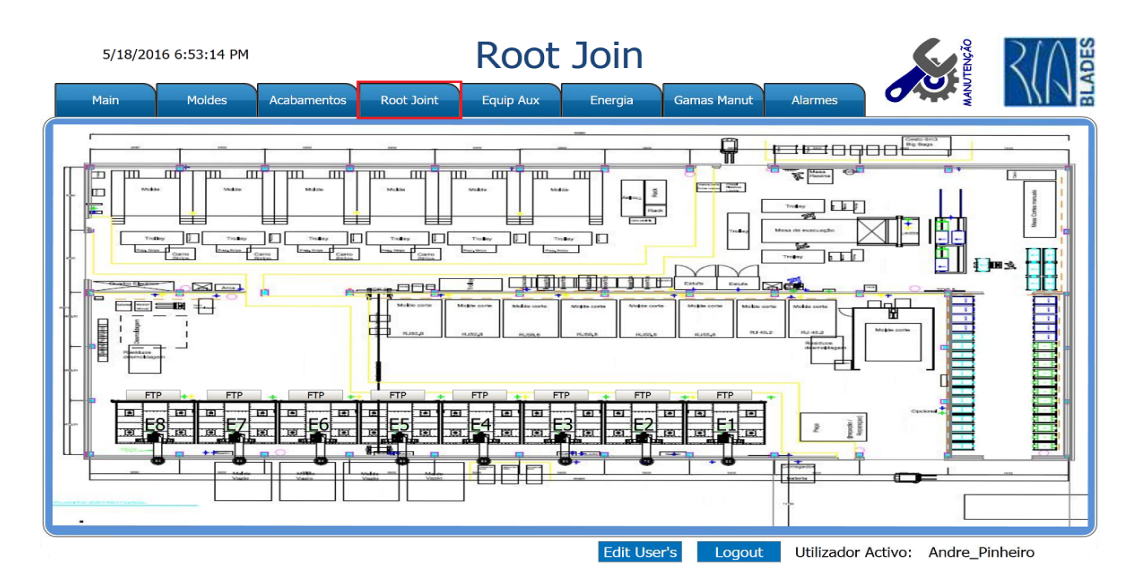

Figura 4.21: Ecrã com a planta funcional do edifício das Root Joint.

O botão "Equip Aux" permite aceder ao ecrã dos equipamentos auxiliares, onde é possível selecionar qual dos equipamentos se pretende monitorizar ou controlar. Entre eles estão a estação de bombagem de água, a estação de aquecimento de águas sanitárias, as quatro estações de despoeiramento, os compressores e o triturador. Na figura [4.22](#page-67-1) estão presentes alguns desses equipamentos auxiliares.

<span id="page-67-1"></span>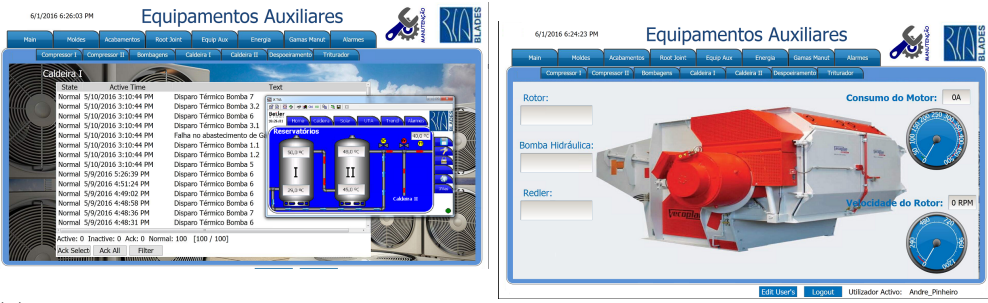

(a) Ecrã da estação de aquecimento de águas sanitárias.

(b) Ecrã do triturador.

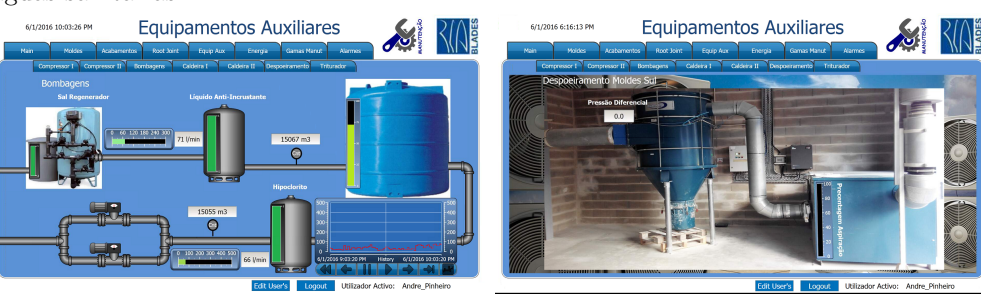

(c) Ecrã da estação de bombagem de água. (d) Ecrã das estações de despoiramento.

Figura 4.22: Ecrãs de alguns dos equipamentos auxiliares.

O botão "Energia", como o próprio nome indica, direciona o utilizador para o ecrã da energia, neste caso, para os consumos de energia dos moldes. De seguida, o utilizador escolhe qual o molde que pretende consultar, como é possível verificar na figura [4.23.](#page-68-0)

<span id="page-68-0"></span>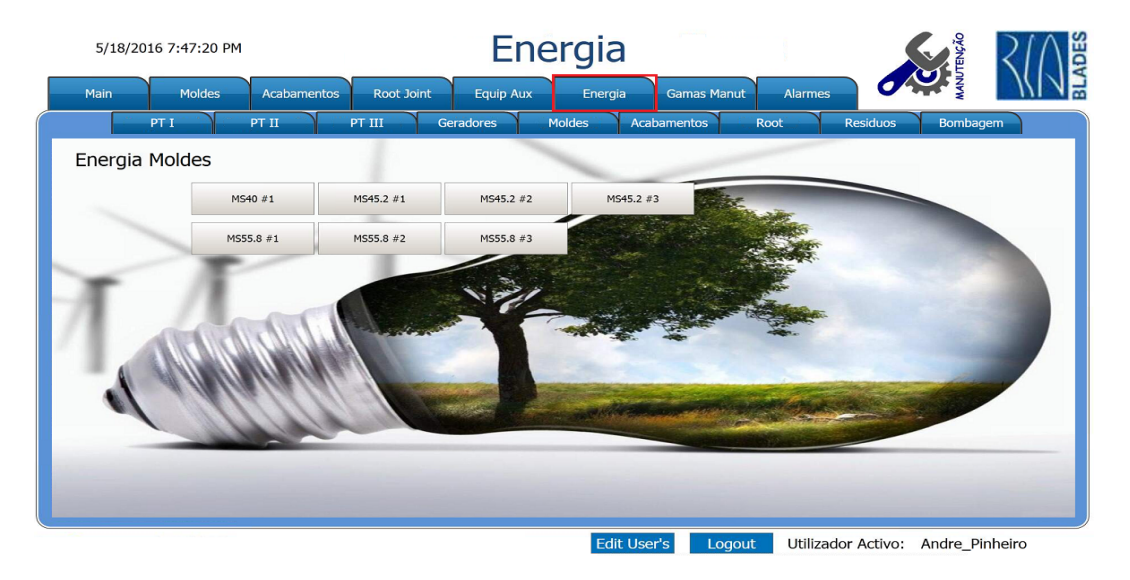

Figura 4.23: Ecrã dos consumos de energia dos moldes.

O botão "Gamas Manut" direciona o utilizador para o ecrã das gamas de manutenção. Este painel possui um *player* que permite reproduzir vídeos e foi criado, sobretudo, para ser um apoio aos técnicos da manutenção na execução das manutenções preventivas. Os vídeos estão gravados no diretório do sistema e identificados pelo número SAP do equipamento. Servem, sobretudo, para exemplificar os procedimentos que os técnicos da manutenção têm de levar a cargo para cumprir com as manutenções preventivas dos equipamentos.

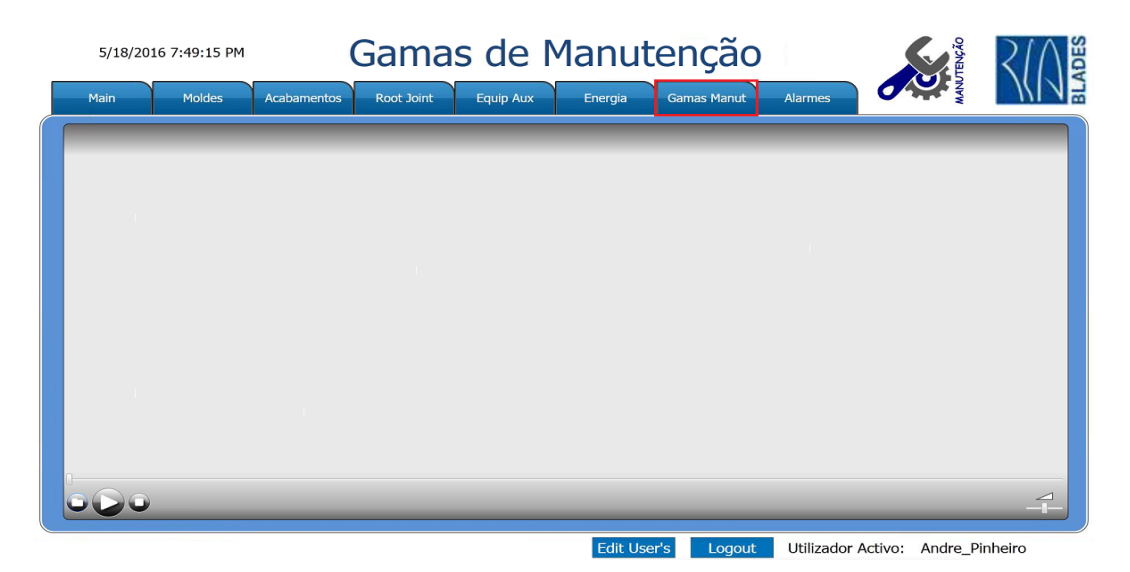

Figura 4.24: Ecrã das gamas de manutenção da plataforma SIAE.

Quando um alarme é ativado, o sinalizador de alarmes fica visível, o botão superior "Alarmes" e a torre sinalizadora piscam até que o alarme seja reconhecido ou volte ao estado inativo, por forma a que os técnicos de manutenção estejam cientes dos alarmes que existem e exigem ações imediatas.

Para que seja feito o reconhecimento dos alarmes e se obtenha mais informação, o utilizador tem de aceder ao painel de visualização de alarmes, através do botão superior "Alarmes". Nesta janela, o utilizador pode reconhecer os alarmes individualmente ou todos de uma vez, filtrar, verificar o estado do alarme, o dia e hora que o alarme se ativou, como é possível visualizar na figura [4.25.](#page-69-0)

<span id="page-69-0"></span>

| Main                                           | <b>Moldes</b>       | <b>Root Joint</b><br><b>Acabamentos</b><br><b>Equip Aux</b> | Energia | <b>Gamas Manut</b> | <b>Alarmes</b> |  |
|------------------------------------------------|---------------------|-------------------------------------------------------------|---------|--------------------|----------------|--|
| <b>State</b>                                   | <b>Active Time</b>  | Text                                                        |         |                    |                |  |
| <b>Active</b>                                  | 6/1/2016 4:02:24 PM | Robô Acabamentos em Alarme                                  |         |                    |                |  |
| Normal                                         | 6/1/2016 3:01:05 PM | Robô Acabamentos em Alarme                                  |         |                    |                |  |
| Normal                                         | 6/1/2016 2:13:25 PM | Molde 55 8 #2 em Alarme                                     |         |                    |                |  |
| Normal                                         | 6/1/2016 2:13:09 PM | Molde 55 8 #2 em Alarme                                     |         |                    |                |  |
| Normal                                         | 6/1/2016 2:05:54 PM | Molde 55 8 #2 em Alarme                                     |         |                    |                |  |
| Normal                                         | 6/1/2016 2:05:47 PM | Molde 55 8 #2 em Alarme                                     |         |                    |                |  |
| Normal                                         | 6/1/2016 2:05:33 PM | Molde 55_8 #2 em Alarme                                     |         |                    |                |  |
| Normal                                         | 6/1/2016 2:05:25 PM | Molde 55_8 #2 em Alarme                                     |         |                    |                |  |
| Normal                                         | 6/1/2016 2:05:16 PM | Molde 55_8 #2 em Alarme                                     |         |                    |                |  |
| Normal                                         | 6/1/2016 2:00:24 PM | Molde 55 8 #2 em Alarme                                     |         |                    |                |  |
| Normal                                         | 6/1/2016 1:58:14 PM | Molde 55 8 #2 em Alarme                                     |         |                    |                |  |
| Normal                                         | 6/1/2016 1:51:39 PM | Molde 55 8 #2 em Alarme                                     |         |                    |                |  |
|                                                | 6/1/2016 1:51:27 PM | Molde 55 8 #2 em Alarme                                     |         |                    |                |  |
|                                                | 6/1/2016 1:48:59 PM | Molde 55_8 #2 em Alarme                                     |         |                    |                |  |
|                                                | 6/1/2016 1:48:51 PM | Molde 55 8 #2 em Alarme                                     |         |                    |                |  |
|                                                | 6/1/2016 1:40:20 PM | Molde 55 8 #2 em Alarme                                     |         |                    |                |  |
|                                                | 6/1/2016 1:40:13 PM | Molde 55_8 #2 em Alarme                                     |         |                    |                |  |
| Normal<br>Normal<br>Normal<br>Normal<br>Normal |                     |                                                             |         |                    |                |  |

Figura 4.25: Painel de alarmes da plataforma SIAE.

# <span id="page-70-0"></span>4.2 Equipamento Auxiliar: Estação de Aquecimento de Águas Sanitárias

Esta experiência de estágio iniciou-se com um dos trabalhos complementares já acima referidos, o desenvolvimento de um sistema de gestão de controlo de águas quentes sanitárias, porque ao longo deste trabalho podiam ser feitas altera¸c˜oes sem que existisse qualquer risco de prejudicar o funcionamento da fábrica. Este primeiro trabalho permitiu familiarizar-me com os métodos de trabalho e tecnologias utilizadas na empresa, conhecimento necessário para efetuar o trabalho principal deste estágio.

Atualmente, a empresa possui duas estações para o aquecimento de águas sanitárias, contudo, estas não conseguiam abastecer de forma eficiente os balneários, especialmente nas horas de maior afluência. O trabalho inicial centrou-se na procura de uma solução que melhorasse a eficácia das estações e que resolvesse os problemas existentes na estação mais antiga da empresa (figura [4.26\)](#page-70-1). O sistema desenvolvido é agora utilizado nessa estação, que possui dois depósitos para armazenar água quente, uma caldeira mural e vários painéis solares que, com o aux´ılio de permutadores de calor, permitem o aquecimento de ´agua. Existe ainda uma caldeira auxiliar que permite aquecer o interior dos balneários.

Este sistema será parte importante da estação e a sua implementação permite que esta tenha como única função fornecer água quente nas alturas de maior afluência, ou seja, no fim de cada turno de produção. Fora destes horários, os balneários e a cantina são abastecidos pela outra estação que tem capacidade suficiente para garantir o fornecimento de água quente fora destes horários.

<span id="page-70-1"></span>Na sua configuração inicial os dois depósitos eram aquecidos separadamente, um através da caldeira mural a gás e outro através de painéis solares. Nos dias em que existia uma elevada radiação solar, o aproveitamento dos painéis poderia ser elevado, mas devido à configuração inicial, parte desse aproveitamento não era utilizado, pois um dos depósitos continuava a ser aquecido pela caldeira a gás, provocando gastos desnecessários de energia.

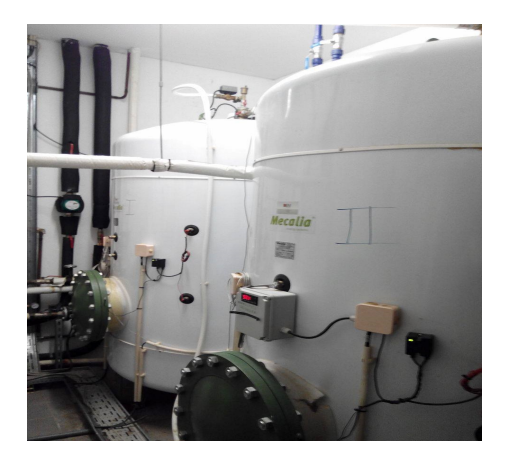

Figura 4.26: Estação de aquecimento de águas sanitárias.

## 4.2.1 Remodelação do Quadro Elétrico

Como se pode verificar pela figura [4.27a,](#page-72-0) o quadro elétrico necessitava de uma nova organização e de sofrer algumas alterações. Alguns componentes estavam mal dimensionados e foi, por isso, necessário efetuar uma modernização de todo o quadro elétrico da estação. Para isso, procedeu-se à remodelação de praticamente todo o quadro elétrico e ao longo de todo este processo, um dos maiores obstáculos, foi a falta de etiquetas nos cabos e a inexistência de esquemas dos circuitos elétricos.

Depois de verificada a necessidade de remodelar o quadro elétrico, procedeu-se ao levantamento e substituição de todos os equipamentos elétricos que se achou por bem substituir de forma a atingir os objetivos pretendidos. Das alterações realizadas constam:

- $\bullet$  O transformador 220V/24V AC, presente no quadro que tinha apenas como função alimentar os contactores, foi removido e os contactores foram substituídos por relés;
- Todos os interruptores termomagnéticos trifásicos foram retirados, pois as bombas presentes na estação são monofásicas e, por isso, estes foram substituídos por interruptores termomagnéticos monofásicos;
- O termorregulador diferencial digital S230x40A, que tinha como função controlar os painéis solares, também foi removido, pois esse controlo e monitorização passou a ser efetuado a partir do PLC e da consola HMI que foram, posteriormente, instalados no quadro elétrico;
- $\bullet$  O relé programável da Schneider, o Zélio SR2 B201 BD, foi substituído por um PLC da WAGO, de forma a melhorar o processo de gestão da estação de aquecimento de águas e a torná-lo ainda mais eficiente;

Além de todas as alterações descritas acima e que se entendeu por bem realizar no quadro elétrico, foi também implementado um sistema de segurança, recorrendo a um relé, por forma a manter as bombas dos painéis solares ativas, mesmo que o autómato não esteja em funcionamento. Este sistema permite assim que a água existente nos painéis solares continue a circular, evitando danos nos mesmos.

Na figura [4.27b](#page-72-0) é possível verificar a nova configuração do quadro elétrico da estação de aquecimento de águas sanitárias.
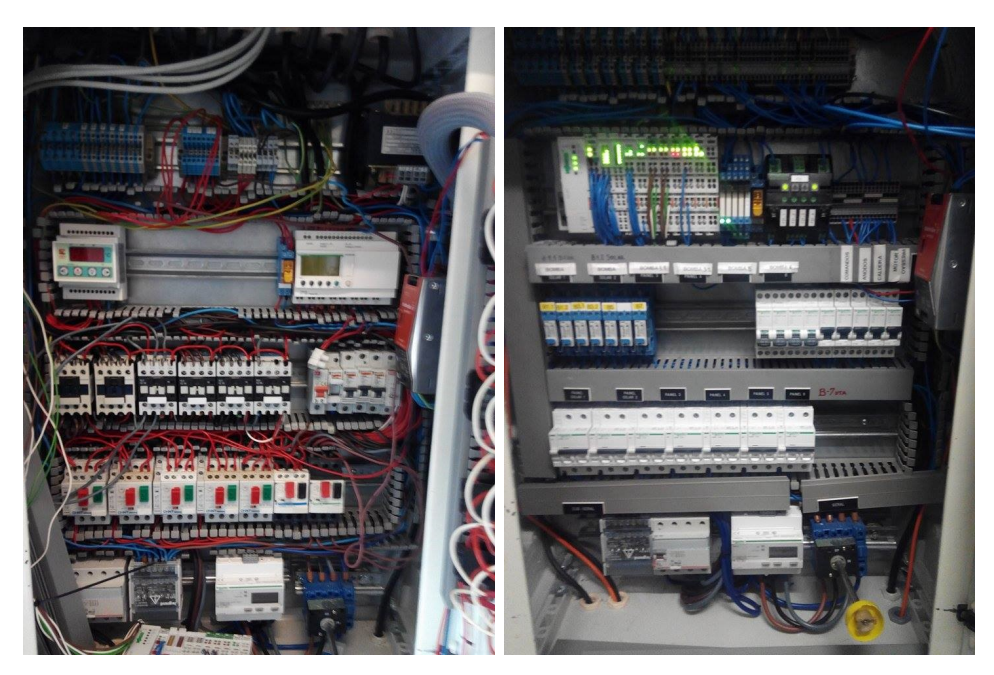

(a) Configuração inicial do quadro (b) Configuração atual do quadro elétrico. elétrico.

Figura 4.27: Quadro elétrico da estação de aquecimento de águas sanitárias.

#### 4.2.2 Programação do PLC

O PLC escolhido para fazer parte integrante do sistema de gestão da estação de aquecimento de águas foi o 750-881 da WAGO. A escolha recaiu neste PLC devido à sua modularidade que permitiu acrescentar módulos I/O conforme as necessidades da aplicação e a sua configuração poderá ser alterada facilmente face a futuras exigências. Neste caso e para implementar a solução que foi proposta com vista a ser possível a monitorização e a gestão da estação de aquecimento de águas sanitárias, foram acrescentados ao PLC os seguintes módulos da WAGO:

- 2 módulos de entradas digitais: um módulo com 16 e outro com 8 entradas digitais;
- $\bullet$  3 módulos de saídas digitais: um com 16 saídas digitais e dois com 8 saídas digitais cada um;
- 3 módulos de entradas analógicas por forma a possibilitar a leitura dos valores dos vários sensores de temperatura instalados na estação: cada módulo possui 2 entradas analógicas para [RTD'](#page-21-0)s (Resistive Temperature Device);
- $\bullet$  1 módulo para leitura de valores analógicos de 0 a 10V;
- $\bullet$  1 módulo de comunicação através de RS-485.

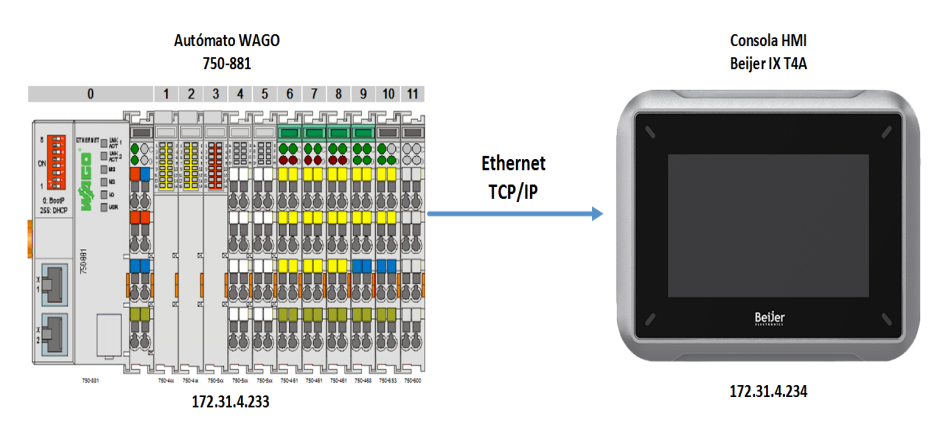

<span id="page-73-0"></span>A arquitetura do sistema é possível ser visualizada na figura [4.28.](#page-73-0)

Figura 4.28: Arquitetura do sistema proposto para a estação de aquecimento de águas sanitárias.

Depois de instalar e acrescentar os módulos acima mencionados, recorreu-se ao software da WAGO, o CoDeSys V2.3 para configurar e programar o PLC.

A gestão do funcionamento entre a caldeira mural e os painéis solares passou a ser feita atrav´es do PLC e, por isso, era importante manter alguns dos valores salvaguardados, para que quando ocorra uma falha de energia, o PLC mantenha estes valores e, assim, garantir a eficiência energética do sistema. Para isso, o trabalho realizado inicialmente consistiu em atribuir variáveis do programa a espaços de memória do PLC e definir valores iniciais às variáveis mais importantes do sistema.

Em relação ao funcionamento do sistema, o aquecimento através dos painéis solares tem sempre prioridade em relação ao da caldeira mural, contudo este só entra em funcionamento quando existe uma diferença de temperatura entre os depósitos de água e os painéis solares que cumpra o definido no *setpoint*, ou seja, quando a temperatura presente nos painéis solares for superior em certo valor à temperatura existente no depósito, o aquecimento da água passa a ser feito a partir dos painéis.

A programação do PLC possibilitou que as das duas bombas dos painéis solares, que fazem a água circular nos painéis, funcionem de modo alternado: cada bomba trabalha durante 10 minutos e ao fim desse tempo a bomba homóloga entra em funcionamento automaticamente. Esta funcionalidade evita assim a utilização constante e o desgaste do mesmo equipamento.

Na figura [4.29](#page-74-0) apresentamos o código que foi elaborado para permitir o funcionamento das bombas em modo alternado.

<span id="page-74-0"></span>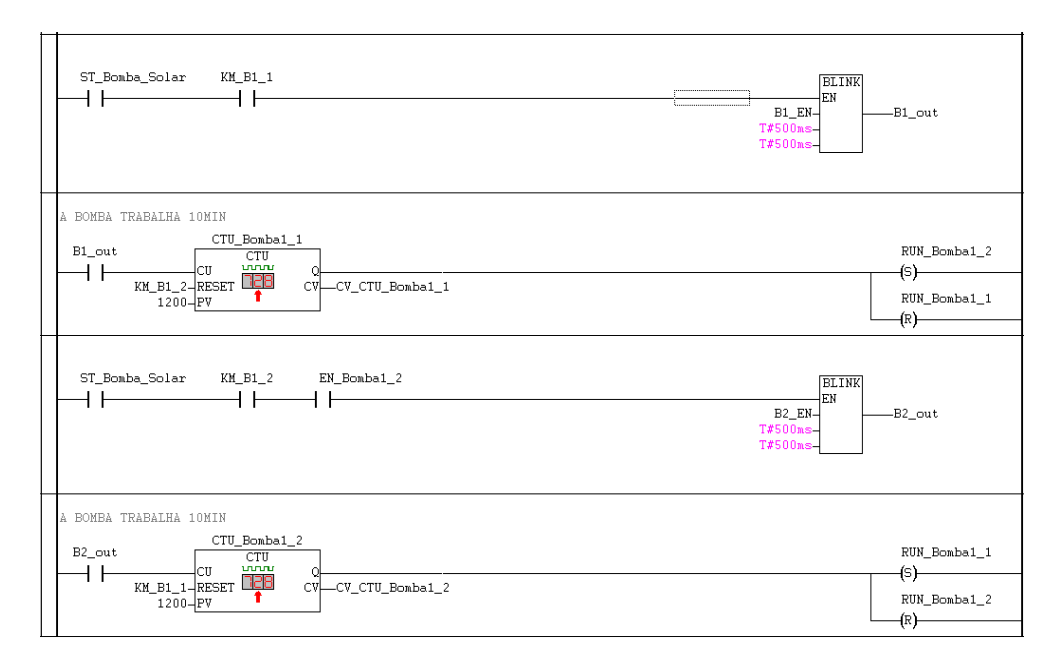

Figura 4.29: Código para o funcionamento das bombas em modo alternado.

No entanto, e como precaução, foi também criada uma função com o objetivo de colmatar uma poss´ıvel falha ou avaria de uma das bombas, ou seja, se uma das bombas falhar a outra entra em funcionamento permanente, até que a anomalia seja resolvida.

Na figura [4.30](#page-74-1) pode verificar-se o código que foi desenvolvido para implementar esta funcionalidade das bombas.

<span id="page-74-1"></span>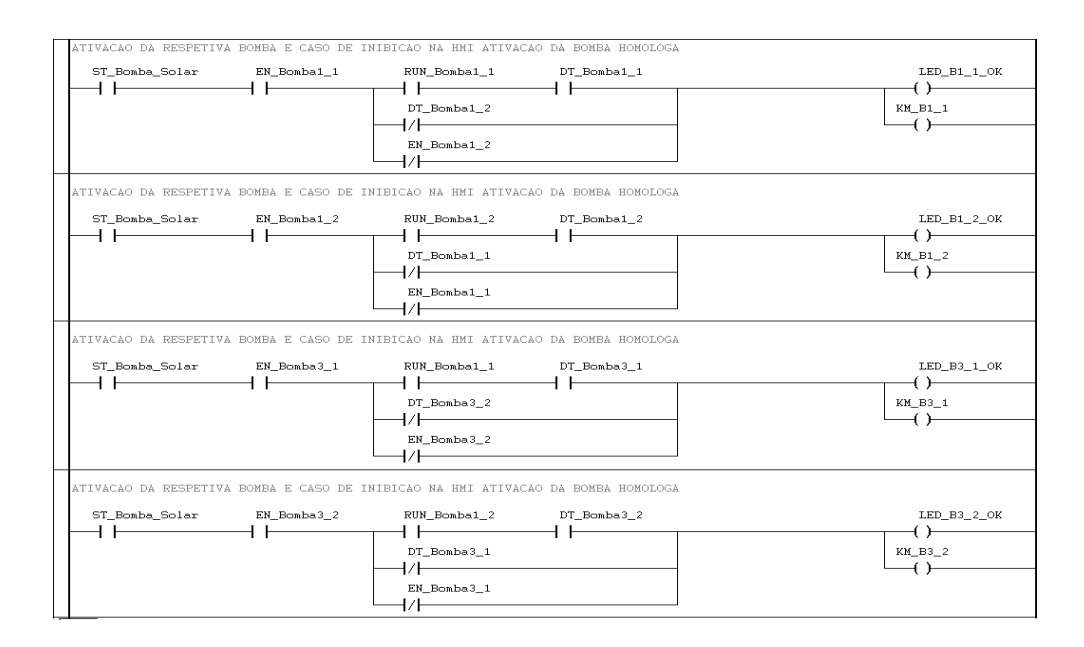

Figura 4.30: Código para ativação da bomba homologa.

Nas situações em que não se verificam as condições para o aquecimento de águas por parte dos painéis solares, o aquecimento é feito recorrendo à caldeira mural, mas está só entra em funcionamento quando a temperatura no depósito for igual à temperatura mínima definida pelo utilizador na consola HMI, e funciona até que seja alcançada a temperatura máxima também ela definida pelo utilizador. Este controlo da temperatura é feito através de histerese: após o acionamento da caldeira esta é mantida em funcionamento até que a temperatura máxima de comutação seja atingida, momento a partir do qual será desativado. Consequentemente, a temperatura da água irá descer até atingir a temperatura mínima de comutação e, nesta condição, é dada novamente ordem de funcionamento à caldeira.

<span id="page-75-0"></span>Na figura [4.31](#page-75-0) é possível verificar a representação gráfica simplificada do funcionamento descrito.

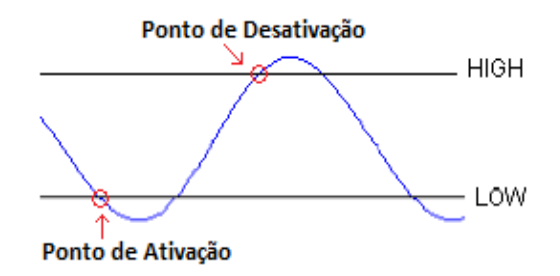

Figura 4.31: Controlo da temperatura por Histerese.

Em relação ao funcionamento da caldeira mural, quando se verificam as condições que determinam que esta seja ativada, a sua entrada em funcionamento não é imediata, pois existe um temporizador associado a esta instrução, e só depois de decorrido esse tempo, e caso as condições se mantenham, é que está entra realmente em funcionamento. Esta condição permite precaver eventuais e sucessivas comutações de estado lógico que são provocadas pela variação das temperaturas e, assim, evitar que a caldeira esteja sempre a ligar e a desligar de forma contínua.

Paralelamente, e de forma a aproveitar ao máximo o rendimento térmico da caldeira e depois desta receber a indicação de desativação, a bomba que faz a circulação da água, mantém-se ativa durante mais alguns segundos para que a água aquecida circule na sua totalidade para os depósitos.

O código que permitiu que as funcionalidades acima descritas fossem implementadas está presente na figura [4.32.](#page-76-0)

<span id="page-76-0"></span>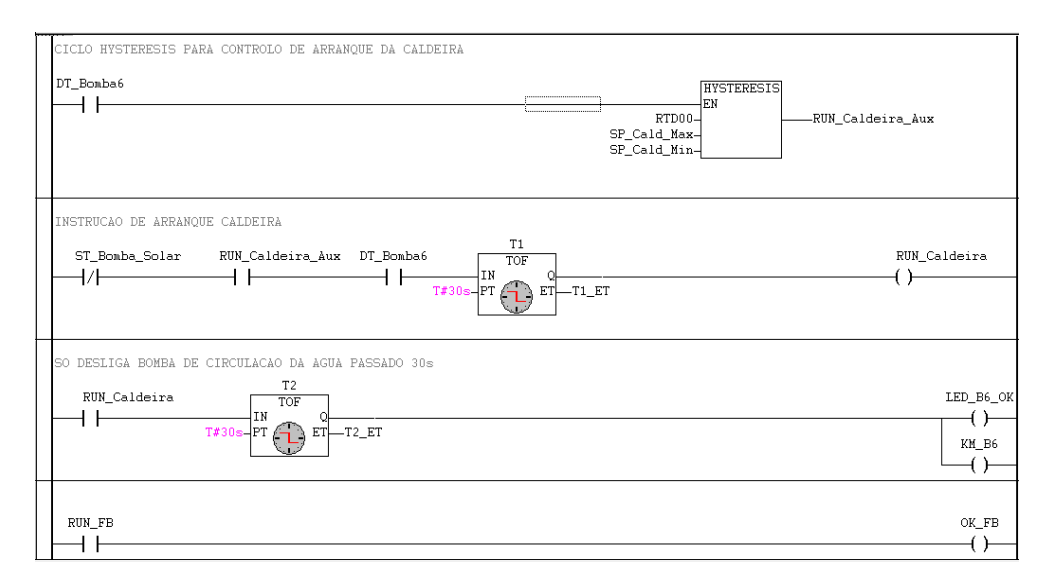

Figura 4.32: Código de funcionamento caldeira mural.

Como um dos principais objetivos era que a estação na qual foi implementado o sistema fosse exclusivamente utilizada para o fornecimento de água quente aos balneários no final de cada turno, e porque existe uma outra estação que ficaria responsável apenas pelo abastecimento de água quente fora destes horários de grande afluência, foi necessário elaborar um sistema que permitisse estabelecer essa permuta entre as estações nos horários definidos. Essa gestão é feita através do PLC, com o auxílio de uma válvula eletromecânica e a instrução para o PLC comutar a electroválvula é dada nas seguintes situações: no final dos turnos de produção, quando a temperatura nos depósitos ultrapassar os  $65^{\circ}$ C ou através de ativação manual na consola HMI. Contudo, se a temperatura dos depósitos for inferior a 37°C a electroválvula não comuta, mesmo que as condições descritas anteriormente se verifiquem, como  $\acute{\text{e}}$  possível verificar no código da figura [4.33.](#page-76-1)

<span id="page-76-1"></span>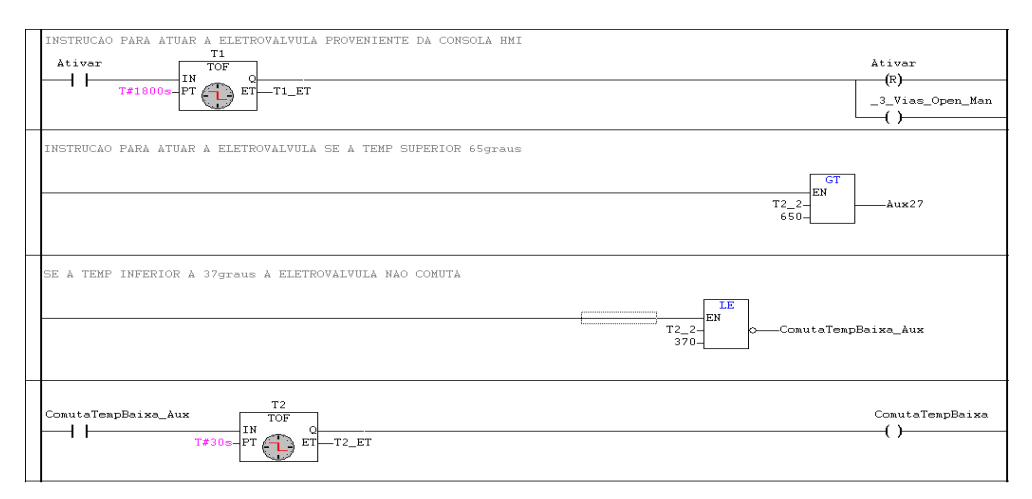

Figura 4.33: Condições para comutação da electroválvula.

#### 4.2.3 Programação da Consola HMI

No exterior do quadro elétrico foi instalada uma consola HMI da Beijer Electronics, a iX T4A, para permitir o controlo e monitorização de todo o sistema de aquecimento das águas sanitárias e o *software* utilizado para a programação da mesma foi o iX Developer V2.20.

Ao longo do processo de programação da HMI foi criado um sistema de segurança em que são necessários um *login* e uma *password* para que não seja possível que pessoas não autorizadas executem ações para as quais não tenham competência e ponham em causa o desempenho da estação, devido a alterações que possam fazer no controlo do sistema. Durante este processo achou-se por bem criar uma animação que permite visualizar o percurso de água quente e fria de todos os ecrãs que possuam tubagens e para que os ecrãs sejam mais percetíveis e apelativos e, assim, facilitar a perceção do utilizador.

<span id="page-77-0"></span>Na figura [4.34](#page-77-0) está representado o ecrã principal da consola HMI onde se consegue visualizar a temperatura da água nos dois reservatórios, a temperatura da água fornecida à fabrica e ainda qual das estações se encontra a fornecer água quente à fábrica, com a indicação de verde ou vermelho na electroválvula(EV).

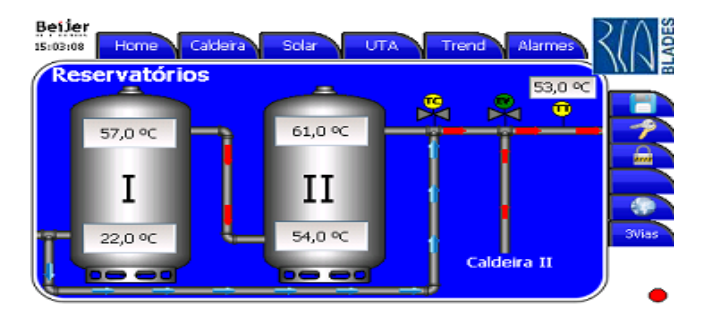

Figura 4.34: Ecrã Principal da consola HMI.

<span id="page-77-1"></span>Como se pode verificar na figura [4.35](#page-77-1) no botão superior "Caldeira", o utilizador é direcionado para o ecrã de controlo e monitorização da caldeira mural. Neste ecrã é possível definir os intervalos de temperatura máxima e mínima para o funcionamento da caldeira mural a gás, verificar a temperatura da água na saída da caldeira e ainda visualizar se existe ou não presença de gás.

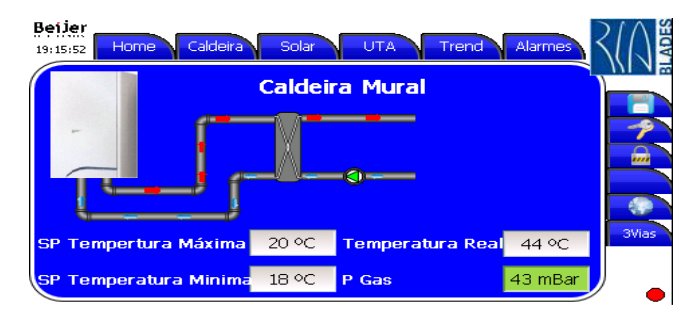

Figura 4.35: Ecrã de controlo da caldeira mural.

As informações que o ecrã de controlo e monitorização da caldeira mural nos fornece e, principalmente o facto de ser possível verificar a existência de gás na caldeira é uma informação importante pois se, por algum motivo, houver um problema no sistema de aquecimento dos balneários é acionado um alarme na consola que alerta para a inexistência de gás na caldeira. Além disso, sempre que a energia e o gás eram rearmados existia um funcionário que tinha de se deslocar ao local das caldeiras para confirmar se estas tinham gás para poder funcionar.

De forma a simplificar a verificação da existência, ou não, de gás na caldeira e para ser mais fácil detetar problemas que possam surgir devido à sua inexistência, foi instalado um sensor de pressão da Festo, um Festo SPTW-B2R-G14-VD-M12. A escala de medição deste sensor de pressão varia entre -1bar e 1bar e numa escala equivalente a tensão varia entre os 0V e 10V. Neste caso, para um conversor *Word* de 16 bits temos uma gama dinâmica de 65536, mas como o último bit serve para inverter os resultados, apenas são utilizados 15 bits, ficando assim com uma gama dinâmica de 32768. Contudo, como só nos interessam leituras a partir dos 0 bares, foi necessário fazer um ajuste na ADC do sinal, uma vez que o sensor de pressão vai trabalhar apenas entre os  $5V$  e os  $10V$ . Devido a estas características de funcionamento, a gama dinâmica respetiva é de 16384.

Como se pode verificar na figura [4.36,](#page-78-0) o botão superior "Solar" permite aceder ao ecrã de gestão dos painéis solares onde é possível definir a diferença de temperatura que deve existir entre os painéis e a temperatura nos depósitos, para que o aquecimento da água seja feito a partir dos painéis. Essa indicação de funcionamento é dada no ecrã, através de uma indicação a verde ou a vermelho caso os painéis estejam a funcionar ou não, respetivamente. Neste ecrã,  $\acute{e}$  possível visualizar o estado lógico das bombas que fazem a circulação da água no painel solar e, com base na programação do PLC, é possível ativar/desativar manualmente uma dessas bombas em caso de avaria, o que leva a que a sua bomba homóloga entre instantaneamente em funcionamento até que a anomalia detetada seja resolvida.

<span id="page-78-0"></span>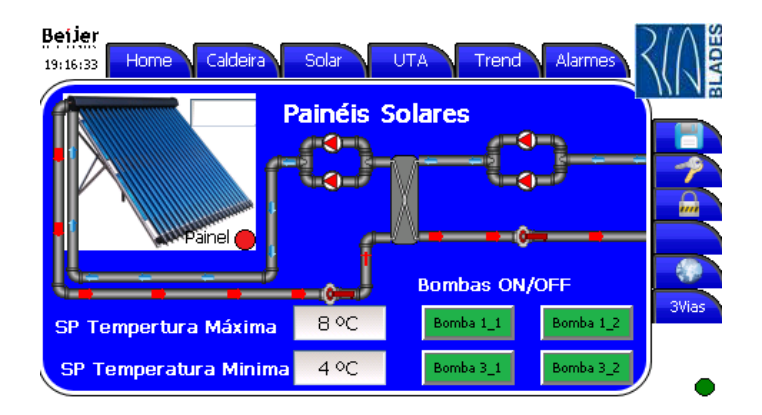

Figura 4.36: Ecrã de gestão dos painéis solares.

Ainda em relação à figura [4.36,](#page-78-0) pode verificar-se a existência do botão "UTA" e ainda que nela não se possa visualizar o seu ecrã, é de referir que este serve unicamente para verificar se a caldeira que aquece o interior dos balneários está ou não em funcionamento. Em relação ao botão superior "Trend", cujo ecrã se pode visualizar na figura [4.37,](#page-79-0) este apresenta o gráfico de tendência dos valores de temperatura do sistema que permite realizar uma análise e uma gestão do funcionamento da estação. Para isso, existem ainda várias ferramentas que facilitam estas tarefas, como por exemplo, selecionar o intervalo de tempo de visualização de dados, fazer *zoom in* ou *zoom out*, visualizar a legenda das curvas e mover a zona de representação dos dados (tanto no tempo como no valor de temperatura).

<span id="page-79-0"></span>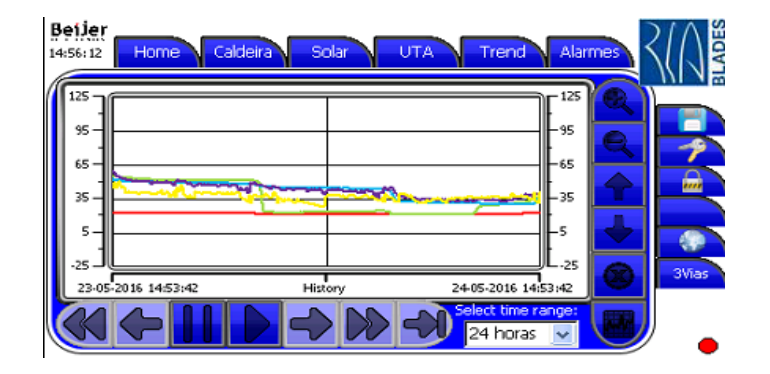

Figura 4.37: Ecrã com o gráfico de tendência dos valores de temperatura.

Os alarmes desempenham uma função vital para a eficiência do sistema e quando um é ativado aparece um sinalizador no ecrã da consola HMI, independentemente de qual seja o ecrã que esteja a ser visualizado no momento. A cor deste sinalizador depende do estado atual do alarme (vermelho quando é detetado um problema e verde quando é reconhecido, mas o problema n˜ao ´e imediatamente solucionado ou quando o alarme volta ao seu estado inativo) e o sinalizador só desaparece quando todos os alarmes são reconhecidos e resolvidos. Através do painel de visualizações de alarmes ao qual se tem acesso clicando no botão superior "Alarmes", é possível reconhecer os alarmes individualmente ou todos de uma vez e ainda saber qual o dia e a hora que se desencadearam, procurar um alarme específico e verificar o estado do mesmo e obter mais informações detalhadas. Na figura [4.38](#page-79-1) é possível visualizar o painel de visualização dos alarme, bem como todas as suas funcionalidades.

<span id="page-79-1"></span>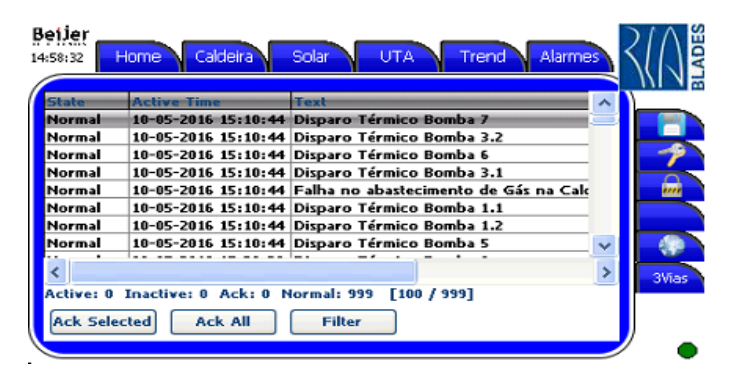

Figura 4.38: Ecrã com os alarmes do sistema.

<span id="page-80-0"></span>Na consola HMI, o botão do lado direito "3Vias" direciona o utilizador para o ecrã onde é possível alterar os horários dos banhos de cada turno, ou ainda, ativar a electroválvula manualmente. Assim, se existir alguma alteração nos horários dos turnos basta, para isso, atualizar essa informação no painel da consola, como é possível verificar na figura [4.39.](#page-80-0)

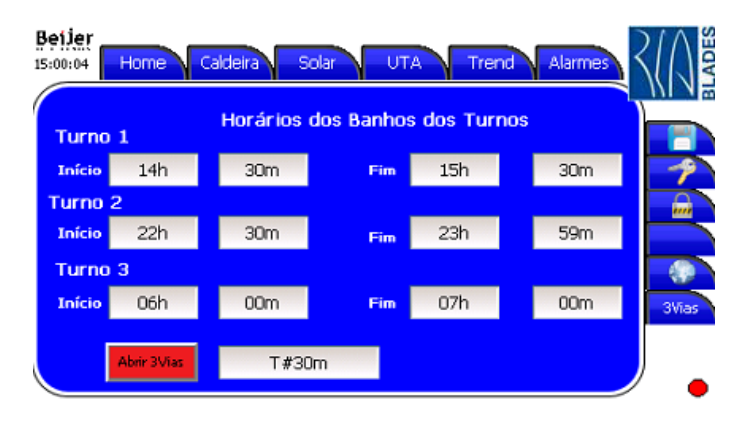

Figura 4.39: Ecrã de comando da electroválvula.

### 4.3 Arquitetura do Sistema de Comunicação para Equipamentos Auxiliares n˜ao Automatizados

Para estabelecer a comunicação com os equipamentos auxiliares dispersos pela fábrica que não são automatizados, ou seja, sistemas que não possuem PLC para gerir o seu funcionamento, foi instalado no departamento de manutenção um S7-1200 da Siemens que assegura a automação e a rede de comunicação entre a consola HMI presente na manutenção e os equipamentos auxiliares. Para que esta comunicação fosse possível foram instalados nos equipamentos auxiliares módulos de comunicação 750-370 da WAGO, que através do protocolo PROFINET IO e recorrendo ao padrão Ethernet TCP/IP, permitem a comunicação com o PLC S7-1200.

Como o pretendido era ter *feedback* e controlo dos equipamentos presentes nas estações, e como estes não estão inseridos em nenhum processo onde é necessário um controlo rigoroso ou instantâneo, optou-se então por implementar a solução acima descrita, uma vez que os módulos instalados têm a vantagem de serem escalares e permitem a adição de módulos  $I/O$ da WAGO, o que torna o sistema bastante modular.

A comunicação entre o PLC e os módulos de comunicação é do tipo master/slave em que o PLC é o master da comunicação e os módulos de comunicação da WAGO são os slaves da comunicação. O PLC além de gerir a comunicação entre os módulos, recebe os dados dos mesmos e implementa a automação corresponde para depois os equipamentos possam ser monitorizados e controlados a partir da consola HMI. Na figura [4.40](#page-81-0) é possível visualizar a arquitetura do sistema de comunicação para os equipamentos auxiliares não automatizados.

<span id="page-81-0"></span>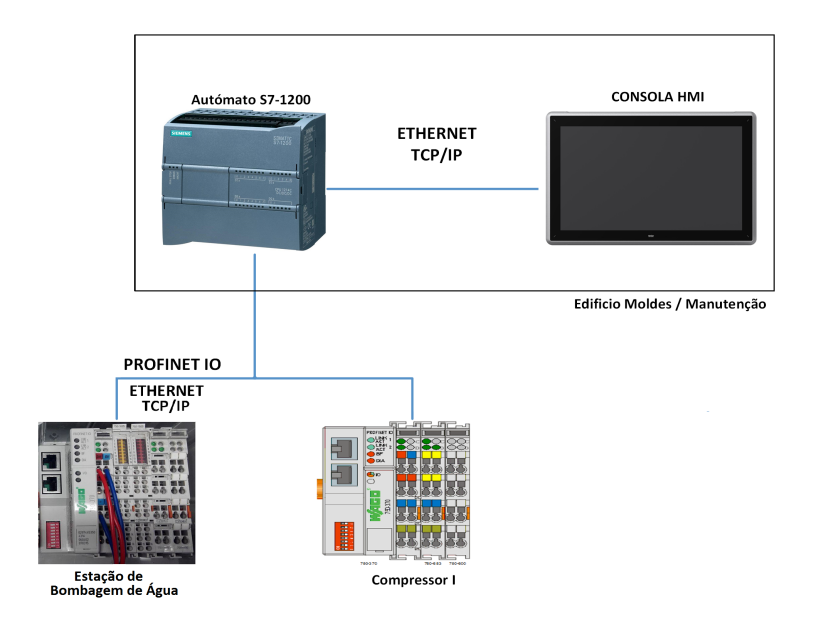

Figura 4.40: Arquitetura do sistema para comunicar com os equipamentos auxiliares n˜ao automatizados.

#### 4.3.1 Equipamento Auxiliar: Estação de Bombagem de Água

A estação de bombagem de água presente na RiaBlades [\(4.41\)](#page-82-0) tem como finalidade tratar, bombear, e garantir a pressão e o caudal de água na fábrica.

<span id="page-82-0"></span>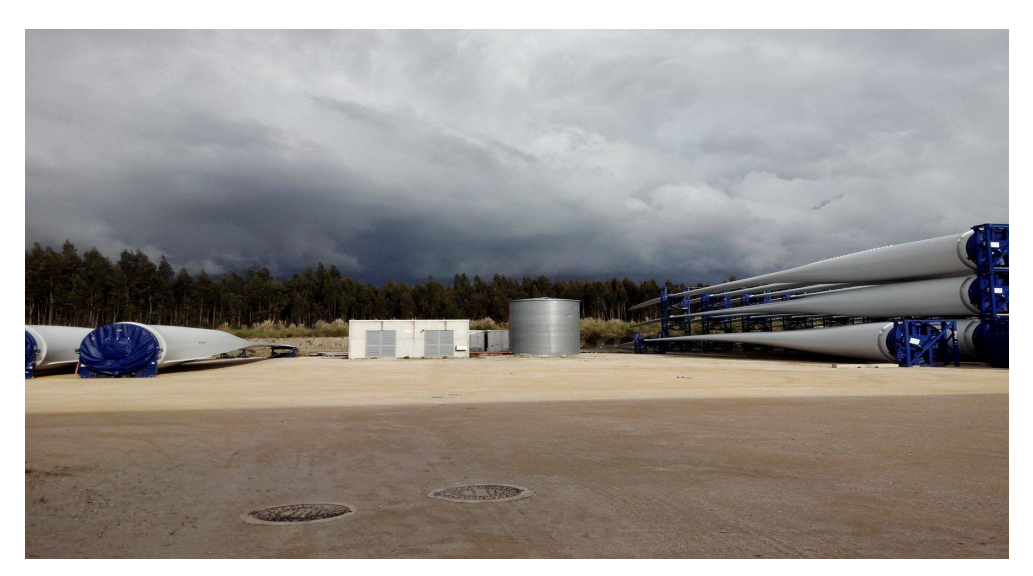

Figura 4.41: Estação de bombagem de água da RiaBlades.

A água usada para abastecer a fábrica é proveniente de dois reservatórios exteriores de 5000 litros para evitar que o consumo seja feito através da rede e, assim, prevenir possíveis falhas ou problemas de abastecimento que possam ser causados por problemas que surjam na rede pública. Antes de ser armazenada nos dois reservatórios exteriores, a água é tratada. O primeiro processo de tratamento consiste na adição de sal regenerador e o segundo na adição de líquido anti incrustante. Como é possível visualizar na figura [4.42,](#page-82-1) existe um depósito onde o sal regenerador é armazenado e a quantidade que é adicionada à água é gerida pelo controlador Culligan Timer PLF mod2k, através de válvulas de diafragma Noryl.

<span id="page-82-1"></span>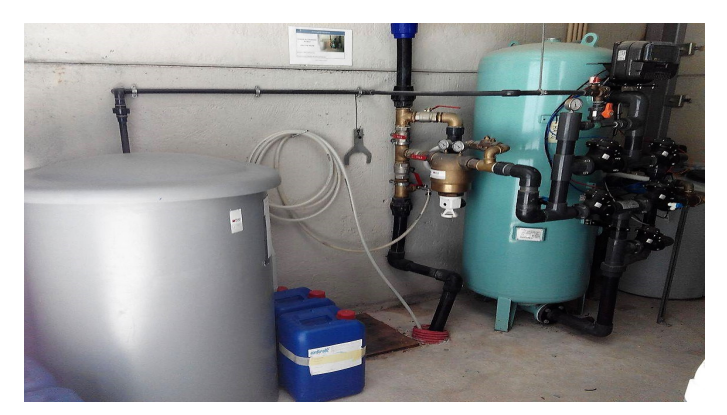

Figura 4.42: Reservatório e controlador do sal regenerador.

Antes de ser armazenada nos reservatórios exteriores é ainda adicionado um líquido anti

incrustante à água para prevenir incrustações nas tubagens e nos reservatórios. A gestão da adição deste líquido é feita utilizando o sensor Cyble Sensor V2 da Itrón que, acoplado ao contador de água MSD MG40 da Itrón, gera impulsos conforme o consumo instantâneo de ´agua. Seguidamente, estes impulsos s˜ao lidos atrav´es do controlador instalado em cima do reservatório que, com a auxílio de uma bomba peristáltica, adiciona o tratamento à agua.

Por último, e antes de ser bombeada para a fábrica, a água presente nos depósitos exteriores volta a passar por um tratamento que consiste na adição de hipoclorito de sódio que tem como finalidade desinfetar e purificar a água. O processo de gestão de adição deste líquido é feito de forma igual ao descrito no processo anterior.

Na figura [4.43a](#page-83-0) é possível verificar os reservatórios do anti incrustante e do hipoclorito de sódio onde se encontram instalados os controladores de gestão e adição dos tratamentos, e na figura [4.43b](#page-83-0) está presente o contador de água e o respetivo sensor que fornecem os dados do consumo de ´agua ao respetivo controlador.

<span id="page-83-0"></span>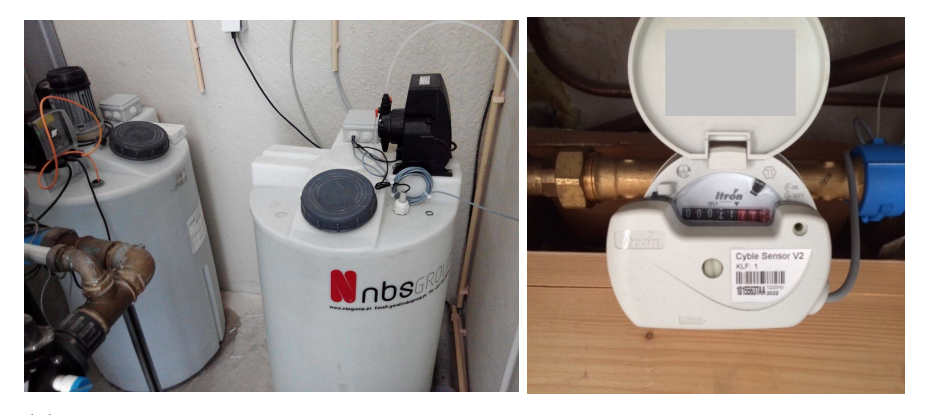

(a) Reservatórios anti incrustante e hipo- (b) Contador de água com sensor clorito de sódio. para leitura de consumo de água.

Figura 4.43: Sistema de gestão de adição de anti incrustante e hipoclorito de sódio.

Os níveis dos três depósitos acima mencionados são restabelecidos por um funcionário que, de vez em quando, se desloca à estação para os verificar e reabastecer os depósitos caso seja necessário.

Ainda em relação aos equipamentos presentes na estação de bombagens, esta possui também duas bombas de velocidade variável com controladores Hydrovar XylemInc HV4.040 que permitem bombear a água para a fábrica, garantindo assim a pressão e o caudal necessário da água. As bombas trabalham em paralelo e o seu funcionamento é efetuado de modo alternado.

#### 4.3.1.1 Solução SCADA para a Estação de Bombagem de Água

Como a estação de bombagens fica geograficamente distante do resto da fábrica, para precaver possíveis falhas de abastecimento de água e para garantir que os depósitos de tratamento estão sempre em conformidade, foi instalado na estação de bombagens um sistema que permite a aquisição de dados, o controlo e a monitorização dos equipamentos a partir do departamento de manutenção.

O sistema instalado, como já foi referido anteriormente, possuí um módulo de comunicação e v´arios m´odulos I/O da WAGO que comunicam com o PLC instalado no departamento de manutenção e que, por sua vez, comunica com a consola HMI. Para estabelecer a comunicação entre os módulos e o PLC foi necessário configurar a rede de comunicação entre eles e, para isso, recorreu-se ao *software* TIA Portal V13, como é possível visualizar na figura [4.44,](#page-84-0) assinalado a vermelho.

<span id="page-84-0"></span>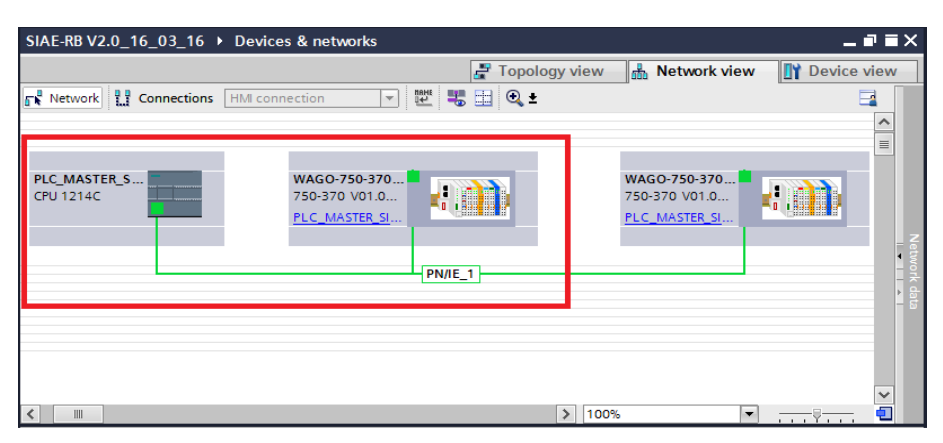

Figura 4.44: Configuração da comunicação entre o PLC e os módulos de comunicação.

Esta solução só foi possível porque na estação de bombagens existe um bastidor de rede local da empresa que permitiu estabelecer as comunicações entre os dispositivos. De seguida, na figura [4.45](#page-84-1) é possível visualizar a arquitetura do sistema final proposto e implementado na estação de bombagens, para permitir a monitorização e controlo na consola HMI instalada no departamento de manutenção.

<span id="page-84-1"></span>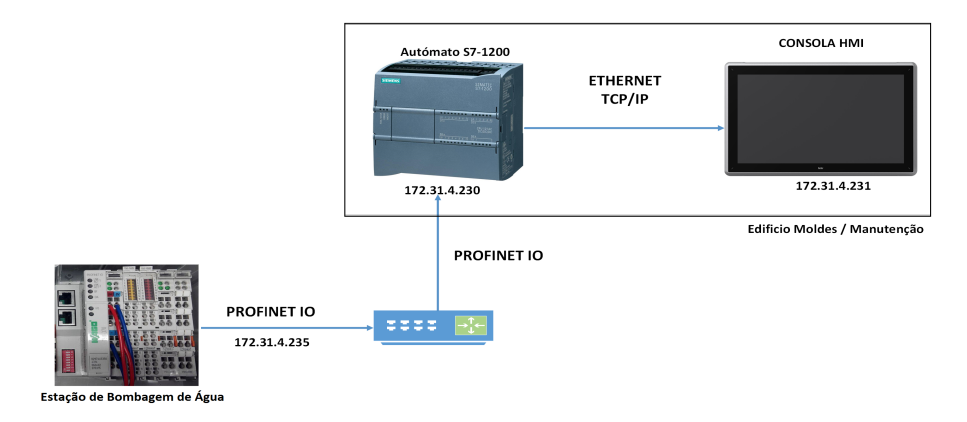

Figura 4.45: Arquitetura do sistema para monitorização e controlo da estação de bombagem de água.

Em relação aos sistemas que fazem a gestão da quantidade de tratamento a injetar na ´agua, estes possuem uma sonda para verificar o n´ıvel dos produtos, e recebem os sinais provenientes dos sensores acoplados aos contadores da água, por isso, e por ser possível estes foram intercetados e aproveitados de forma a permitir a sua leitura nos m´odulos I/O da WAGO.

Como as tensões dos sinais das sondas e dos sensores de leitura de consumo de água variavam entre os 0-5V, estes foram intercetados e alimentados a 24V DC para que fosse possível as suas leituras no módulo 750-1405 da WAGO com 16 entradas digitais. Para não alterar o funcionamento das bombas, foram utilizados relés de interface e assim os sinais recebidos pelas bombas peristálticas continuam a ser da mesma ordem de grandeza. Na figura [4.46](#page-85-0) é possível visualizar o circuito utilizado para a leituras desses valores.

<span id="page-85-0"></span>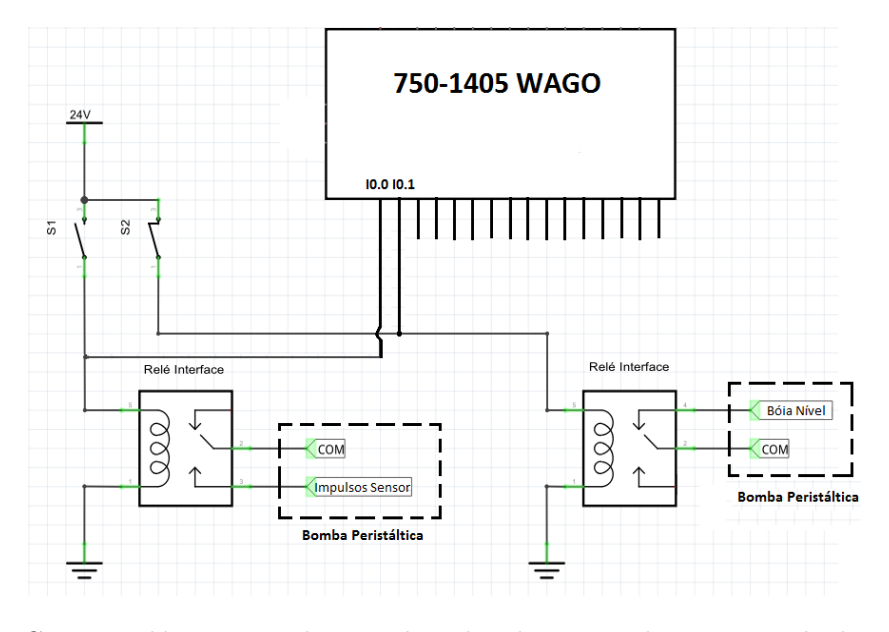

Figura 4.46: Circuito elétrico para leitura do valor do sensor de consumo de água e de nível.

Com os sinais provenientes dos sensores de consumo de água foi possível calcular a totalidade e o fluxo de água tanto à entrada como à saída da estação por forma a serem monitorizados posteriormente na consola HMI. A totalidade de água consumida é calculada com base na informação disponibilizada pelo fabricante do sensor de consumo de água e, segundo este, por cada 100 impulsos significa que se consumiu cerca de  $1m<sup>3</sup>$  de água. Por isso, os impulsos s˜ao contabilizados e por cada 100 impulsos de cada sensor (presente no contador de entrada e no de saída) é somado mais um  $1m<sup>3</sup>$  à contagem do respetivo contador geral.

Seguidamente é possível verificar o código implementado no PLC que permite determinar o consumo total e o fluxo de água na saída da estação, sendo que o código é igual para os dois contadores.

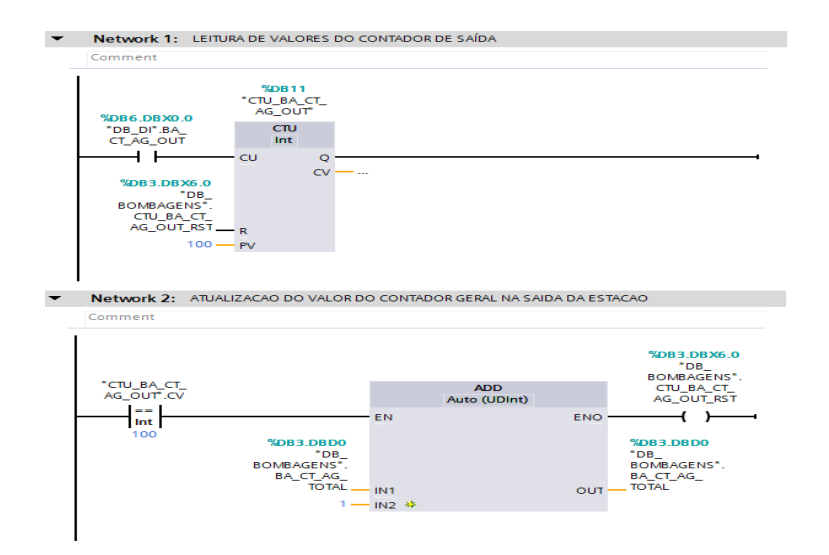

Figura 4.47: Código para a leitura dos valores dos contadores de água.

Como cada impulso do sensor significa que foi consumido 0,01m<sup>3</sup> , ou seja, 10 litros de água, foi então calculado o consumo em litros por minuto. O cálculo é feito com base no tempo entre impulsos, ou seja, no tempo off da onda quadrada, e esse valor obtido é depois dividido por 600 para se obter o resultado em litros por minuto. De seguida é apresentado o código que permite obter o fluxo de água consumido pela fábrica.

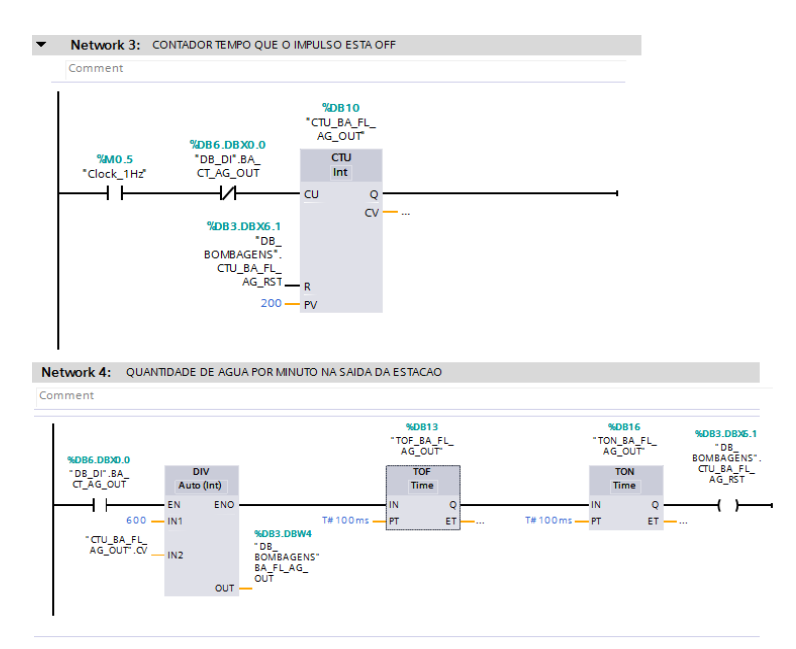

Figura 4.48: Código para a leitura dos valores do fluxo de água.

Em relação aos dois reservatórios exteriores de 5000 litros, para que fosse possível obter o n´ıvel dos mesmos foi colocado um sensor ultrass´onico num deles pois como trabalham em paralelo, a quantidade de água é sempre igual nos dois. O sensor ultrassónico tem uma saída analógica de 0-10V conforme o nível de água no reservatório e foi utilizado um módulo  $I/O$ para permitir a leitura destes valores. Optou-se por utilizar o m´odulo 750-468 da WAGO, porque possui entradas anal´ogicas que permitem ler sinais com valores entre 0 e os 10V, com uma resolução de 12 bits.

A monitorização da estação de bombagens é feita através da consola HMI instalada na manutenção, e para aceder ao ecrã é necessário fazer o login e depois clicar no botão superior "Equip Aux" e, posteriormente, selecionar o botão "Bombagens". No painel apresentado é possível visualizar o nível do reservatório exterior, o reservatório de 5000L para o armazenamento da água e monitorizar os níveis dos vários reservatórios de tratamento da água: o reservatório de sal regenerador, o reservatório do líquido anti incrustante e o reservatório do hipoclorito.

No caso dos reservatórios de tratamento de água, quando os níveis descem abaixo da sonda, é ativado um alarme na consola HMI por forma a assinalar a anomalia e alertar da necessidade de reabastecer os mesmos. Em relação ao reservatório exterior, como o sensor instalado é analógico, o alarme só é ativado quando a água descer aos  $30\%$  da ocupação total do depósito.

Através deste painel é possível também monitorizar a contagem dos contadores de água presentes na entrada e na saída da estação e assim verificar se não existe um desvio entre os valores, porque uma grande diferença pode significar possíveis fugas, ou anomalias. E possível também visualizar os consumos de água por minuto, tanto na entrada como na saída da estação, e através de um gráfico de tendência, é possível visualizar o consumo por minuto de água fornecida à fábrica.

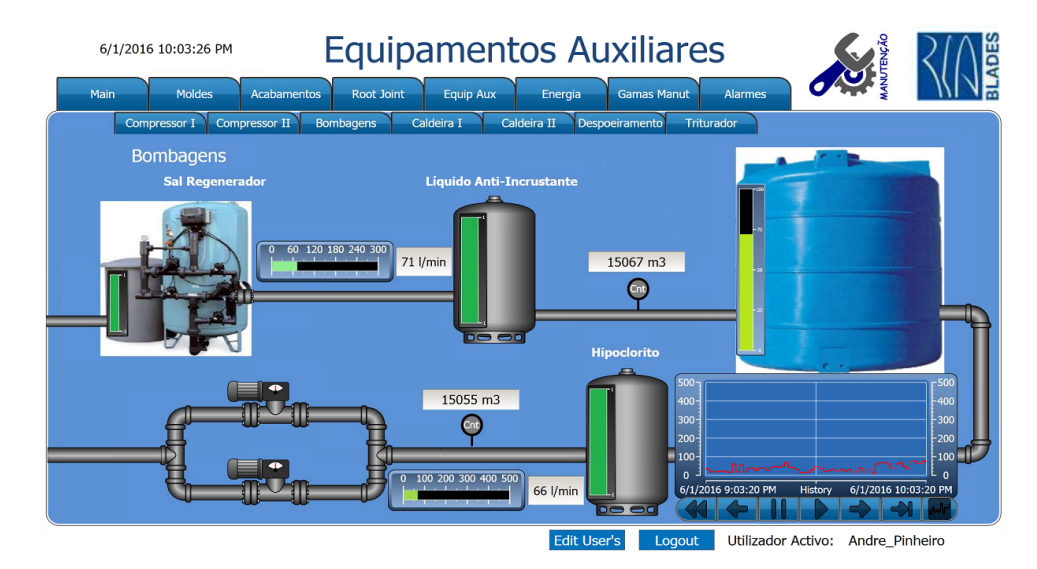

Figura 4.49: Ecrã da estação de bombagem de água.

### Capítulo 5

## Conclusão e Trabalhos Futuros

O principal objetivo deste estagio foi o desenvolvimento de uma plataforma funcional, atrativa e sobretudo *user friendly* que permitisse a monitorização e o controlo, em tempo real, dos equipamentos presentes na fábrica, a leitura dos consumos energéticos dos moldes e obter os alarmes das consolas HMI dispersas pela fábrica.

O trabalho desenvolvido já provou a sua utilidade e é bastante utilizado pelos técnicos da manutenção. A plataforma desenvolvida é usada muitas vezes nas reuniões efetuadas na transição de turnos para visualizar gráficos de tendências, alarmes, ou valores de parâmetros an´omalos, para que o turno seguinte fique a par dos problemas a resolver. Muitos desses problemas são agora resolvidos através desta plataforma sem que seja preciso o técnico de manutenção se deslocar ao equipamento, permitindo assimagilizar a equipa e reduzir, em muitos casos, para quase nulo, o tempo de pausa dos equipamentos.

Uma das grandes dificuldades para cumprir com os objetivos do estágio, foi a dificuldade em obter os programas dos PLC's e HMI's dos equipamentos por parte dos fabricantes dos mesmos. Contudo, é de salientar que apesar destes entraves, a RiaBlades sempre me deu todas as condições de trabalho necessárias, disponibilizando-me todos os recursos para poder rentabilizar ao máximo este estágio e assim concluir com sucesso os objetivos propostos.

Em relação à solução proposta para a leitura dos consumos energéticos dos moldes recorrendo a analisadores de energia da Siemens por forma a serem depois integrados no SIAE, está ficou em *standby*, porque a empresa tem um projeto paralelo a decorrer para implementar um sistema de gest˜ao de energia com vista a obter a norma ISO 50001. Assim, os valores de energia monitorizados na consola HMI serão obtidos a partir deste novo sistema de gestão de energia. Contudo, a solução foi aplicada experimentalmente e com sucesso no molde de produção de 45,2 metros e poderá ser uma solução alternativa ou mesmo uma solução complementar ao sistema de gestão de energia que a empresa está a desenvolver.

Com as alterações executadas ao longo deste estágio, por exemplo, na central de bombagens de água, possibilitou a monitorização dos níveis dos reservatórios remotamente, evitando deslocações desnecessárias ao local para verificar os mesmos, uma vez que esta estação ainda fica distante do resto da fábrica.

No que concerne à estação aquecimento de águas sanitárias as soluções implementadas permitem o controlo e a monitorização remota, e além disso, permitiu melhorar o rendimento energético e resolver o problema da falta de água quente nos períodos de maior afluência aos balneários.

Apesar dos principais objetivos deste estágio terem sido alcançados com sucesso, há ainda algum trabalho a realizar ao nível dos equipamentos auxiliares. Das soluções propostas para estes equipamentos auxiliares e devido a diversos condicionalismos, só foi possível concluir a sua aplicação na totalidade em dois deles: na central de bombagem de água e na estação aquecimento de águas sanitárias.

Em relação aos restantes equipamentos auxiliares, no caso do triturador já foi estudada uma solução para permitir a monitorização e controlo a partir da HMI instalada na manutenção só que como, até à data de conclusão deste estágio, o fabricante não divulgou o programa do PLC, não foi possível executar a mesma. No entanto, todo o *software* necessário para levar a cabo a monitorização e o controlo já foi instalado no quadro elétrico do equipamento. Como a comunicação entre o PLC e a HMI é feita através do PROFIBUS foi instalado um *Data Station* da Red Lion para fazer a conversão dos protocolo de comunicação para que depois seja possível comunicar os dados por *Ethernet* para a consola HMI instalada no departamento de manutenção. Como não existe nenhum bastidor de rede no local, e o triturador encontra-se longe da fábrica, foi instalado uma antena *wifi* para permitir estabelecer as comunicações. O ecrã de monitorização do triturador também já se encontra construído na consola HMI da manutenção, falta apenas estabelecer as comunicações.

Relativamente às estações de despoeiramento já foram criados todos os ecrãs de controlo e monitorização, um ecrã para cada uma, visto que a fábrica possui quatro. O trabalho que falta agora realizar é o de estabelecer a comunicação entre as estações e a consola HMI, e ainda não foi realizado por redefinição de prioridades, pois surgiu um projeto interno de maior interesse para a empresa, ao qual se deu prioridade.

Por ultimo, uma das sugestões para trabalhos futuros e tendo em vista melhorar o sistema implementado, seria uma mais-valia a possibilidade de se desenvolver um filtro dos alarmes apresentados no SIAE em que a principal função seria fazer uma seleção dos alarmes dos equipamentos por forma a selecionar os mais relevantes e os que possam levar a uma intervenção da parte de um técnico de manutenção e assim ignorar os alarmes que são meramente informativos que dizem respeito às condições do processo.

### Apêndice A

# Guia de Ativação do OPC UA Server das Consolas HMI - RiaBlades

 $\acute{E}$  necessária ativar o OPC UA *Server*, de todas as consolas HMI a instalar na RiaBlades.

A ativação do OPC é feita através do programa iX Developer, para isso basta aceder ao separador "System" e no sub-separador "Servers" selecionar o OPC UA Server. Por ultimo é necessário ativar a opção que diz "Enable OPC UA Server".

Na figura [A.1](#page-90-0) é possível visualizar a configuração necessária para ativar o OPC das consolas HMI.

<span id="page-90-0"></span>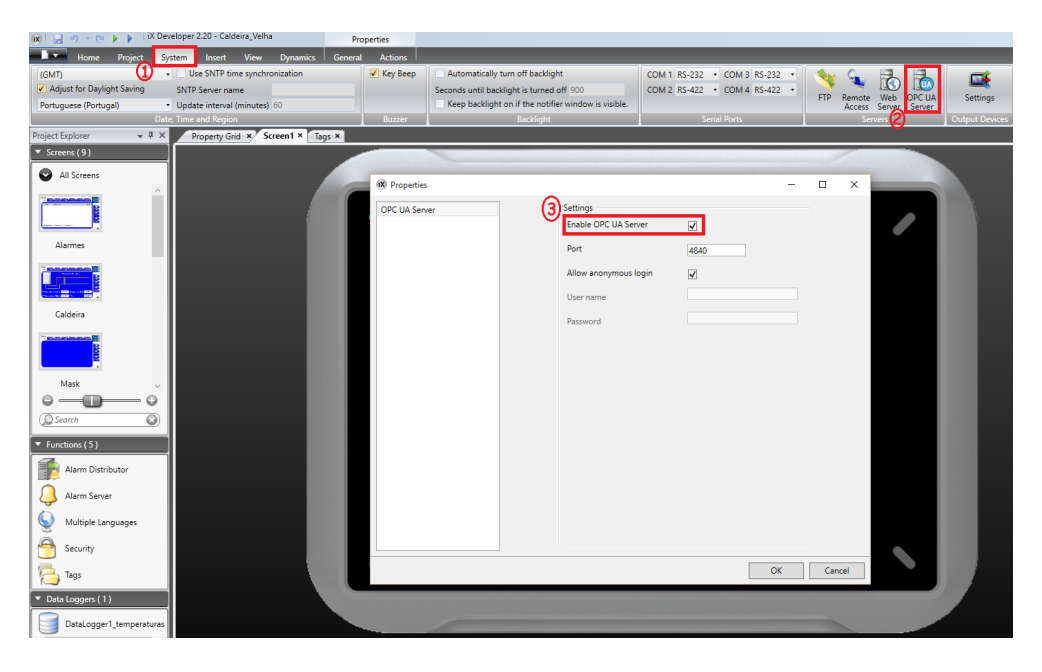

Figura A.1: Ativar OPC UA Server.

De seguida é preciso criar uma Tag com o nome "Alarme Geral" do tipo Booleano com o valor inicial "False"[\(A.2\)](#page-91-0)

<span id="page-91-0"></span>

| Tag          |             |                     | Scaling |      |         |          | <b>Controllers</b> | Others               |
|--------------|-------------|---------------------|---------|------|---------|----------|--------------------|----------------------|
| Name         | Data Type   | <b>Access Right</b> | Offset  | Gain | Read Ex | Write Ex | Data Type          | <b>Initial Value</b> |
| Alarme Geral | <b>BOOL</b> | ReadWrite           |         |      |         |          | <b>BOOL</b>        | False                |

Figura A.2: Tag de comunicação OPC.

Depois de criar a Tag, é necessário introduzir o código abaixo no script do "Alarm Server". Este programa terá como funcionalidade atualizar o estado da Tag, "Alarme Geral", conforme a existência ou inexistência de Alarmes [\(A.3\)](#page-91-1).

```
void AlarmServer AlarmActive(System.Object sender, System.EventArgs e)
{
Globals.Tags.Alarme Geral.SetTag();
}
void AlarmServer AlarmInactive(System.Object sender, System.EventArgs e)
{
Globals.Tags.Alarme Geral.ResetTag();
}
```
<span id="page-91-1"></span>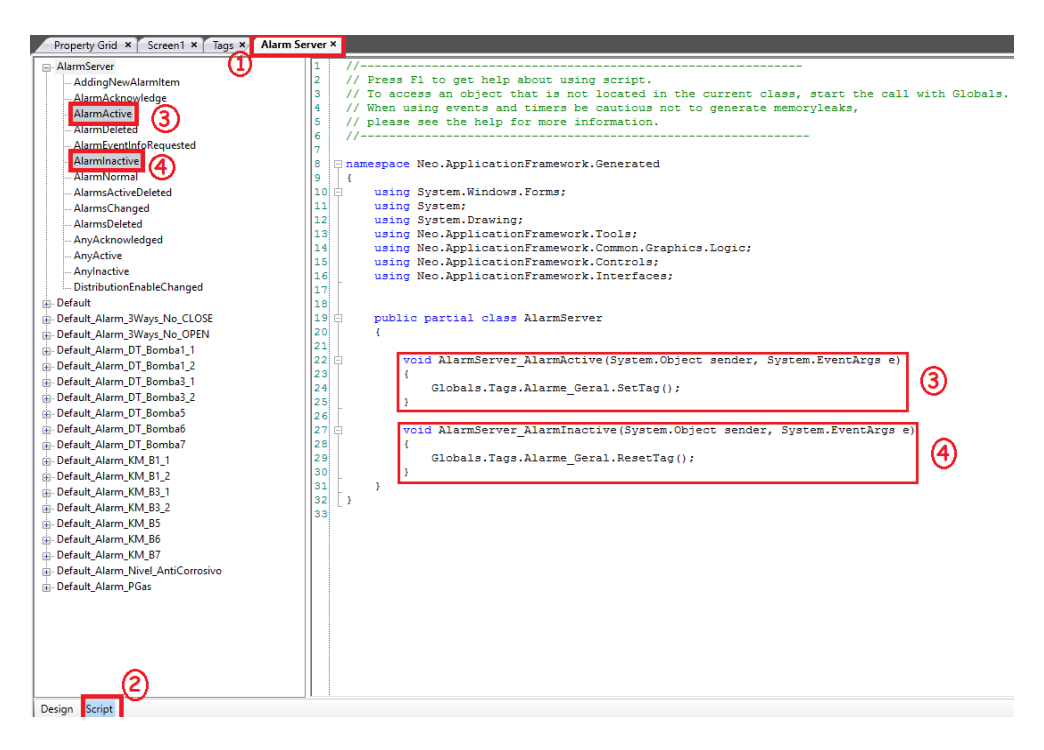

Figura A.3: Código para atualizar o valor lógico da Tag.

## Bibliografia

- AGUIAR, T. T. A. Automação e Sistemas Elétricos na Industria-Estágio na Deltamatic. Disseração de mestrado, Instituto Superior de Engenharia de Coimbra - 2013, doi:10.1017/ CBO9781107415324.004. <arXiv:1011.1669v3>.
- AMADO, F. M. N. Implementação de pilha protocolar tempo-real para vídeo industrial. Disseração de mestrado, Universidade de Aveiro - 2010.
- ANTUNES, A. L. L. Algoritmos de controlo distribuído em sistemas baseados em microprocessador. Tese de doutoramento, Universidade de Aveiro - 2008.
- BEIJER ELECTRONICS iX Developer 2013. Disponível em WWW: URL :[http://www.](http://www.industrialnetworking.com/pdf/iX{_}Developer{_}User{_}Manual.pdf) [industrialnetworking.com/pdf/iX{\\_}Developer{\\_}User{\\_}Manual.pdf](http://www.industrialnetworking.com/pdf/iX{_}Developer{_}User{_}Manual.pdf).
- BEIJER ELECTRONICS iX T15BM 2014. Disponível em WWW: URL :[http:](http://www.beijerelectronics.com/en/products/ix-hmi-solution/ix-hmi-marine/iX{_}{_}{_}T15BM) [//www.beijerelectronics.com/en/products/ix-hmi-solution/ix-hmi-marine/](http://www.beijerelectronics.com/en/products/ix-hmi-solution/ix-hmi-marine/iX{_}{_}{_}T15BM) [iX{\\_}{\\_}{\\_}T15BM](http://www.beijerelectronics.com/en/products/ix-hmi-solution/ix-hmi-marine/iX{_}{_}{_}T15BM).
- BEIJER ELECTRONICS iX T15BR-HP-HB 2014. Disponível em WWW: URL :[http:](http://www.beijerelectronics.com/en/products/ix-hmi-solution/ix-hmi-rugged/iX{_}{_}{_}T15BR-HP-HB{_}gloss) [//www.beijerelectronics.com/en/products/ix-hmi-solution/ix-hmi-rugged/](http://www.beijerelectronics.com/en/products/ix-hmi-solution/ix-hmi-rugged/iX{_}{_}{_}T15BR-HP-HB{_}gloss) [iX{\\_}{\\_}{\\_}T15BR-HP-HB{\\_}gloss](http://www.beijerelectronics.com/en/products/ix-hmi-solution/ix-hmi-rugged/iX{_}{_}{_}T15BR-HP-HB{_}gloss).
- BEIJER ELECTRONICS T12C Installation Manual 2014. Disponível em WWW: URL :[http:](http://www.beijerelectronics.com/API/SharePointFileByKnowledgeBaseIdAndIndex/5DCD9ED1D0484723A1D29E4690E62F1E/12) [//www.beijerelectronics.com/API/SharePointFileByKnowledgeBaseIdAndIndex/](http://www.beijerelectronics.com/API/SharePointFileByKnowledgeBaseIdAndIndex/5DCD9ED1D0484723A1D29E4690E62F1E/12) [5DCD9ED1D0484723A1D29E4690E62F1E/12](http://www.beijerelectronics.com/API/SharePointFileByKnowledgeBaseIdAndIndex/5DCD9ED1D0484723A1D29E4690E62F1E/12).
- BEIJER ELECTRONICS; BRESIMAR iX: A solução HMI com a Âmelhor plataforma gráfica do mundo - 2010. Disponível em WWW: URL :[http://www.bresimar.pt/Cache/](http://www.bresimar.pt/Cache/binImagens/Brochura{_}iX{_}Software1-1500.pdf) [binImagens/Brochura{\\_}iX{\\_}Software1-1500.pdf](http://www.bresimar.pt/Cache/binImagens/Brochura{_}iX{_}Software1-1500.pdf).
- BEJAN, C. A.; IACOB, M.; ANDREESCU, G. D. SCADA Automation System Laboratory, Elements and Applications - 2009, doi:10.1109/SISY.2009.5291169.

BENTLEY SYSTEMS - The Fundamentals of SCADA - 2004.

- BEZERRA, A. S. D. S. Análise Crítica do Consumo de Energia na Indústria de Faianca. Dissertação de mestrado, Universidade de Aveiro - 2015.
- BRITO, M. J. D. S. Projecto e fabrico de pás de turbina. Aplicações micro-eólicas. Dissertação de mestrado, Instituto Superior Técnico Universidade Técnica de Lisboa - 2011.
- CARVALHO, J. A. D. A. P. Avaliação do Desempenho de Redes PROFIBUS-DP Suportada em Técnicas de Injecção de Faltas. Tese de doutoramento, Faculdade de Engenharia da Universidade do Porto - 2006.
- COELHO, J. J. P. Sistemas distribuídos para a monitorização em ambiente industrial. Tese de Doutoramento, Universidade de Aveiro - 2013.
- CORNING, O. Compósitos Processos: Infusão 2012. Disponível em WWW: URL :[http:](http://www.owenscorning.com.br/pt-br/compositos-processos-produto?id=56) [//www.owenscorning.com.br/pt-br/compositos-processos-produto?id=56](http://www.owenscorning.com.br/pt-br/compositos-processos-produto?id=56).
- EASY WORLD TECHNOLOGY ARIA Beijer C Series 2015. Disponível em WWW: URL :[https://www.google.com/imgres?imgurl=http://www.eworldco.ir/ewd/cms/](https://www.google.com/imgres?imgurl=http://www.eworldco.ir/ewd/cms/wp-content/uploads/2016/04/beijerc.png{&}imgrefurl=http://www.eworldco.ir/{&}h=600{&}w=500{&}tbnid=Y9Qyo-oF04Fp8M{&}tbnh=246{&}tbnw=205{&}usg={_}{_}ioc1M5eQlu7KQiAsjkvKtVmeyNA={&}hl=pt-PT{&}docid=992JAYiSLijZZ) [wp-content/uploads/2016/04/beijerc.png{&}imgrefurl=http://www.eworldco.](https://www.google.com/imgres?imgurl=http://www.eworldco.ir/ewd/cms/wp-content/uploads/2016/04/beijerc.png{&}imgrefurl=http://www.eworldco.ir/{&}h=600{&}w=500{&}tbnid=Y9Qyo-oF04Fp8M{&}tbnh=246{&}tbnw=205{&}usg={_}{_}ioc1M5eQlu7KQiAsjkvKtVmeyNA={&}hl=pt-PT{&}docid=992JAYiSLijZZ) [ir/{&}h=600{&}w=500{&}tbnid=Y9Qyo-oF04Fp8M{&}tbnh=246{&}tbnw=205{&}usg=](https://www.google.com/imgres?imgurl=http://www.eworldco.ir/ewd/cms/wp-content/uploads/2016/04/beijerc.png{&}imgrefurl=http://www.eworldco.ir/{&}h=600{&}w=500{&}tbnid=Y9Qyo-oF04Fp8M{&}tbnh=246{&}tbnw=205{&}usg={_}{_}ioc1M5eQlu7KQiAsjkvKtVmeyNA={&}hl=pt-PT{&}docid=992JAYiSLijZZ) [{\\_}{\\_}ioc1M5eQlu7KQiAsjkvKtVmeyNA={&}hl=pt-PT{&}docid=992JAYiSLijZZ](https://www.google.com/imgres?imgurl=http://www.eworldco.ir/ewd/cms/wp-content/uploads/2016/04/beijerc.png{&}imgrefurl=http://www.eworldco.ir/{&}h=600{&}w=500{&}tbnid=Y9Qyo-oF04Fp8M{&}tbnh=246{&}tbnw=205{&}usg={_}{_}ioc1M5eQlu7KQiAsjkvKtVmeyNA={&}hl=pt-PT{&}docid=992JAYiSLijZZ).
- FERREIRA, I. A. Sistemas de Controlo e Supervisão de Sistemas Embebidos: Tipo SCADA. Dissertação de mestrado, Faculdade de Engenharia da Universidade do Porto - 2008. Disponível em WWW: URL :<http://repositorio-aberto.up.pt/handle/10216/60043>.
- FIGUEIREDO, B. O. D. A. Melhoria da Qualidade de Processos Industriais através da Automação e da Reprogramação do Sistema Supervisório. Dissertação de mestrado, Universidade Federal do Ceará - 2010.
- FRANCO, R. A. V. S. Produção de Componentes em Materiais Compósitos por Infusão de Resina. Dissertação de mestrado, Instituto Superior Técnico Universidade Técnica de Lisboa - 2008.
- Gaushell, D. J.; Darlington, H. T. Supervisory Control and Data Acquisition 1987, doi:10.1109/PROC.1987.13932.
- HYPER-TECCH SIMATIC WinCC (TIA Portal) Engineering SW 2012. Disponível em WWW: URL :<http://www.hypertech.hk/node/285>.
- Iinet Scada RTU 1997. Dispon´ıvel em WWW: URL :[http://members.iinet.net.au/](http://members.iinet.net.au/{~}ianw/rtu.html) [{~}ianw/rtu.html](http://members.iinet.net.au/{~}ianw/rtu.html).
- Inductive Automation What is SCADA? SCADA systems are the backbone of modern industry - 2012. Disponível em WWW: URL :[https://inductiveautomation.](https://inductiveautomation.com/what-is-scada?utm{_}expid=1326130-43.bRXjdAU9TiuQjGLna3f9TA.0{&}utm{_}referrer=https{%}3A{%}2F{%}2Fwww.google.pt{%}2F)

[com/what-is-scada?utm{\\_}expid=1326130-43.bRXjdAU9TiuQjGLna3f9TA.](https://inductiveautomation.com/what-is-scada?utm{_}expid=1326130-43.bRXjdAU9TiuQjGLna3f9TA.0{&}utm{_}referrer=https{%}3A{%}2F{%}2Fwww.google.pt{%}2F) [0{&}utm{\\_}referrer=https{%}3A{%}2F{%}2Fwww.google.pt{%}2F](https://inductiveautomation.com/what-is-scada?utm{_}expid=1326130-43.bRXjdAU9TiuQjGLna3f9TA.0{&}utm{_}referrer=https{%}3A{%}2F{%}2Fwww.google.pt{%}2F).

- IPC INSTALAÇÕES TÉCNICAS S.A Fábrica Riablades 2010. Disponível em WWW: URL :<http://www.ipc.com.pt/home/index2.php?area=ongoing>.
- LOPES, I. ESTUDO DO PROCESSO DE INFUSÃO A VÁCUO EM MATERIAIS COMPÓSITOS Produção de tampa de bagageira para autocarro. Dissertação de mestrado, Faculdade de Engenharia Universidade do Porto - 2009.
- LUKA EDGE TECHNOLOGIES iX HMI software 2014. Disponível em WWW: URL :<http://www.lukatech.com/ix-developer/>.
- MACKAY, S.; WRIGHT, E.; REYNDERS, D.; et al. Industrial Data Networks: Design, Installation and Troubleshooting, ELSEVIER, 2004, ISBN 07506 5807X.
- Member of PROFIBUS & PROFINET International PROFINET-The Solution Platform for Process Automation - 2015.
- MODBUS.ORG MODBUS over Serial Line 2006. Disponível em WWW: URL :[http://www.](http://www.modbus.org/) [modbus.org/](http://www.modbus.org/).
- Mollah, M. B.; Islam, S. S. Based SCADA System for Future Distributed System 2012. Disponível em WWW: URL :[http://ieeexplore.ieee.org/stamp/stamp.jsp?tp=](http://ieeexplore.ieee.org/stamp/stamp.jsp?tp={&}arnumber=6317474) [{&}arnumber=6317474](http://ieeexplore.ieee.org/stamp/stamp.jsp?tp={&}arnumber=6317474).
- Office of the Manager National Communications System Supervisory Control and Data Acquisition ( SCADA ) Systems. Technical Information Bulletin 04-1. (October), 76.
- PROCENTEC The PROFIBUS and PROFINET Company 2010.
- PROFIBUS and PROFINET International PROFINET Technology and Application - 2009.
- PROFIBUS AND PROFINET INTERNATIONAL PROFINET: Descrição do Sistema 2013.
- PROGEA MOVICON 11 SCADA/HMI 2011. Disponível em WWW: URL :[http://www.](http://www.progea.com/en-us/products/scadahmimovicon11.aspx) [progea.com/en-us/products/scadahmimovicon11.aspx](http://www.progea.com/en-us/products/scadahmimovicon11.aspx).
- PROGEA SCADA/HMI PLATFORMS 2011. Disponível em WWW: URL :[http://www.](http://www.progea.com/) [progea.com/](http://www.progea.com/).
- Progea The most innovative, flexible and scalable technology for SCADA/HMI software - 2011. Disponível em WWW: URL :[http://www.progea.com/downloads/](http://www.progea.com/downloads/Inf{_}Eng{_}Movicon11.pdf) [Inf{\\_}Eng{\\_}Movicon11.pdf](http://www.progea.com/downloads/Inf{_}Eng{_}Movicon11.pdf).
- PROGEA WEB CLIENT TECHNOLOGY 2011. Disponível em WWW: URL :[http://](http://www.progea.com/en-us/products/scadahmimovicon11/webclient.aspx) [www.progea.com/en-us/products/scadahmimovicon11/webclient.aspx](http://www.progea.com/en-us/products/scadahmimovicon11/webclient.aspx).
- PROGEA The innovation in Scada/HMI 2012. Disponível em WWW: URL :[http:](http://progea.us/products/movicon-11-scada-hmi/overview/) [//progea.us/products/movicon-11-scada-hmi/overview/](http://progea.us/products/movicon-11-scada-hmi/overview/).
- QUINTAS, A. R. Automação Industrial Ramo de Automação, Produção e Electrónica Industrial: S C A D A Supervisory, Control And Data Acquisition System 2004. Disponível em WWW: URL :[http://paginas.fe.up.pt/aiwww{\\_}apel/files/](http://paginas.fe.up.pt/aiwww{_}apel/files/Movicon{_}TUTORIAL{_}guiao{_}fev2006.pdf) [Movicon{\\_}TUTORIAL{\\_}guiao{\\_}fev2006.pdf](http://paginas.fe.up.pt/aiwww{_}apel/files/Movicon{_}TUTORIAL{_}guiao{_}fev2006.pdf).
- RiaBlades Manual de Acolhimento 2011.
- RIBEIRO, M. A. V. Análise do Value Stream Mapping na Produção de Pás Eólicas : o caso Riablades. Dissertação de mestrado, Universidade de Aceiro - 2012.
- RIBEIRO, R. J. G. Switch Ethernte Distribuído para Sistemas Embutidos. Dissertação de mestrado, Universidade de Aveiro - 2012.
- SANTOS, J. P. Comunicação MODBUS/EIA232 2011.
- SIEMENS SIMATIC S7-1200 Programmable Controller 2012. Disponível em WWW: URL :<https://www.sahkonumerot.fi/2702074/doc/technicalinfodoc/>.
- SIEMENS PROFIBUS Process Field Bus 2013. Disponível em WWW: URL :[https://](https://muhal.files.wordpress.com/2013/09/modul-dcs-bab-6-komunikasi-data.pdf) [muhal.files.wordpress.com/2013/09/modul-dcs-bab-6-komunikasi-data.pdf](https://muhal.files.wordpress.com/2013/09/modul-dcs-bab-6-komunikasi-data.pdf).
- SIEMENS Scada System SIMATIC WinCC 2013. Disponível em WWW: URL :[http:](http://w3.siemens.com/mcms/human-machine-interface/en/visualization-software/scada/pages/default.aspx) [//w3.siemens.com/mcms/human-machine-interface/en/visualization-software/](http://w3.siemens.com/mcms/human-machine-interface/en/visualization-software/scada/pages/default.aspx) [scada/pages/default.aspx](http://w3.siemens.com/mcms/human-machine-interface/en/visualization-software/scada/pages/default.aspx).
- SIEMENS SIMATIC WinCC Funcionalidades Básicas 2013. Disponível em WWW: URL :[http://w3.siemens.com.br/automation/br/pt/automacao-e-controle/](http://w3.siemens.com.br/automation/br/pt/automacao-e-controle/Controladores-SIMATIC/SIMATIC-IHM/SIMATIC-WinCC/funcionalidade-basica/Pages/funcionalidade-basica.aspx) [Controladores-SIMATIC/SIMATIC-IHM/SIMATIC-WinCC/funcionalidade-basica/](http://w3.siemens.com.br/automation/br/pt/automacao-e-controle/Controladores-SIMATIC/SIMATIC-IHM/SIMATIC-WinCC/funcionalidade-basica/Pages/funcionalidade-basica.aspx) [Pages/funcionalidade-basica.aspx](http://w3.siemens.com.br/automation/br/pt/automacao-e-controle/Controladores-SIMATIC/SIMATIC-IHM/SIMATIC-WinCC/funcionalidade-basica/Pages/funcionalidade-basica.aspx).
- SIEMENS WinCC/PerformanceMonitor 2013. Disponível em WWW: URL :[http:](http://w3.siemens.com/mcms/human-machine-interface/en/visualization-software/scada/wincc-options/wincc-performance-monitor/pages/default.aspx) [//w3.siemens.com/mcms/human-machine-interface/en/visualization-software/](http://w3.siemens.com/mcms/human-machine-interface/en/visualization-software/scada/wincc-options/wincc-performance-monitor/pages/default.aspx) [scada/wincc-options/wincc-performance-monitor/pages/default.aspx](http://w3.siemens.com/mcms/human-machine-interface/en/visualization-software/scada/wincc-options/wincc-performance-monitor/pages/default.aspx).
- SIEMENS WinCC/WebUX 2013. Disponível em WWW: URL :[http://w3.](http://w3.siemens.com/mcms/human-machine-interface/en/visualization-software/scada/wincc-options/wincc-web-ux/pages/default.aspx) [siemens.com/mcms/human-machine-interface/en/visualization-software/scada/](http://w3.siemens.com/mcms/human-machine-interface/en/visualization-software/scada/wincc-options/wincc-web-ux/pages/default.aspx) [wincc-options/wincc-web-ux/pages/default.aspx](http://w3.siemens.com/mcms/human-machine-interface/en/visualization-software/scada/wincc-options/wincc-web-ux/pages/default.aspx).
- SIEMENS Datasheet 6ES7214-1AG31-0XB0 2014. Disponível em WWW: URL :[http://](http://www.nes.sk/documents/product/original/733/katalog{_}6ES7214{_}1AG31{_}0XB0.pdf) [www.nes.sk/documents/product/original/733/katalog{\\_}6ES7214{\\_}1AG31{\\_}0XB0.](http://www.nes.sk/documents/product/original/733/katalog{_}6ES7214{_}1AG31{_}0XB0.pdf) [pdf](http://www.nes.sk/documents/product/original/733/katalog{_}6ES7214{_}1AG31{_}0XB0.pdf).
- SILVA, W. L.; MOTA, C. H. Métodos para diagnósticos em redes PROFIBUS DP 2014.
- Stuart A. Boyer SCADA Supervisory Control And Data Acquisition, Instrument Society of America, 1993, ISBN 1556172524, 9781556172526.
- TECSIS WIND 2012. Disponível em WWW: URL :[http://www.tecsis.com.br/site/](http://www.tecsis.com.br/site/wind.php) [wind.php](http://www.tecsis.com.br/site/wind.php).
- VEIGA, G. G. D. Estudo e Implementação Piloto de um Sistema SCADA na SWEDWOOD Portugal. Dissertação de mestrado, Instituto Superior de Engenharia do Porto - 2011.
- VIVEIROS, J. J. V. CIP-CONTROLO INTEGRADO DE PRODUÇÃO. Dissertação de mestrado, Universidade de Aveiro - 2014.